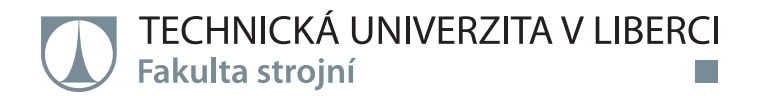

# **Návrh uspořádání výrobní linky ve společnosti RENOKAR – CNC s.r.o.**

# **Diplomová práce**

*Studijní program:* N2301 Strojní inženýrství *Studijní obor:* Výrobní systémy a procesy

*Autor práce:* **Bc. Tomáš Košťál** *Vedoucí práce:* Ing. František Koblasa, Ph.D. Katedra výrobních systémů a automatizace

Liberec 2021

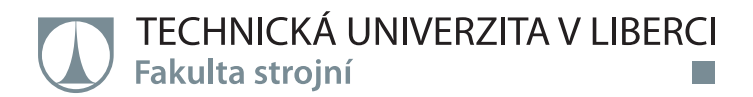

## **Zadání diplomové práce**

## **Návrh uspořádání výrobní linky ve společnosti RENOKAR – CNC s.r.o.**

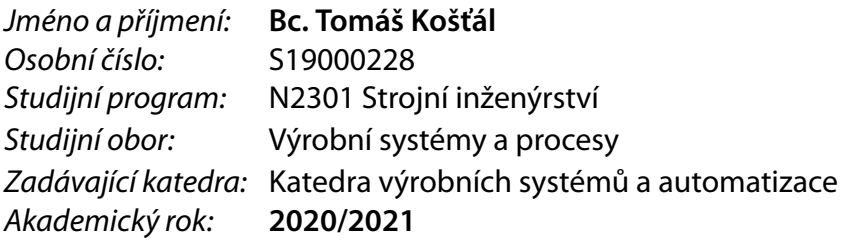

## **Zásady pro vypracování:**

Cílem práce je navrhnout uspořádání výrobní linky včetně navržení automatizovaných prvků a optimalizace logistických procesů tak, aby vyhovovala požadavku na definovaný objem výroby.

- 1. Úvod do problematiky (projektování výroby, simulace, principy štíhlé výroby).
- 2. Analýza současného stavu.
- 3. Návrhy na opatření k zvětšení produktivity výroby navržení uspořádání výrobní linky.
- 4. Vyhodnocení návrhů a výběr varianty řešení na základě technicko-ekonomických ukazatelů.
- 5. Ověření návrhu pomocí analytického simulačního nástroje.
- 6. Závěr a zhodnocení práce.

*Rozsah grafických prací: Rozsah pracovní zprávy:* 50-60 *Forma zpracování práce:* tištěná/elektronická *Jazyk práce:* Čeština

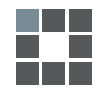

## **Seznam odborné literatury:**

[1] DORF, Richard C. a Andrew KUSIAK. Handbook of design, manufacturing, and automation. New York: Wiley, c1994. ISBN 978-0-471-55218-5.

[2]TUČEK, David a Roman BOBÁK. Výrobní systémy. Vyd. 2., upr. Zlín: Univerzita Tomáše Bati ve Zlíně, 2006. ISBN 80-7318-381-1.

[3] DANĚK, Jan a Miroslav PLEVNÝ. Výrobní a logistické systémy. 1. vyd. Plzeň: Západočeská univerzita, 2005. ISBN 80-7043-416-3.

[4] ZELENKA, Antonín. Projektování výrobních procesů a systémů. Vyd. 1. Praha: Nakladatelství ČVUT, 2007. ISBN 978-80-01-03912-0.

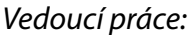

*Vedoucí práce:* Ing. František Koblasa, Ph.D. Katedra výrobních systémů a automatizace

 $LS<sub>1</sub>$ 

*Datum zadání práce:* 19. listopadu 2020 *Předpokládaný termín odevzdání:* 19. května 2022

prof. Dr. Ing. Petr Lenfeld děkan

Ing. Petr Zelený, Ph.D. vedoucí katedry

## **Prohlášení**

Prohlašuji, že svou diplomovou práci jsem vypracoval samostatně jako původní dílo s použitím uvedené literatury a na základě konzultací s vedoucím mé diplomové práce a konzultantem.

Jsem si vědom toho, že na mou diplomovou práci se plně vztahuje zákon č. 121/2000 Sb., o právu autorském, zejména § 60 – školní dílo.

Beru na vědomí, že Technická univerzita v Liberci nezasahuje do mých autorských práv užitím mé diplomové práce pro vnitřní potřebu Technické univerzity v Liberci.

Užiji-li diplomovou práci nebo poskytnu-li licenci k jejímu využití, jsem si vědom povinnosti informovat o této skutečnosti Technickou univerzitu v Liberci; v tomto případě má Technická univerzita v Liberci právo ode mne požadovat úhradu nákladů, které vynaložila na vytvoření díla, až do jejich skutečné výše.

Současně čestně prohlašuji, že text elektronické podoby práce vložený do IS/STAG se shoduje s textem tištěné podoby práce.

Beru na vědomí, že má diplomová práce bude zveřejněna Technickou univerzitou v Liberci v souladu s § 47b zákona č. 111/1998 Sb., o vysokých školách a o změně a doplnění dalších zákonů (zákon o vysokých školách), ve znění pozdějších předpisů.

Jsem si vědom následků, které podle zákona o vysokých školách mohou vyplývat z porušení tohoto prohlášení.

1. června 2021 **Br. Tomáš Košťál** Bc. Tomáš Košťál

#### Poděkování

Rád bych touto cestou poděkoval svému vedoucímu diplomové práce Ing. Františku Koblasovi, PhD. za vedení, pomoc a cenné rady při zpracování této práce a zejména za trpělivost. Dále bych rád poděkoval společnosti RENOKAR-CNC s.r.o za poskytnutí údajů. V neposlední řadě bych chtěl poděkovat celé své rodině za neustálou podporu během studia. Tato práce byla částečně podpořena Studentskou grantovou soutěží Technické univerzity v Liberci v rámci projektu Optimalizace v oblasti výrobních systémů, 3D technologií a automatizace č. SGS-2019-5011.

## TÉMA: Návrh uspořádání výrobní linky ve společnosti RENOKAR–CNC s.r.o.

## Anotace

Tato diplomová práce se zabývá návrhem uspořádání výrobní linky pro zvolený díl. Diplomová práce je rozdělena na dvě části. V první teoretické části jsou popsány oblasti kritických ukazatelů výkonnosti, lean six sigma, projektování výrobních systémů a simulace. Druhá, praktická část je zaměřena na rozbor současné podoby výrobního procesu. Následně jsou navrženy dvě varianty uspořádání výrobní linky s uvedením jejich silných a slabých stránek. Na základě stanovených kritérií je zvolena nejvhodnější varianta. Tato zvolená varianta je porovnána se současnou výrobou z technického hlediska, mzdového hlediska a také z pohledu výrobních nákladů. Je také uveden rozpočet investice pro zvolenou variantu. Nejvýhodnější varianta je sestavena v simulačním softwaru Witness a je provedeno její ověření. V závěru práce jsou porovnány získané výsledky.

#### Klíčová slova

Optimalizace, snímek pracovního dne, metody plýtvání, simulace, Witness, automatizace, layout, výrobní linka

#### THEME: Design of manufacturing line in RENOKAR-CNC s.r.o. company

## Annotation

This diploma thesis deals with the design of the manufacturing line for the selected part. The diploma thesis is divided into two parts. The first theoretical part describes the areas of critical performance indicators, lean six sigma, production system design and simulation. The second practical part is focused on the analysis of the current process form of the production process. Subsequently, two variants of the manufacturing line layout are proposed with an indication of their strengths and weakness. Based on the set criteria, the most suitable variant is chosen. This chosen variant is compared with the current production from the technical point of view, wage point of view and also from the point of view of production costs. The investment budget for the selected variant is also given. The most advantageous variant is created in the Witness simulation software and its verifications is performed. At the end of the work, the obtained results are compared.

#### Keywords

Optimization, monitoring of a workday, methods of waste, simulation, Witness, automatizing, layout, manufacturing line

Zpracovatel: TU v Liberci, Fakulta strojní, Katedra výrobních systémů a automatizace

Počet stran: 93

Počet příloh: 2

Počet obrázků: 49

Počet tabulek: 18

Počet modelů nebo jiných příloh: 0

## Obsah

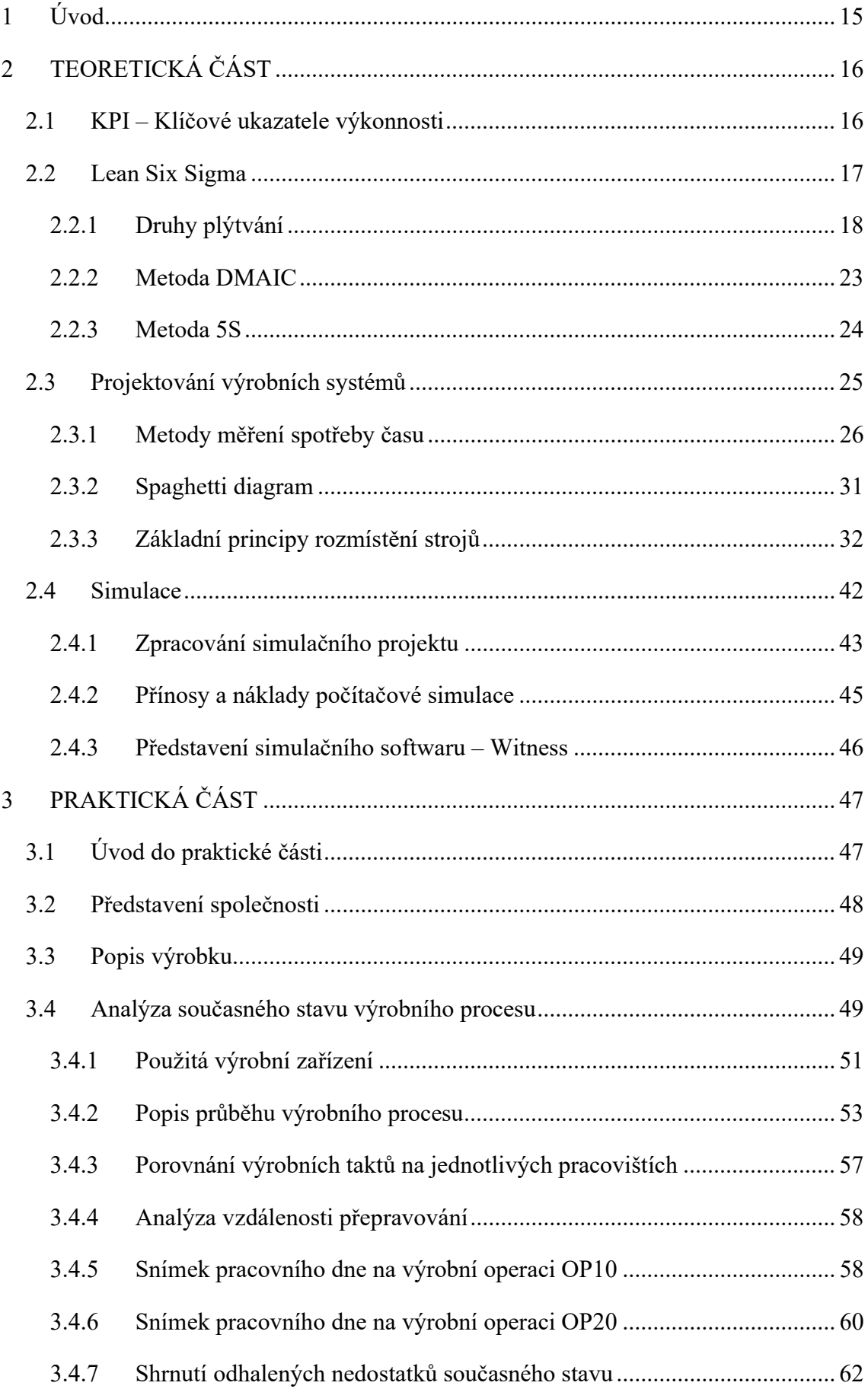

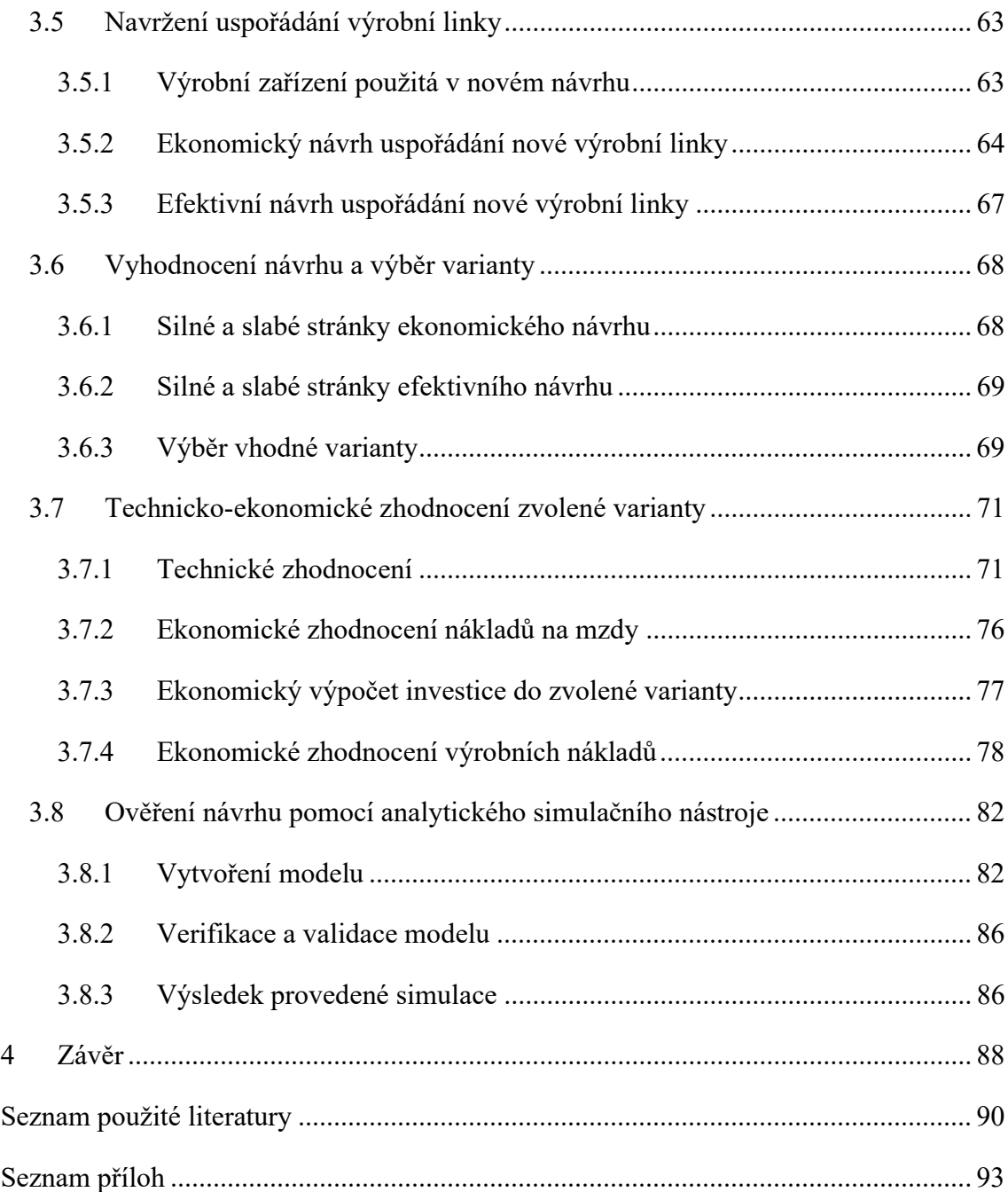

## Seznam tabulek

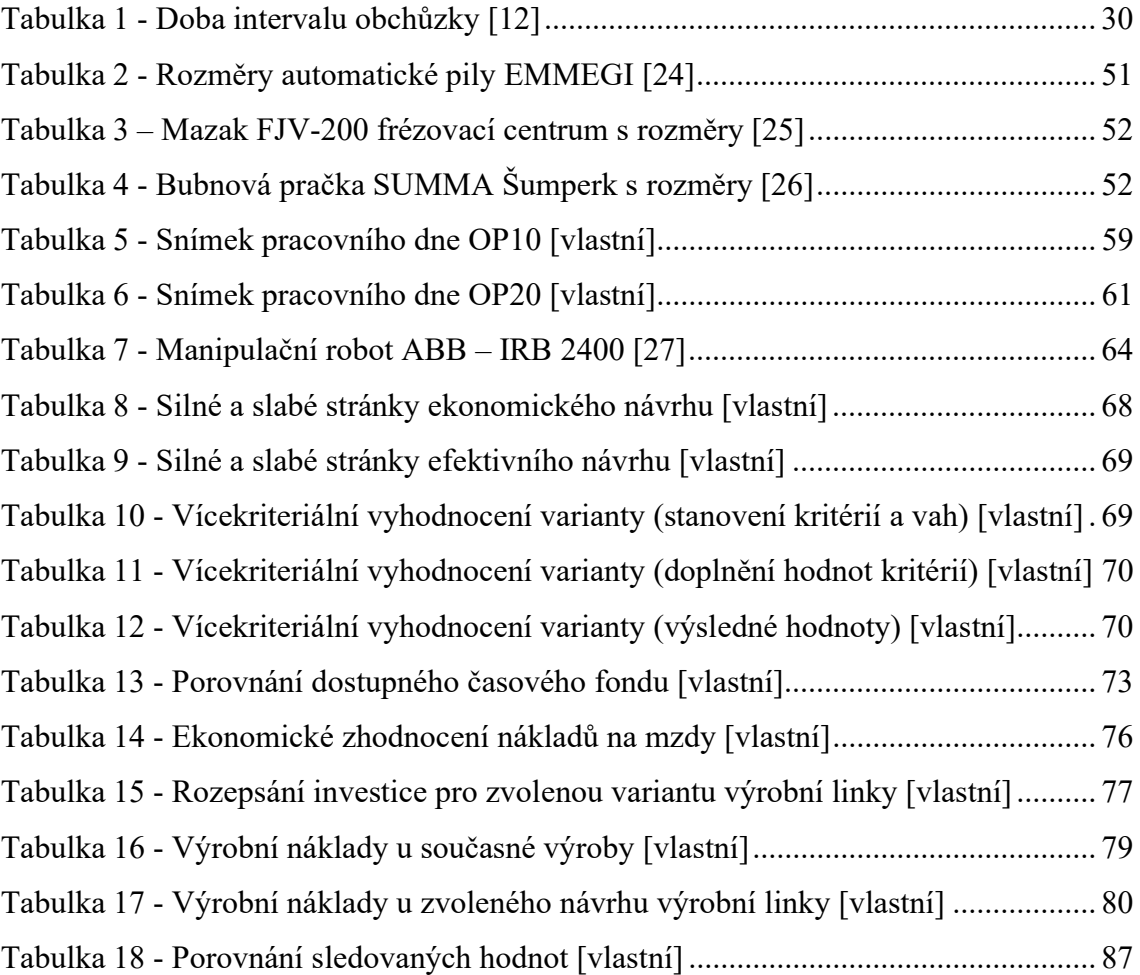

## Seznam obrázků

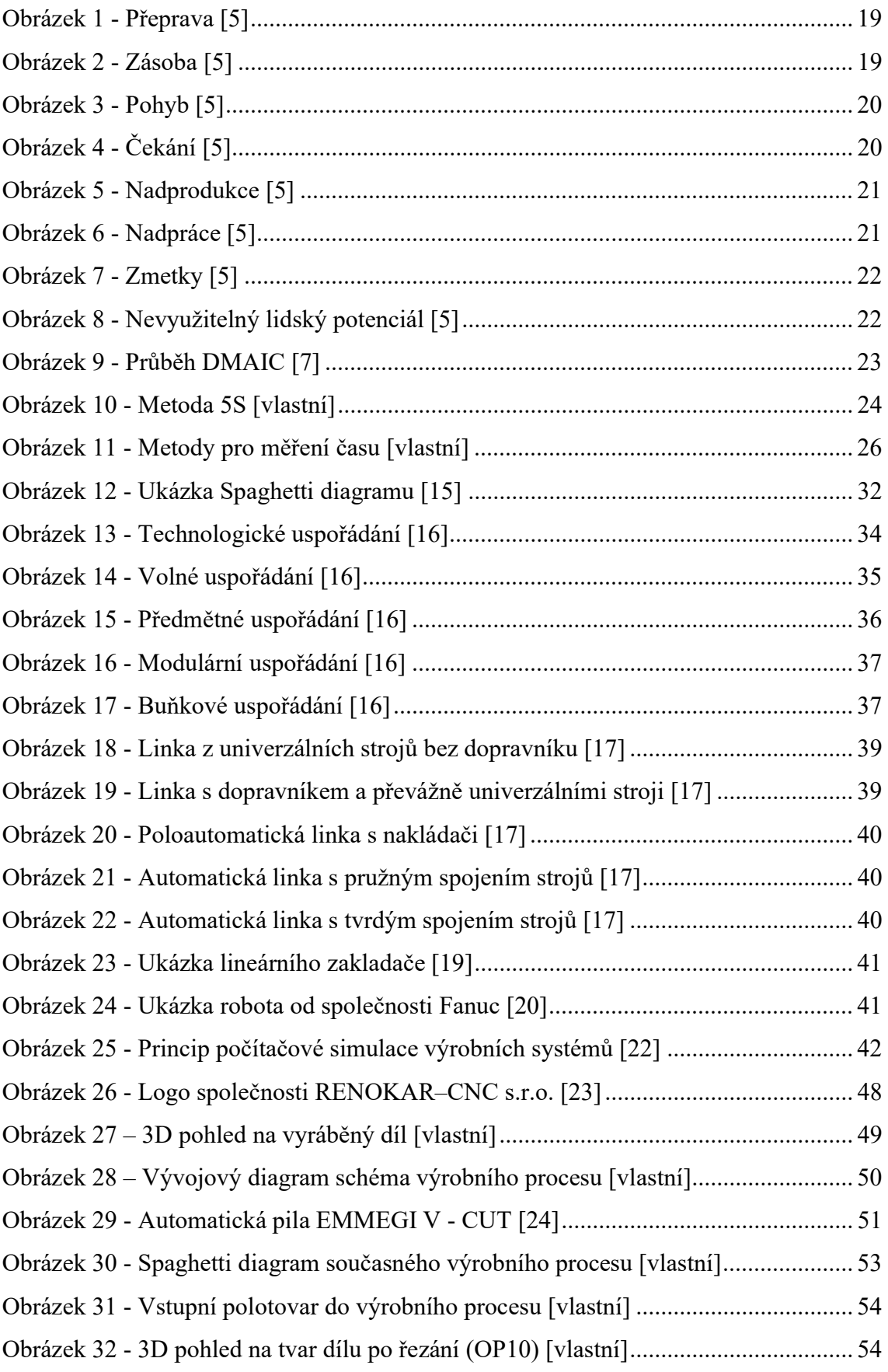

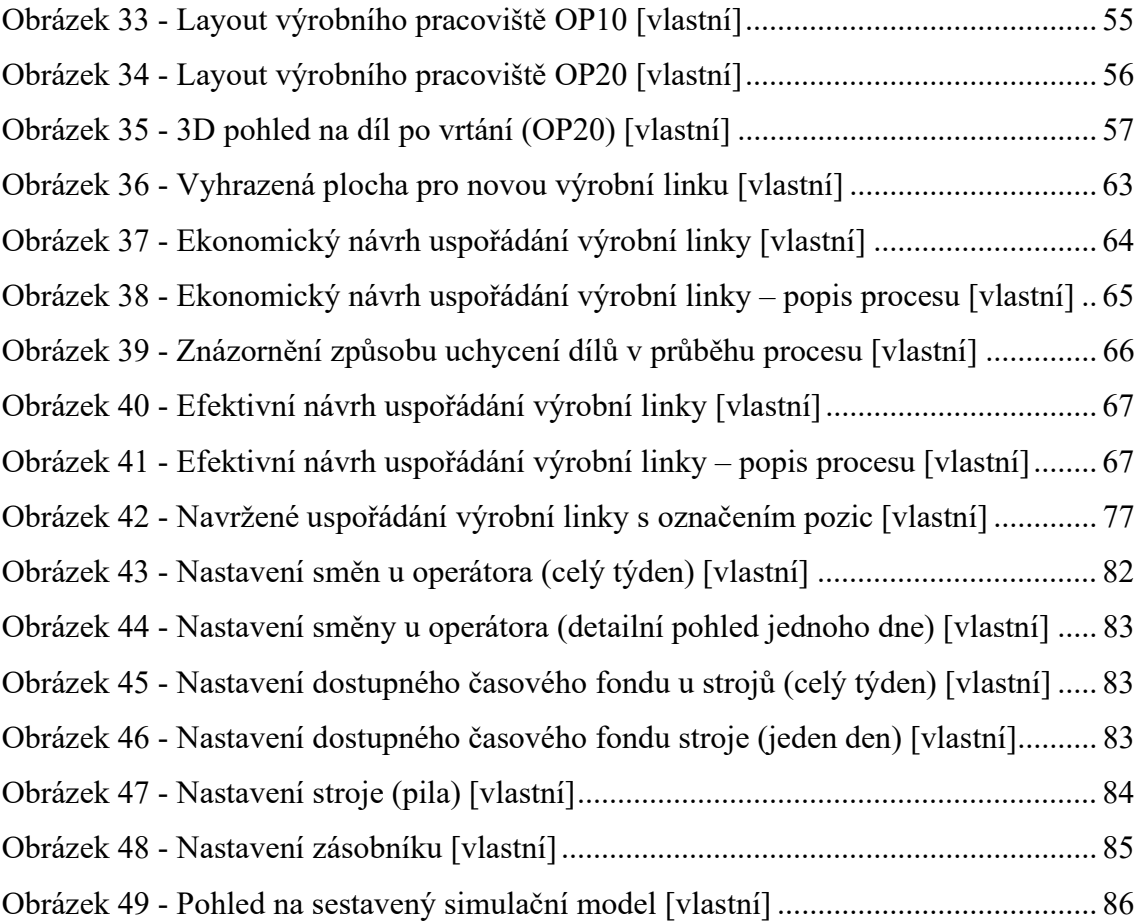

## Seznam grafů

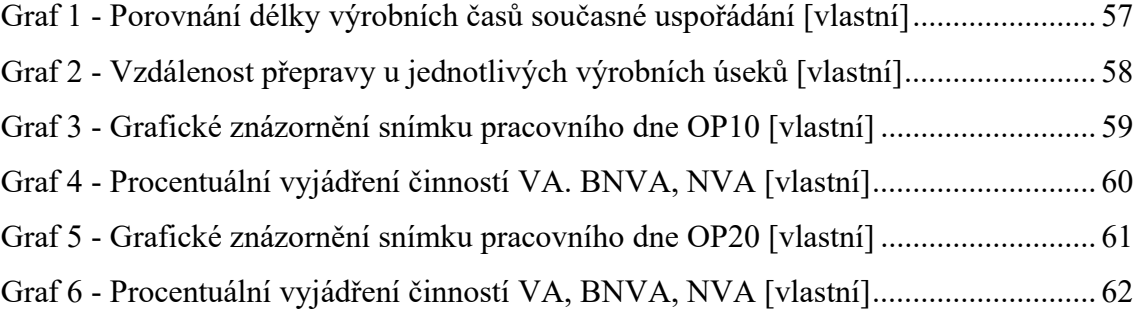

## Seznam zkratek

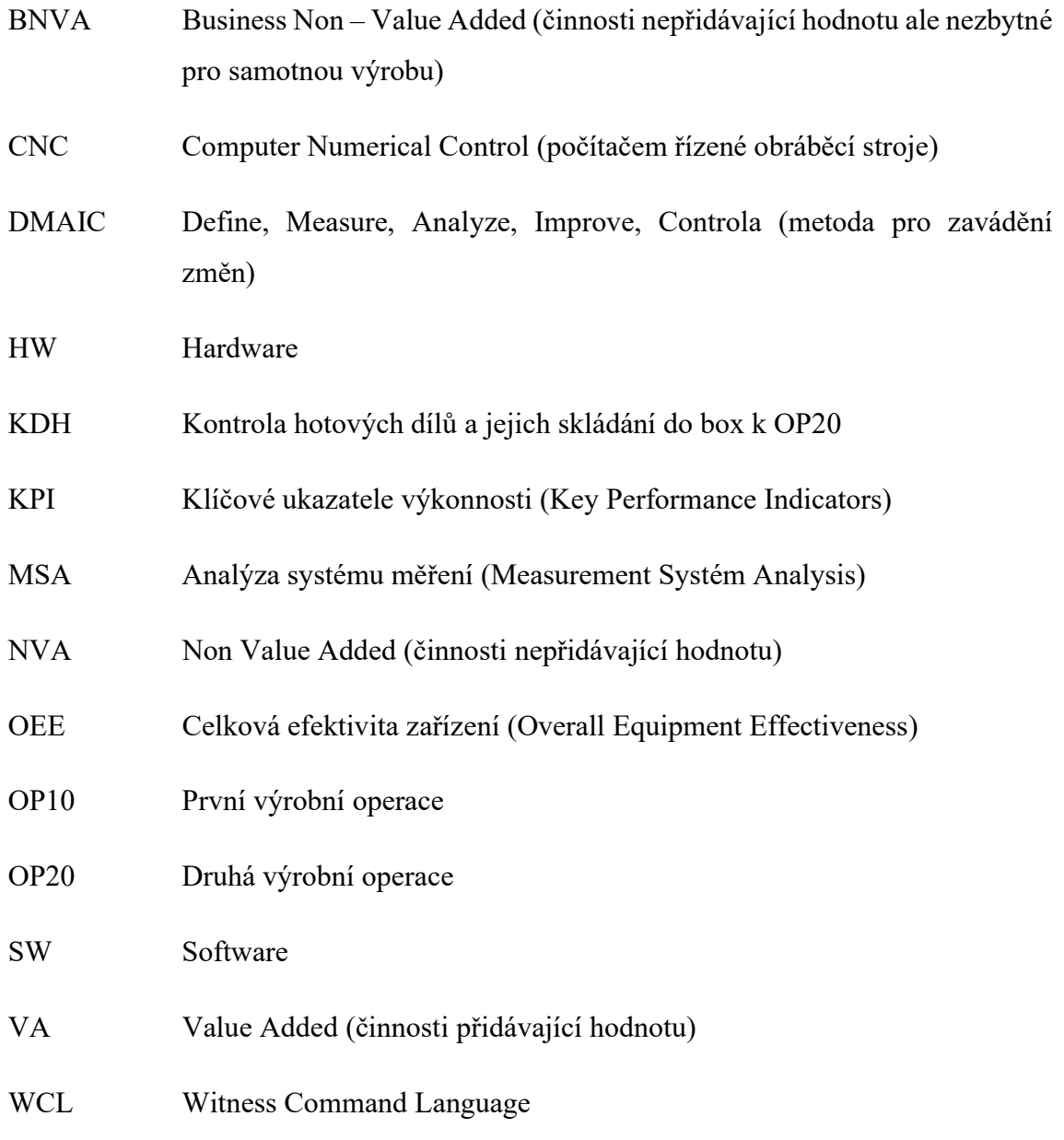

## 1 Úvod

Dnešní doba v oblasti automobilového průmyslu se rychle mění a postupuje směrem kupředu ve všech směrech. Pokud chtějí společnosti udržet své vybudované postavení a být stále více konkurenceschopné, nestačí se pouze zaměřit na nové trendy v oblasti výroby, technologie, údržby apod. Je však nasnadě se také zabývat optimalizací procesů ve výrobě. Společnosti se snaží zlepšovat své výrobní procesy, aby byly schopné uspokojit všechny své zákazníky v co nejkratším čase a co nejlepší kvalitě výrobků. Vedení společností je nuceno investovat nemalé částky do svých výrobních zařízení a případně zvolené procesy automatizovat (výrobní linky, robotizovaná pracoviště atd.). Dále je samozřejmě nutné eliminovat veškeré činnosti v průběhu procesu, které nezvyšují hodnotu výrobku a zákazník je označuje jako plýtvání.

S čím dál většími kladenými požadavky (nároky) na výrobu se společnosti snaží výrobu orientovat do tzv. výrobních linek. Charakteristickým znakem takových linek je, že na vstupu je materiál v podobě polotovaru a na konci linky máme zhotoven díl, který je možné ihned expedovat k zákazníkovi. Při návrhu výrobních linek se využívá digitální simulace. Provedená simulace nám pomůže ověřit navržený koncept výroby. Mezi jejich výhody patří včasné odhalení chyb, možnosti optimalizace sledu výrobních operací, vytížení výrobních zařízení a manipulátorů atd.

Tyto všechny uvedené skutečnosti si vedení společnosti RENOKAR-CNC s.r.o. uvědomuje a postupně investuje nemalé částky do modernizace výroby (robotizace, automatizace, optimalizace atd.). Zadání diplomové práce spočívalo v analyzování stávající výroby zvoleného produktu a následném navržení nového uspořádání výroby. Důvodem zadání bylo hlavně navýšení poptávky po dílech od zákazníka.

#### Mezi hlavní požadavky patří níže uvedené body:

- Uspokojení navýšené poptávky po dílech od zákazníka
- Navržení výrobní linky do předem vymezeného prostoru
- Zmenšení vzdálenosti mezi výrobními operacemi
- Zmenšení/odstranění mezioperačních skladů
- Odstranění plýtvání v rámci celého procesu výroby

## 2 TEORETICKÁ ČÁST

V této kapitole budou postupně uvedeny a vysvětleny metody, které jsou použity v diplomové práci.

## 2.1 KPI – Klíčové ukazatele výkonnosti

Zkratka KPI (Key Performance Indicators) nám říká, které sledované ukazatele (parametry) vyhodnocujeme a následně porovnáváme, jestli došlo u zkoumaného procesu k požadovanému zlepšení. Mezi takové parametry může patřit například:

 Průběžná doba trvání procesu – jednotky popisující tento ukazatel mohou být např. dny, týdny atd. Jedná se např. o celkovou dobu, do které je zahrnut veškerý čas od dodání polotovarů do expedice dílů k zákazníkovi.

 OEE – Overall Equipment Effectiveness (Celková efektivita zařízení), jako jednotky se používají procenta [%]. Výpočet pro OEE:

$$
OEE = AVAILABILITY x PERFORMANCE x QUALITY x (100 %)
$$
 (1)

 Zmetkovitost – procento neshodné výroby z celkového počtu vyrobených kusů. Jednotky pro zmetkovitost mohou být procenta z celkového množství [%] nebo počet kusů z množství při směně [ks/směna]. Výpočet pro zmetkovitost:

$$
zmetkovitost = \frac{počet OK dílů - počet NOK dílů}{celkový počet vyrobených dílů}
$$
 (2)

 Počet vyrobených kusů – celkový počet vyrobených kusů v časovém období. Jednotky udávané jsou např. [ks/směna] nebo [ks/rok].

 Zákaznický takt – popisuje nám, jaké množství dílů požaduje zákazník dodané ve stanovém časovém rozmezí a v požadované kvalitě, jednotky mohou být např. [ks/rok].

 Ušlá vzdálenost – nejčastěji používané jednotky jsou metry [m], jedná se o ušlou vzdálenost operátora/dílů během sledovaného časového rozmezí.

 Průběžné skladové zásoby dílů – udává se v počtu kusů dílů nebo boxů ve skladu, které jsou rozpracované a nelze je expedovat k zákazníkovi.

 Dostupný časový fond – udává nám čas, který můžeme využít k výrobě dílů [min]. Výpočet pro dostupný časový fond:

Dostupný časový fond = čas směny – čas odstávky (přestávky, údržba atd) (3)

### 2.2 Lean Six Sigma

Lean Six Sigma nám spojuje dvě metody, těmi jsou Lean a Six Sigma. Kombinujeme časovou metodu Lean (zaměřuje se na odstranění činností nepřidávající hodnotu) a metodu Six Sigma (zaměření na spolehlivost procesů). Kombinací získáme kvalitní nástroj na zlepšování procesů, které již existují. [1]

Metoda je založená na spojení a dodržení čtyř pravidel [2]:

## Pravidlo č. 1 – Uspokojení požadavků od zákazníka

Snažíme se odstranit vše, co nesplňuje požadavky od zákazníka. To, co nesplňuje stanovené a smluvené požadavky, se označuje jako neshoda. Zákazníkem nemusí být označovaná pouze osoba mimo prostředí společnosti, ale také tím můžeme označit interní osobu. Mezi běžné požadavky od zákazníka zařazujeme ty, aby výrobek byl doručen co nejrychleji a včas (rychlost), správně (vysoká kvalita) a co nejlevněji (nízké náklady). [2]

#### Pravidlo č. 2 – Zlepšovat procesy

Doktor W. Edwards Deming zastával názor, že problémy v ohledu kvality se nacházejí v systému, a nikoliv v lidech. Prosazoval tzv. pravidlo 85/15, tím je myšleno že 85 % problémů způsobuje způsob provedení práce (proškolení, špatné vybavení apod) a 15 % je chybou na straně zaměstnanců. Později však toto pravidlo upravil na 96/4. Je tedy cílem v oblasti zlepšování odhalit s pomocí získaných dat, co nám zapříčinilo výskyt problémů. Metoda Lean Six Sigma klade důraz na dokumentaci práce (jednotlivé kroky zkoumaného procesu), zkoumání toku mezi operátory/pracovišti a použití metod, které zajistí trvalé zlepšení. Cílem je tedy odstranit variabilitu a vyhodnotit, jak nám ovlivňuje daný proces. Pokud nastane chyba, je vhodné hledat příčinu v systému, a ne v zaměstnancích. [2]

#### Pravidlo č. 3 – Pracovat společně pro dosažení maximálního zisku

Je nutné vytvořit prostředí, kde lidé budou povzbuzeni ke každodenní týmové spolupráci. Lidé se musí v týmu podělit o své poznatky a umět naslouchat druhým. V rámci týmu je vhodné využít různé techniky (brainstorming apod). Sestavené týmy si nesmí dovolit ztrácet drahocenný čas, celý tým musí umět vhodně využít čas při schůzkách (žádné dohady), trvale se dále vzdělávat a spolupracovat s ostatními týmy. [2]

#### Pravidlo č. 4 – Rozhodovat na základě faktů a získaných dat

Získat správná data je základem metody Lean Six Sigma. Je nutné získat taková data, s jejich získáním je však spojeno mnoho počátečních otázek (Jaká data? Jak je získat? Kde je získat? apod). Získané výsledky můžeme rozdělit do dvou skupin: měření výsledku a měření procesu. Je nezbytné monitorovat finální výsledek. Abychom ho však mohli zlepšit, je příhodné měnit již samotný proces. Pokud se zaměříme na měření procesu, dostáváme informace, co bychom měli měnit a případně jak. [2]

#### 2.2.1 Druhy plýtvání

Za plýtvání můžeme označit veškeré činnosti, které jsou v podnikovém procesu prováděny při výrobě produktu a nepřidávají mu hodnotu, neboli nepodílí se na zvyšování zisku. Plýtvání se vyskytuje v každém podniku, proto by mělo být cílem každého pracovníka neustále tyto činnosti vyhledávat a odstraňovat. Při jejich odhalování si musíme ale uvědomit, že hledáme konkrétní problémy a jejich následné příčiny, nikoliv však viníky, které bychom chtěli potrestat. [3]

Pod pojmem plýtvání se rozumí tyto uvedené druhy:

- Přeprava
- Zásoba
- Pohyb
- Čekání
- Nadprodukce
- Nadpráce
- Zmetky
- Nevyužitý lidský potenciál

### Přeprava:

Plýtvání v přepravě zahrnuje přepravu lidí, materiálu, dílů na delší vzdálenost, než je nutné. Zbytečná přeprava dílů může vyústit v jejich poničení. Některá opatření proti zamezení zbytečné přepravy materiálu zahrnují vývoj výrobní linky ve tvaru písmene  $,U^{\prime\prime}$ . [4]

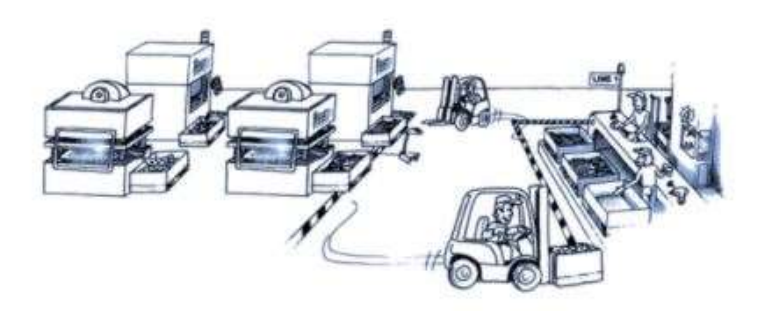

Obrázek 1 - Přeprava [5]

## Zásoba:

Zásoba může být vnímána kladně s ohledem na udržení plynulého materiálového toku. Přebytek zásob ve skladu může být způsoben nadměrným (špatným) nákupem, velkou rozpracovaností dílů apod. Velké množství skladových zásob je nevhodné také s ohledem na vady ve výrobě, protože bude ve výsledku více práce na odstranění případné vady. [4]

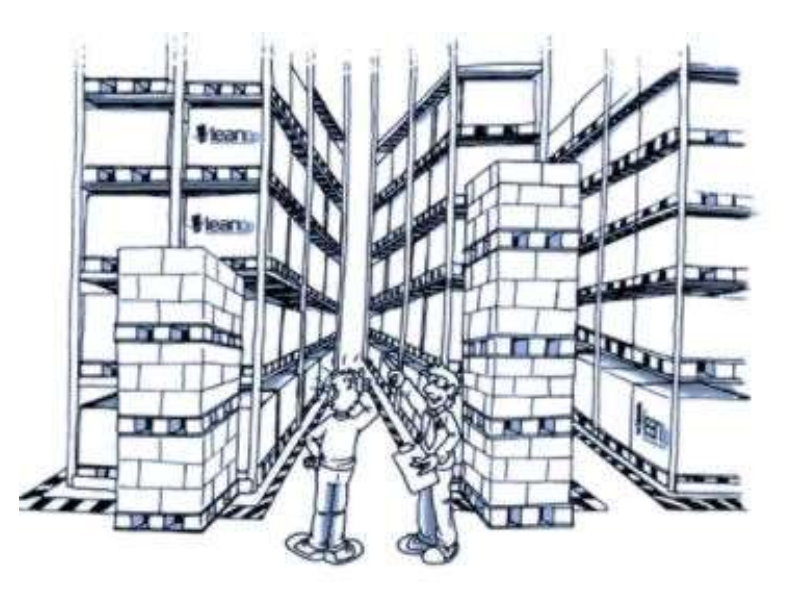

Obrázek 2 - Zásoba [5]

## Pohyb:

Do této kategorie zahrnujeme jakýkoli zbytečný pohyb. To konkrétně znamená chůzi, zvedání předmětů, dosahování po předmětech, ohýbání apod. Pracovní postupy, které vyžadují nadměrný pohyb by měly být přepracovány, aby se zajistila lepší ergonomie práce. Některá zavedená opatření zahrnují přeorganizování pracovního prostoru, přemístění materiálů do ergonomické polohy, aby se snížilo namáhání atd. [4]

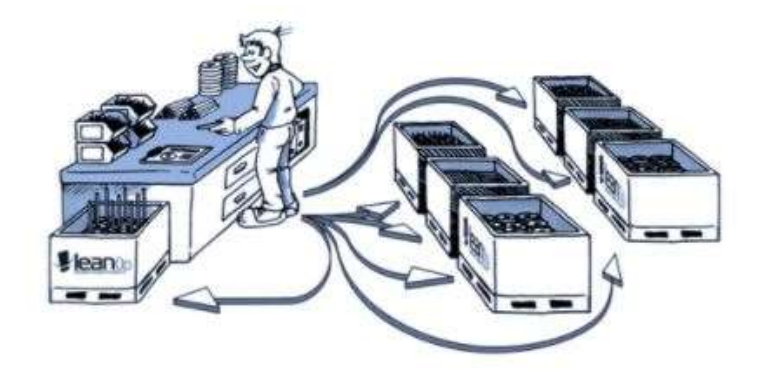

Obrázek 3 - Pohyb [5]

## Čekání:

Mezi tento druh plýtvání patří například lidé čekající na materiál a nevyrábějící strojní zařízení. Čekání je mnohdy způsobené nerovnoměrností ve výrobě. [4]

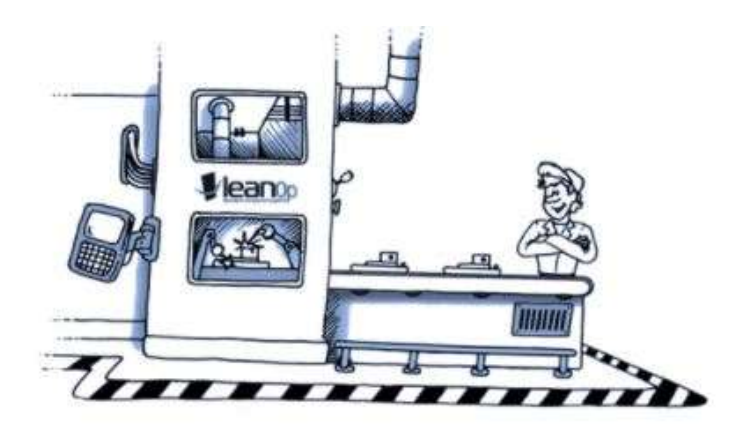

Obrázek 4 - Čekání [5]

## Nadprodukce:

Takto je označována činnost, při které je vyráběno více dílů, než zákazník požaduje. Objevuje se převážně při maximálním využití výrobních kapacit výrobních zařízení.

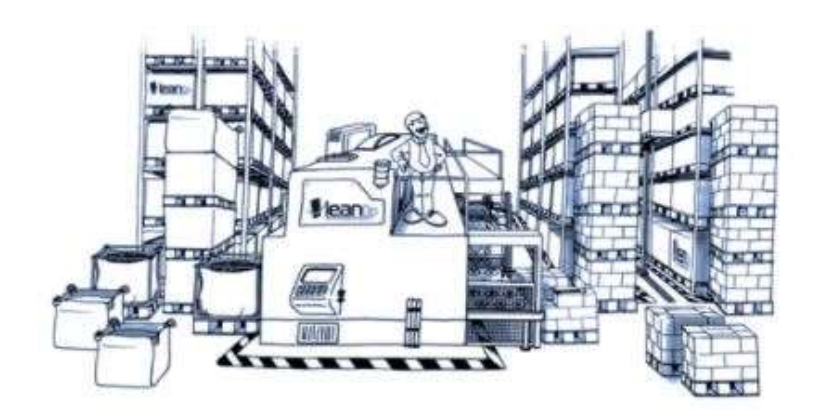

Obrázek 5 - Nadprodukce [5]

## Nadpráce:

Nadpráce znamená přidání více pracovních úkonů při výrobě výrobku než požaduje zákazník, dále chod výrobních zařízení na prázdno nebo vyrábění dle nesprávného výrobního postupu. [4]

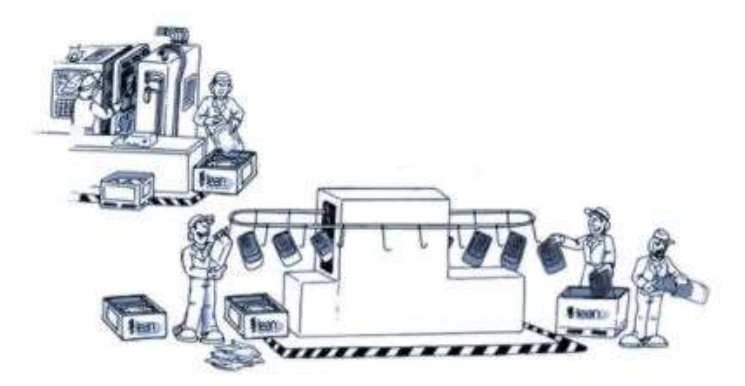

Obrázek 6 - Nadpráce [5]

## Zmetky:

Pokud vyrobíme díl, který nevyhovuje požadavkům zákazníka, označujeme ho pojmem zmetek. To obvykle vede k přepracování nebo sešrotování dílu, což zvyšuje provozní náklady. [4]

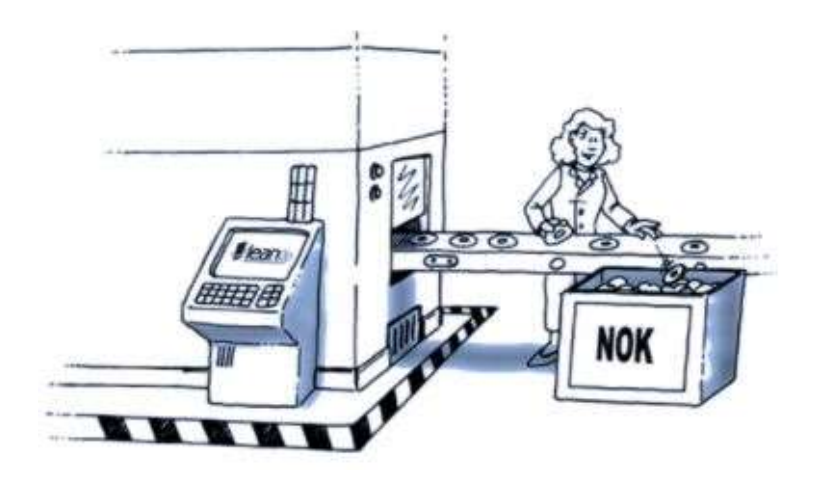

Obrázek 7 - Zmetky [5]

## Nevyužitý lidský potenciál:

K tomuto druhu plýtvání dochází, pokud společnosti oddělují role managementu od zaměstnanců. V některých společnostech je role managementu plánování, organizace a inovace výrobního procesu. Úlohou zaměstnanců zůstává pouze plnit příkazy od managementu. Pokud management nenaslouchá poznatkům od zaměstnanců, nemůže dojít ke zlepšení procesu. Důvodem je ta skutečnost, že lidé pracující u konkrétních výrobních zařízení jsou ti, kdo dokáží nejlépe identifikovat problémy a najít pro ně patřičné řešení. [4]

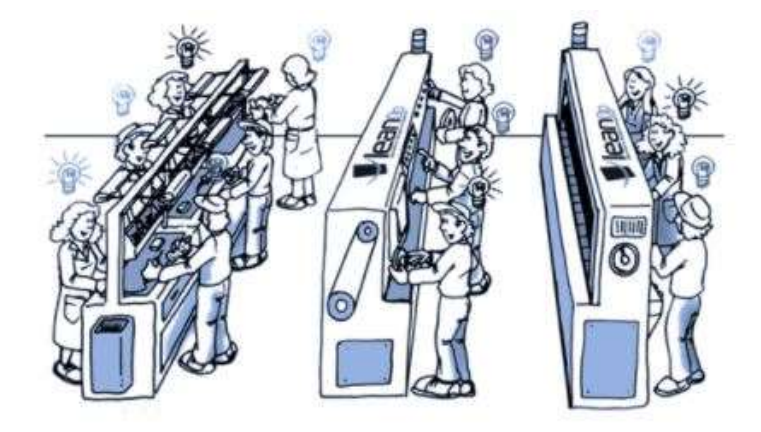

Obrázek 8 - Nevyužitelný lidský potenciál [5]

## 2.2.2 Metoda DMAIC

Tato metoda vznikla s požadavkem na neustálé zlepšování v různých oblastech procesů nejen ve výrobě. Metoda se rozděluje do 5 fází [6]:

## $1)$  D – DEFINE

 Nejdříve v první fázi je nutné si definovat cíle, kterých chceme dosáhnout. Popisujeme stav, sestavujeme tým pracovníků, vytváříme rozpis a postup řešení. [6]

## 2) M – MEASURE

 Cílem je provést sběr potřebných informací a dat o současném řešeném stavu (např. sledování, kdy vznikají vady ve výrobě). [6]

 Součástí tohoto bodu je také sestavení systému měření (MSA) a stanovit opakovatelnost a reprodukovatelnost.

## $A - ANALYZE$

 Informace a data, která jsme získali v předešlém bodu, je nutné důkladně analyzovat a vyhodnocovat. Cílem je odhalit zásadní prvotní příčiny problému. [6]

## 4) I – IMPROVE

 V tomto bodu je cílem po odhalení příčin vytvořit, zkusit a případně implementovat vhodné řešení, pomocí kterého dojde k odstranění příčin vzniku vad. [6]

## 5) C – CONTROL

 Pokud se zavedená opatření (řešení) uchytí (stanovena v předešlém bodě "I") a pomohou odstranit problém, je nutné zajistit jejich dodržování. Je příhodné, aby se stanovila délka období, kdy se bude sledovat, zda je dodržování plněné. [6]

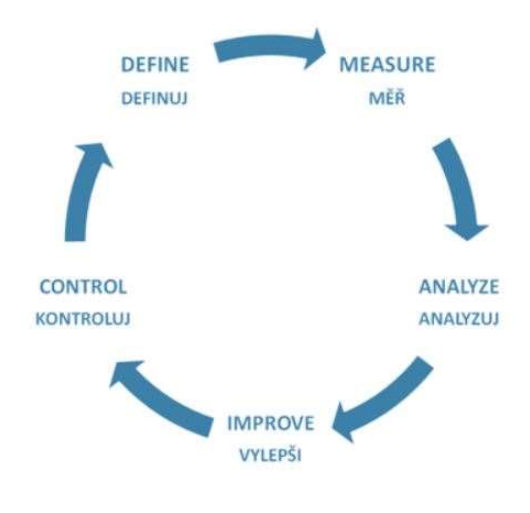

Obrázek 9 - Průběh DMAIC [7]

#### 2.2.3 Metoda 5S

Jedná se o standardizovaný proces, kdy při jeho implementaci dochází k vytvoření "nového" pracoviště. Toto pracoviště je lépe organizované, čisté, bezpečné a efektivnější než původní. [8]

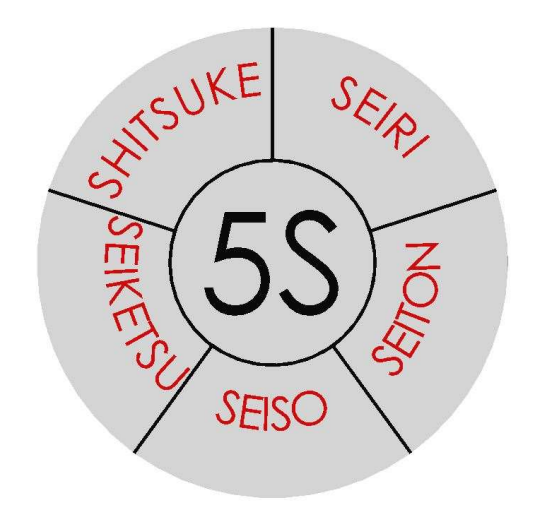

Obrázek 10 - Metoda 5S [vlastní]

## SEIRI (SEPAROVAT):

Cílem tohoto prvního kroku je roztřídit položky na stanoveném pracovišti. Na tom mohou zůstat pouze takové položky, které se tam musí nacházet. Odstraní se veškeré přebytečné nástroje, materiál, zásoby, ale také se eliminují veškeré přebytečné pohyby, které nepřidávají hodnotu výrobku. Položky se třídí do tří skupin. První skupinou jsou položky, které na pracovišti musí být. Druhá skupina jsou položky určené k přemístění. Třetí skupina jsou položky určené k odstranění. [9]

### SEITON (SYSTEMATIZOVAT):

V tomto druhém kroku je nutné již roztříděným položkám na pracovišti určit jejich nové místo. Při určení takového místa je nutné zohlednit skupinu, do které byla položka zařazena v prvním kroku. Během tohoto kroku bychom neměli také zapomenout na eliminaci plýtvání, konkrétně zbytečný pohyb. Často používané položky by se měly nacházet v bezprostřední blízkosti pracovního prostoru obsluhy. U umístění ostatních nástrojů na pracovišti musíme zohlednit jejich četnost používání. [8]

## SEISO (STÁLE ČISTO):

Pokud se na pracovišti nedodržuje čistota, může docházet k většímu množství zranění, zvyšuje se poruchovost výrobních zařízení, dochází k výrobě většího počtu nekvalitních výrobků atd. Průběh tohoto procesu může být zaznamenán také pomocí fotografie, ty budou následně přidány do protokolu z průběhu provádění metody. Tento protokol později umístíme na pracoviště jako vzor, v jakém stavu má být pracoviště udržováno. Protokol můžeme doplnit o tyto následující informace: [9]

- Co je třeba čistit.
- Kdo bude úklid provádět, jak často a jak dlouho.
- Jaké úklidové prostředky budeme potřebovat.

#### SEIKETSU (STANDARDIZOVAT):

Tento čtvrtý krok bývá často označován jako nejdůležitější v celém procesu. Během něj je nutné vytvořit standardy, podle kterých se měří a dodržují předchozí provedené kroky. Musí být vytvořeny postupy, návodky a další potřebná dokumentace. Bez takových dokumentů mají někteří výrobní operátoři tendenci vykonávat činnosti dle svého, namísto toho, jak stanovil tým. Dokumentace je vždy doplněna o příslušné fotografie. [8]

#### SHITSUKE (SEBEDISCIPLINOVANOST):

Úkolem tohoto pátého kroku je dodržovat nastavené standardy a zajistit, aby se nový stav nevrátil do původního (před provedením samotné metody). Vždy trvá nějakou dobu, než se zavedená opatření projeví a než výrobní operátoři přijmou opatření za vlastní. Pomoci mohou také případná další školení nebo semináře. [9]

### 2.3 Projektování výrobních systémů

V této kapitole budou uvedeny oblasti, které souvisí s projektováním výrobních systémů. Výrobním systémem se rozumí vše, co se týká technických zařízení, která nám přemění v průběhu výroby vstup na požadovaný výstup.

#### 2.3.1 Metody měření spotřeby času

Metody měření spotřeby času patří mezi jeden z nejpoužívanějších nástrojů průmyslového inženýrství. Podstatou samotné metody je měření času, který operátor spotřebuje v rámci daného výrobní operace. Metody slouží k tomu, abychom byli schopni na základě detailního rozboru všech pracovních úkonů, s následnou časovou délkou, určit předpokládanou vypočtenou délkou, při které by měla být výrobní operace vykonána. Takto zjištěné údaje můžeme následně využít pro odhalení ztrát během výroby, což vede ke zvyšování produktivity práce nebo odstranění některého z druhů plýtvání. [10]

Samotný průběh metody můžeme rozdělit do dvou částí. První část se zabývá analýzou zkoumané práce, kdy cílem je identifikovat případné plýtvání a nežádoucí činnosti. Výsledkem by mělo být zjednodušení práce nebo nový optimální pracovní postup. Druhá část se zabývá měřením práce, tedy určením časové délky jednotlivých úkonů. Analýzou práce se rozumí detailní pozorování operátora v průběhu procesu, kdy si neustále klademe otázky, zda danou výrobní operaci nejsme schopni vykonávat lepším (vhodnějším) způsobem nebo ji zjednodušit. V průběhu můžeme využít různé jiné analýzy nebo diagramy, konkrétně třeba špagetový diagram. [11]

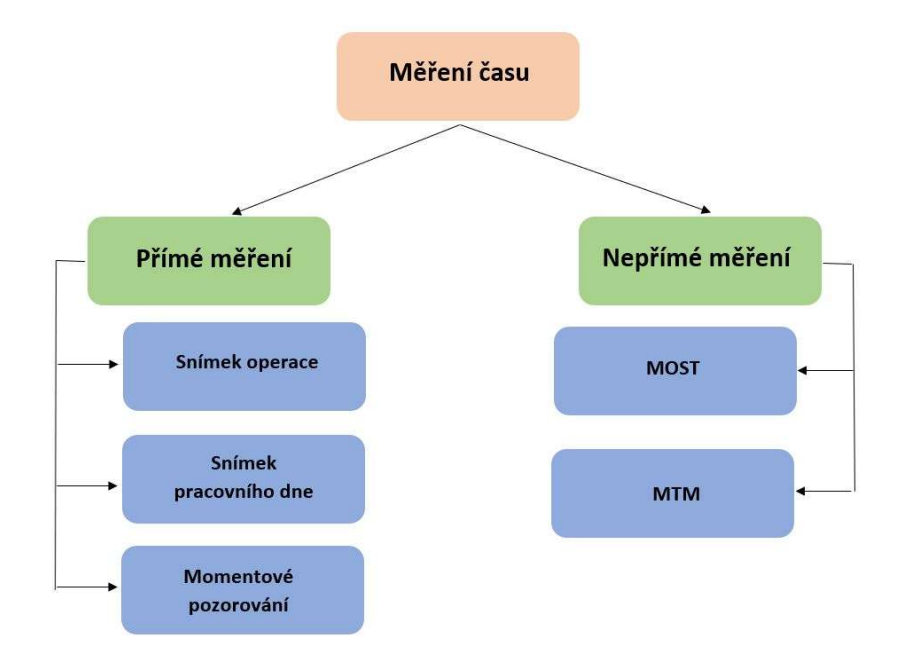

Obrázek 11 - Metody pro měření času [vlastní]

Na obrázku č. 11 je možné vidět rozdělení metod měření času. U metody přímého měření jsou v průběhu používány stopky, tím se určí spotřeba času. U metody nepřímého měření se vychází z předem definovaných časů v tabulkách, tyto hodnoty jsou stanoveny pro konkrétní pohyby. [11]

Níže budou detailně popsány pouze přímé metody, které jsou použity v praktické části této práce.

#### Snímek operace:

Snímek operace (chronometráž) je metoda průzkumu pracovní doby, která připadá na jednotlivé a pravidelně se opakující prvky ve výrobní operaci. Hlavním úkolem chronometráže je stanovit průměrnou hodnotu skutečné spotřeby času, který je potřeba k daným prvkům výrobní operace. Dále nám výsledky mohou sloužit ke stanovení poměru mezi strojními a ručními časy u operátorů, kteří zastávají obsluhu více strojů. [12]

Postup měření:

1) Příprava – v této části dochází k výběru pracovníka a pracoviště kde bude měření prováděno. Výběr pracovníka a pracoviště závisí na cíli, ke kterému má být chronometráž určena. Pozorovatel se musí seznámit podrobně s průběhem výroby na pracovišti a také s jeho organizací. Výsledky z přípravy na měření se musí zaznamenat na příslušný záznamový dokument. [12]

2) Pozorování a měření – spočívá v zaznamenávání úkonů při práci, měření doby je prováděno se stopkami a zaznamenávání veškerých časů do záznamového listu. Zpravidla se zapisuje postupový čas, z toho se následně po skončení měření vypočítá jednotlivý dílčí čas u každého z úkonů. Pozorování je nutné provádět ve správný čas (nikoli na začátku směny nebo když je výkon operátora nejvyšší). [12]

3) Zpracování a rozbor dat – v této závěrečné části je nejprve nutné vypočítat jednotlivý čas z postupového u každé z činností. Tyto jednotlivé časy je musí seřadit do příslušných časových řad, kdy každá z těchto řad je trvání určitého prvku operace. Následně se provede očištění, které spočívá ve vyřazení časů, které se evidentně odchylují od celkové tendence. [12]

Mezi druhy chronometráže patří:

 Obkročná chronometráž – používá se v případě, kdy je úkolem zjišťovat délku trvání u velmi krátkých a pravidelně se opakujících prvků. Jelikož je těžké měřit trvání takto malých prvků, provádí se měření celých skupin pracovních úkonů, z nichž se dodatečně vypočítá délka u každého dílčího úkonu. [12]

 Snímková chronometráž – jedná se o kombinaci snímku pracovního dne a chronometráže. U tohoto druhu chronometráže neznáme přesný sled prováděných činností. [12]

 Výběrová chronometráž – předmětem pozorování a měření je sledování předem vybraných činností. [12]

• Plynulá chronometráž – měření se provádí u všech činností sledované pracovní operace s pravidelným sledem [12]

## Snímek pracovního dne:

Jedná se o techniku neustálého sledování veškeré spotřeby času během pracovní směny. Jejím cílem je získat přehled o času, odhalit případná plýtvání, dále stanovit poměr u činností, které přidávají nebo naopak nepřidávají hodnotu dílu. Pověřený pracovník pro sledování je s operátorem na určeném pracovišti v přímém kontaktu po celou dobu měření. Tím se získají podrobné informace o rozložení času. V celkovém zaznamenaném čase z měření jsou zahrnuty také všechny přestávky v průběhu směny nebo případné další ztráty – osobní potřeby, organizační problémy atd. Výsledkem ze snímku pracovního dne je vytvoření procentuálního podílu veškerých činností v průběhu pozorování. Důležité je také pozorovaného pracovníka seznámit s měřením a nijak ho neovlivňovat při práci. [11]

Postup měření u snímku pracovního dne:

1) Příprava – v této části se určí cíl sledování. Dále se určí pověřený pracovník na sledování a pracoviště, kde bude měření prováděno. Pozorovatel se musí seznámit s postupem na pracovišti a s pozorovaným pracovníkem. Musí mu také vysvětlit význam provádění snímku. Výsledky se zaznamenávají na tzv. základní listy snímku. [12]

2) Pozorování a měření – pozorovatel v této části zaznamenává veškeré prováděné činnosti a jejich délky na připravený pozorovací list. [12]

3) Vyhodnocení – na základě naměřených dat dochází k určení jednotlivých časů u každé z činností a vytvoření časových řad. [12]

4) Návrh opatření – zde dochází k vytvoření návrhů k odstranění zjištěných nedostatků. Musí být sepsán podrobný popis veškerých opatření, způsob provedení opatření, termín jejich realizace a osobu, která bude pověřená za tyto opatření. [12]

Mezi snímky pracovního dne patří následující druhy:

 Snímek pracovního dne jednotlivce – jedná se o nejvíce používaný druh. Předmětem pozorování se stává konkrétní jednotlivec, který vykonává určitou práci na vybraném pracovišti. Snímek pracovního dne se využívá v případě, kdy chceme získat podrobný přehled o využití času pracovníka. Protože by mohlo docházet ke zkreslení získaných údajů, je nutné toto měření opakovat v průběhu několika dní a různých směn. [12]

 Hromadný snímek pracovního dne – pozorování se soustředí na veškerou činnost, kterou provádí více pracovníků pracujících na různých pracovištích. Pozorovatel, který provádí měření, zaznamenává každou vykonanou činnost během stanoveného časového rozpětí a její délku do připraveného formuláře (např. pomocí symbolů). [13]

Na základě zkušeností se zvolená délka intervalu obchůzky volí dle počtu pozorovaných pracovníků takto [12]:

| počet pozorovaných pracovníků | délka intervalu obchůzky [min] |
|-------------------------------|--------------------------------|
| $3-6$                         |                                |
| $7 - 12$                      |                                |
| $13 - 18$                     |                                |
| $19 - 24$                     |                                |
| $25 - 30$                     |                                |

Tabulka 1 - Doba intervalu obchůzky [12]

Čím je interval pozorování delší, tím jsou získané záznamy více nepřesné. Přesto zůstává velkou výhodou, že provádíme pozorování více pracovníků najednou. Délka intervalu musí být dostačující, aby bylo možné provést zaznamenávání všech činností a jejich délku do formuláře. [12]

 Snímek pracovního dne čety – předmětem pozorování se stávají veškeré činnosti u pracujících pracovníků v rámci společného příkazu. Veškeré pozorované činnosti se zaznamenávají do příslušného formuláře pomocí symbolů. Potřebný čas na vykonávání činností se zaznamenává ve formě postupového času nebo naopak pomocí jednotkového času. [13]

 Snímek vlastního pracovního dne – tento snímek provádí dělník sám osobně. Předností provádění těchto snímků je, že dokážeme bez větších ztrát získat přehledný a ucelený pohled nad pracovní dobou v dílně nebo společnosti. Po zpracování provedených snímků se odhaluje plýtvání v rámci pracovní doby, příčiny těchto plýtvání a také jejich technicko-organizační opatření na jejich odstranění. Také se samozřejmě přihlíží k podnětům od samotných dělníků. [12]

 Snímek obsluhy více strojů jedním dělníkem – tento snímek nám umožňuje získat přehled o využití pracovníka a využití samotných strojů. Cílem u tohoto snímku je odstranit tzv. dobu čekání (jedná se o dobu, kdy stroje pracují v automatickém režimu a dělník čeká). Snažíme se nalézt optimální množství strojů, které může obsluhovat jeden pracovník a stanovit správný způsob obchůzky těchto strojů. [12]

#### Momentové pozorování:

Touto metodou se dá určitým způsobem nahradit metoda snímku pracovního dne. Časová náročnost pozorovatele není tolik náročná. Princip je založený na teorii pravděpodobnosti a náhodně vybraných úseků (okamžiků) v rámci pracovní doby. Takto získané informace mají stejnou váhu, jako kdybychom provedli nepřetržité pozorování během celé pracovní doby. [13]

Pozorování se provádí v těch uvedených etapách:

1) Příprava – provádí se obdobně jako tomu bývá u snímku pracovního dne. Je potřeba zvolit osobu, která bude vykonávat měření. Dále se provede volba pracoviště a pracovníka. Ten musí být seznámen s průběhem a cílem tohoto měření. Je nutné připravit záznamový formulář. V rámci přípravy se také stanovuje hustota pozorování, výběr momentů pozorování. Tyto momenty nemusí být v rámci jednoho dne, může se jednat o několik dnů. [12]

2) Pozorování – tento bod spočívá v samotném pozorování a zaznamenání činností do připraveného záznamového listu. [12]

3) Vyhodnocení – v této části zjišťujeme, jaký mají podíl jednotlivé prováděné činnosti na celkovém čase. Můžeme tím odhalit, k jakým druhům plýtvání dochází, jakým způsobem dochází k narušení normálního chodu atd. [12]

#### 2.3.2 Spaghetti diagram

Jedná se o jednu z nejjednodušších metod analýzy materiálového toku. Metoda je založena na přesném zaznamenání pohybu sledovaného operátora. Pomocí diagramu můžeme také sledovat pohyb dílů v rámci podnikového procesu. Důležitým podkladem pro provádění záznamu je připravit si půdorys budovy, kde budeme sledování provádět. Na připravený záznamový list budeme pomocí tužky zakreslovat přesný pohyb. [14]

K samotnému diagramu je vhodné si poznamenat také ušlou vzdálenost. Ta se může měřit například pomocí krokoměru, kdy na začátku měření počitadlo vynulujeme a na konci měřeného úseku si poznamenáme výsledný počet kroků. Po vyhodnocení zaznamenané situace můžeme provést příslušná opatření, aby nedocházelo k plýtvání. [15]

Může se jednat například o tyto činnosti [15]:

- Přemístit příslušné objekty blíže k sobě
- Lépe uspořádat výrobní zařízení, aby byla v lepším pořadí
- Přehledněji uspořádat pracoviště, aby nedocházelo k hledání předmětů

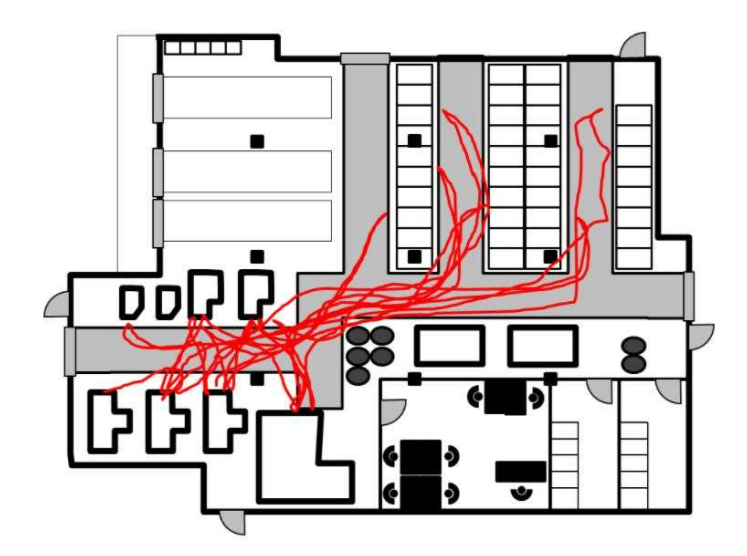

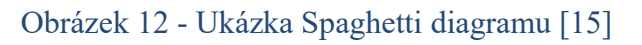

## 2.3.3 Základní principy rozmístění strojů

Při návrhu nového uspořádání výrobních zařízení vycházíme samozřejmě ze získaných dat z provedených analýz. Výsledek uspořádání by měl být vhodný pro dodržení běžných požadavků [16]:

- Přehledné uspořádání
- Minimální množství manipulace
- Co nejmenší zastavěná plocha
- Splnění požadavků na bezpečnost práce
- Přímý a nevratný tok materiálu

## Zásady navrhování materiálových toků:

Při zaznamenávání pohybu do Spaghetti diagramu můžeme sledovat pohyb materiálu a následně analyzovat jeho průběh. Pokud manipulujeme s materiálem, měli bychom se snažit dodržet následující zásady:

## Nejkratší, přímé cesty bez zpětného pohybu a křížení

- Dodržením zásady dosáhneme snížení průběžných časů ve výrobě [12]
- Vynechání přebytečné manipulace
	- Dodržením zásady získáme zmenšení nákladů na manipulaci [12]
- Plynulý a nepřetržitý materiálový tok
	- Snažíme se sladit výkon manipulačních a technologických zařízení [17]
- Zvýšení podílu mechanizace při práci s materiálem

 Je snaha odstranit namáhavé činnosti a při automatizaci zapojit gravitaci pohybu materiálu [12]

## Dodržení vhodných pracovních podmínek a zajistit bezpečnost práce

Mezi základní typy rozmístění pracovišť v současné době rozlišujeme [16]:

- Technologické uspořádání
- Volné uspořádání
- Předmětné uspořádání  $\Rightarrow$  a jejich různé kombinace
- Modulární uspořádání
- Buňkové uspořádání
- Projektování výrobních linek

## 1) Technologické uspořádání

Toto uspořádání je označováno jako jedno z nejstarších. Stroje jsou umisťovány a slučovány dle příbuznosti. Z toho nám plyne, že operace svařování budou prováděny ve svařovně, obráběcí operace budou prováděny v obrobně apod. Není zde možné určit jednotný směr materiálového toku, protože je zde sortiment vyráběných součástek rozsáhlý. [16]

Pokud bychom se na tento způsob uspořádání podívali z hlubšího pohledu, tak v obrobně budou stroje dále rozděleny do skupin soustruhy, brusky, frézky apod. [16]

Výhody [18]:

- Změnou výrobního programu nijak nenarušíme výrobu
- Snadno se zavádí vícestrojová obsluha
- Nižší spotřeba nástrojového vybavení

Nevýhody [18]:

- Dlouhá průběžná výroba dílů
- Nároky na zastavěnou plochu jsou větší

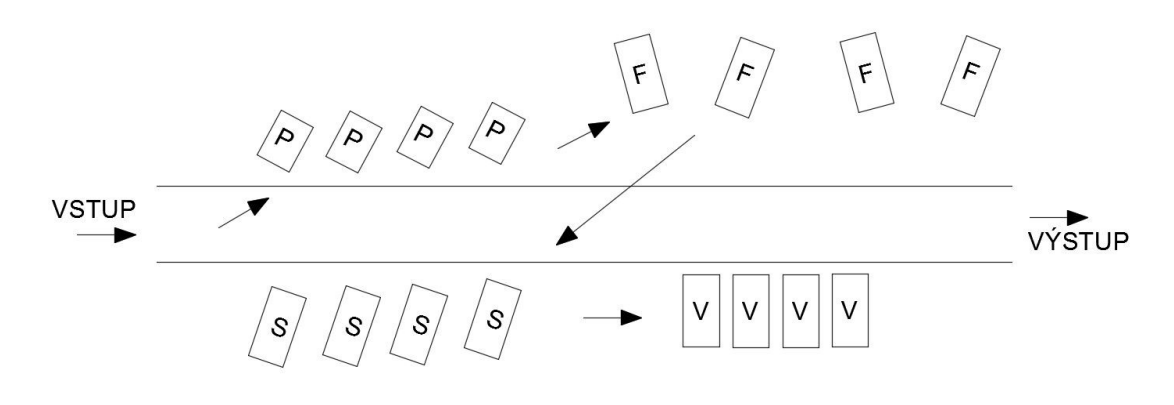

Obrázek 13 - Technologické uspořádání [16]

## 2) Volné uspořádání

Pro tento způsob uspořádání je charakteristickým znakem, že stroje nemají žádný systém umístění. Tento systém můžeme vidět ve výrobě, kde nebylo možné určit předem materiálový tok dílu. Objevuje se často v kusových výrobách (údržbářské dílny). Jednotlivé stroje se při zakoupení umisťují na volné místo, které je k dispozici. [16]

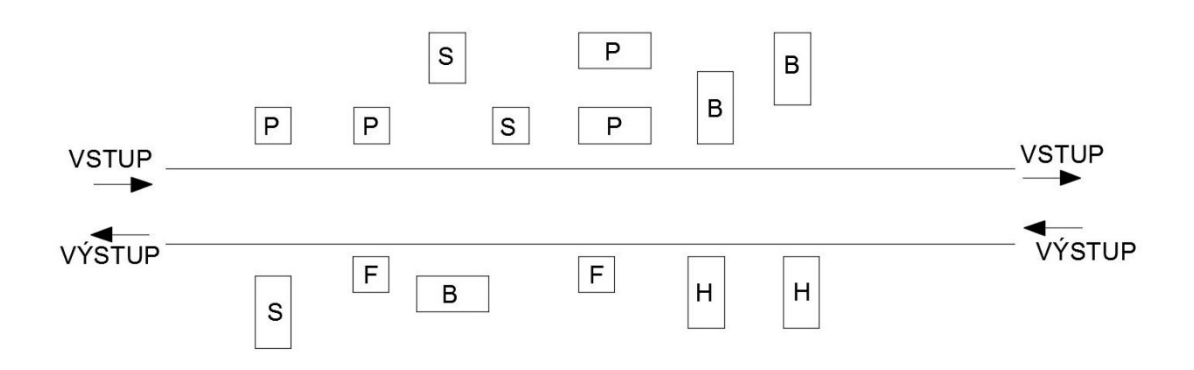

#### Obrázek 14 - Volné uspořádání [16]

#### 3) Předmětné uspořádání

Charakteristickým znakem u tohoto typu uspořádání je, že stroje jsou seřazeny dle technologického postupu daného výrobku, který se bude vyrábět. Takové ideálně vytvořené uspořádání je možné k sestavení pro zvolený díl nebo pro skupinu podobných dílů, které se musí podobat také v technologickém postupu. [16]

Pokud se nám podaří vybrat skupinu dílů, které by dokázaly vytížit zvolené stroje na 80 %, pak bychom sestavili pracoviště do tzv. linky. Výrobní linka je vyšším stupněm předmětného uspořádání. [16]

Výhody [18]:

- Snížení rozpracovanosti
- Snížení průběžné doby ve výrobě
- Zmenšení nákladů na manipulaci
- Snížení nákladů na skladování dílů

Nevýhody [18]:

- Vyžadována konstrukce jednoúčelových strojů
- Změna výrobního programu vyvolá značené změny (uspořádání strojů atd)

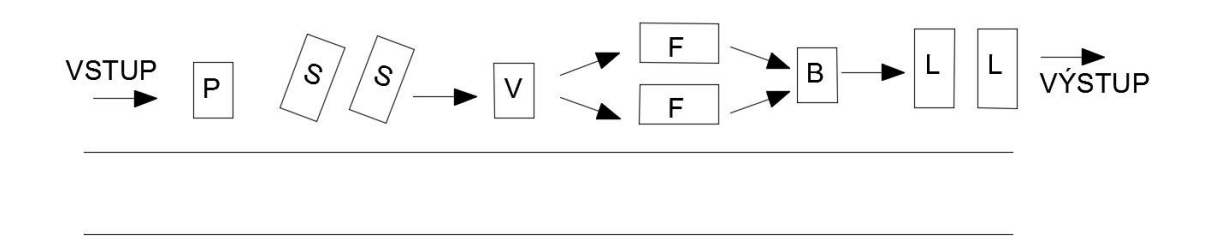

## Obrázek 15 - Předmětné uspořádání [16]

## 4) Modulární uspořádání

Jedná se o jeden z novějších způsobů uspořádání strojů, který vznikl s častějším uplatněním nově vzniklých CNC strojů. Charakteristickým znakem uspořádání je seskupování podobných technologických bloků, kdy každý z těchto bloků plní více funkcí. [16]

Takováto pracoviště se vyznačují vyšší produktivitou, a proto se jejich pozici v dílně přiřazuje vysoká priorita, jak z hlediska materiálu, nářadí, výkresové dokumentace (zásobování pracoviště podle stanoveného výrobního harmonogramu), tak z hlediska plánování údržby atd. S ohledem na již zmíněnou vyšší produktivitu uspořádání, je vhodné taková pracoviště využívat ve více směnném provozu. [16]

Výhody [18]:

- Vysoká produktivita práce
- Zkrácení manipulačních drah
- Zkrácení časů (operačních a mezioperačních)

Nevýhody [18]:

- Vysoká pořizovací cena strojů
- Dělníci musejí být více proškoleni
- Vyšší požadavky na technickou přípravu výroby
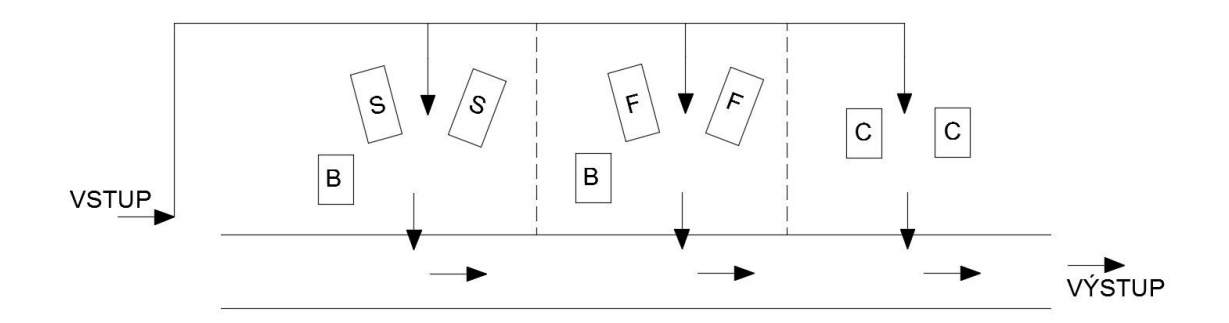

# Obrázek 16 - Modulární uspořádání [16]

# 5) Buňkové uspořádání

Pracoviště je běžně tvořené produktivním strojem společně s mechanizovanou nebo automatizovanou další částí (robot, zásobníky, manipulátory, polohovadla apod). U buňkového uspořádání se přípravné operace provádějí na jiném (přidruženém) pracovišti, a to i během chodu hlavního pracoviště. Výměna výrobních nástrojů se provádí během výroby hlavních technologických operací. Takto uspořádaná pracoviště se využívají při práci ve více směnném provozu. [16]

Výhody [18]:

Vysoká produktivita

 Automatizovaná, robotizovaná operační a mezioperační manipulace s materiálem

Nevýhody [18]:

Vysoká pořizovací cena strojů

Vyšší nároky na proškolení dělníků

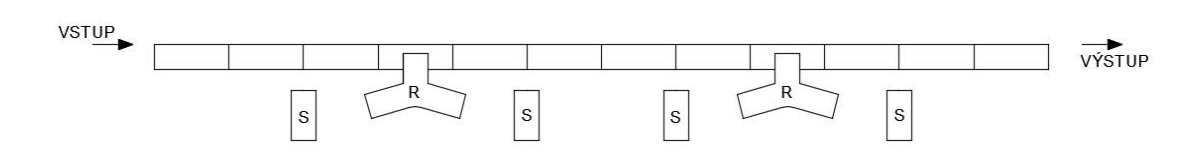

Obrázek 17 - Buňkové uspořádání [16]

#### 6) Kombinované uspořádání

Při projektování výroby se nedá zvolit jeden typ uspořádání, ale projektant musí zvolit kombinaci z více možností. Je důležité zohlednit veškeré stanovené požadavky a využít výsledky z již provedených analýz. [16]

# 7) Projektování výrobních linek

Výroba na lince je druh výroby s takovým uspořádáním strojů, kde materiál (polotovar, součást) se postupně a rovnoměrně zpracovává pomocí časově sladěných výrobních operací. Proto se v některé literatuře projektování výrobních linek uvádí jako druh předmětného uspořádání. [16]

Nejvyšší formou linky je linka se synchronizovaným taktem. Zde jsou jednotlivé pozice zajištěny obráběcími jednotkami. Vyráběný díl se postupně dopravuje přes jednotlivé výrobní operace automaticky a umisťuje se postupně do přesných výrobních poloh. Vše je zajištěno automaticky (pohyb dílů, pohyb nástrojů atd). Na konci takové linky nám z polotovaru zbude konečný výrobek určený k expedici. [16]

Jeden z prvních problémů při návrhu výrobní linky je stanovit počet strojů a zařízení tak, aby se zajistilo jejich dostatečně vysoké využití. Jedná se o členění výrobních úseků (operací) a také o úpravu výrobních časů na každé z operací. Při provádění takových úprav je možné provádět činnosti, jako např [16]:

- Slučování/rozdělování operací
- Návrh speciálního upínacího zařízení pro obrábění více dílů
- Automatizace práce
- Použití nových řezných nástrojů

Pokud máme provedenou synchronizaci v rámci celé výrobní linky, přejdeme k části schématického znázornění linky. Jedná se o část, kdy si označíme počet výrobních operací a u každé z nich počet strojů. Takovéto schématické rozvržení nám poslouží k sestavení přesného rozmístění strojů do layoutu určených výrobních prostor, kde musí být řešeno [17]:

- Umístění pracovníků
- Vstup a výstup materiálu k lince a také uvnitř linky
- Manipulace s třískami

# Rozdělení výrobních linek:

Nyní budou uvedeny jednotlivé druhy výrobních linek dle literatury.

# Linka z univerzálních strojů bez dopravníku

Přeprava materiálu v lince je řešena pomocí palet nebo speciálních přípravků, pro které musí být na lince dostatek místa. Je žádoucí, aby dělník měl možnost snadno odebírat díly z palet nebo přípravků a po vykonání operace je opět lehce odložit. [17]

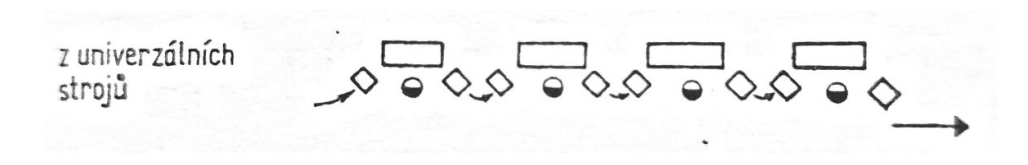

Obrázek 18 - Linka z univerzálních strojů bez dopravníku [17]

# Linka s dopravníkem a převážně univerzálními stroji

Dopravník může být řešen následujícími způsoby:

o Dopravník prochází za zády pracovníků, na něm jsou díly uloženy ve speciálních přípravcích, které si pracovník odebírá a po vykonání činnosti opět odkládá na dopravník. [17]

o Dopravník je vybaven tzv. odbočkami, které díly přibližují blíže pracovníkům a usnadňují jim práci. [17]

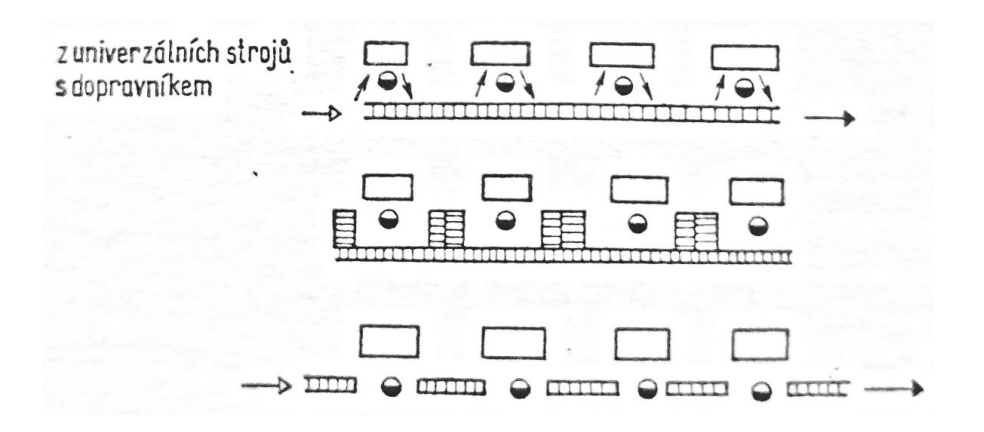

o Dopravník je přerušovaný a umístěn mezi výrobními operacemi. [17]

Obrázek 19 - Linka s dopravníkem a převážně univerzálními stroji [17]

#### Poloautomatická linka s nakládači

Stroje v rámci výrobní linky jsou propojeny nakládačem, který odebírá díly ze zásobníků a umisťuje je na výrobní operace. [17]

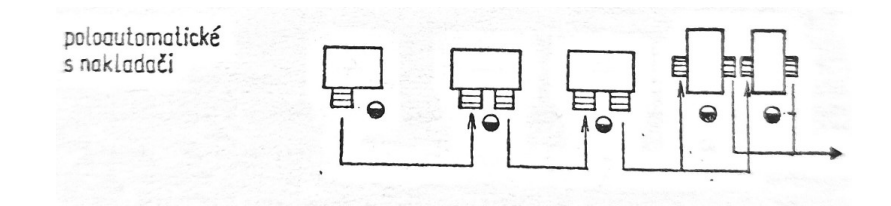

Obrázek 20 - Poloautomatická linka s nakládači [17]

## Automatická linka s pružným spojením strojů

Jednotlivé stroje na výrobních operacích jsou vybaveny vstupními zásobníky a také disponují dopravníky mezi sebou. Pracovní rytmus může být rozdílný mezi výrobními operacemi, protože vstupní zásobníky nám dodávají jistou zásobu. [13]

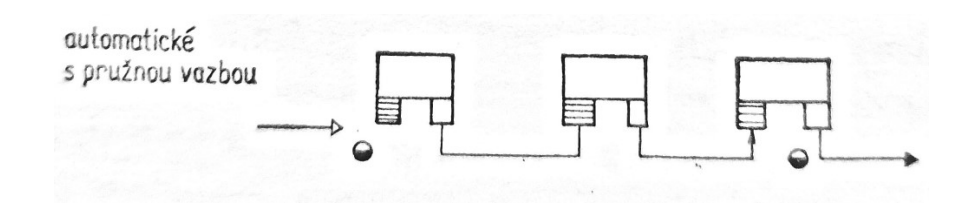

Obrázek 21 - Automatická linka s pružným spojením strojů [17]

#### Automatická linka s tvrdým spojením strojů

Pracovní automatizované stroje jsou spojené mechanizovaným dopravníkem, který zajišťuje posun součástí v rámci linky. Díly jsou posouvány z jedné pracovní polohy do druhé a linky tedy pracují ve stejném rytmu. [17]

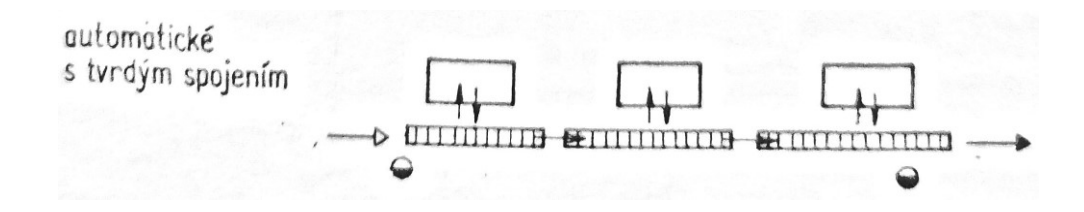

Obrázek 22 - Automatická linka s tvrdým spojením strojů [17]

# Prostředky pro mezioperační a operační manipulaci:

Při manipulaci se nejčastěji využívá [17]:

- a) Průmyslových robotů a manipulátorů
- b) Stavebnicových manipulačních prvků
	- Portálové nakladače
	- Regálové zakladače
	- Hnané válečkové tratě

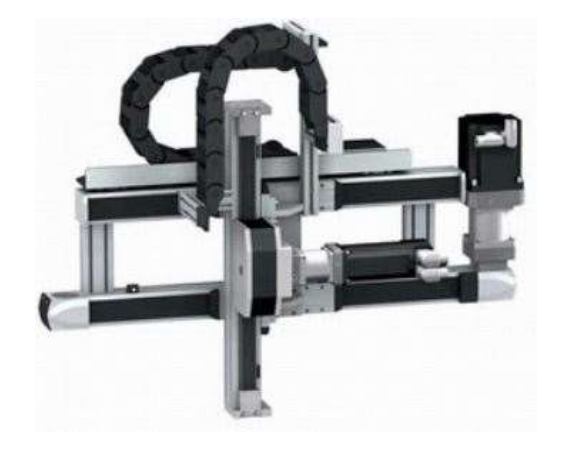

Obrázek 23 - Ukázka lineárního zakladače [19]

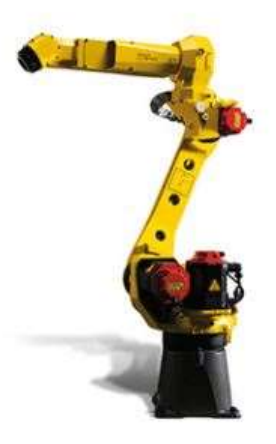

# Obrázek 24 - Ukázka robota od společnosti Fanuc [20]

Při zavedení automatizace v operační manipulaci je snaha redukovat na nezbytné množství vedlejší činnosti, jako jsou např [17]:

- Překládání obrobků
- Změna orientace dílů
- Opakované ustavení do přesné polohy při zakládání

## 2.4 Simulace

Princip a popis vlastností simulace nám vhodně popisuje Jan Petr [21]:

"Simulace umožňuje napodobit chování, vlastnosti a funkce systému bez jeho skutečné realizace, která by jinak byla zcela nemožná nebo příliš nákladná, časově značně náročná či nepraktická vzhledem k povaze systému".

Princip počítačové simulace ve výrobních systémech je experimentování na sestaveném počítačovém modelu, který nám reprezentuje zvolený reálný systém určený ke zkoumání. Na sestaveném modelu se následně sledují a také zkoumají jednak dynamické, ale též stochastické vlastnosti zvoleného výrobního systému napodobováním jeho reálného chování – dochází k simulování jednotlivých stavů tohoto systému (např. porucha stroje nebo výrobního zařízení, transport jednotlivých součástí atd.) v závislosti na čase. Ke změně u těchto stavů dochází diskrétně při jejich výskytu (např. začátek seřizování, výskyt poruchy atd.). Takto můžeme následně porovnat vliv těchto jednotlivých parametrů námi analyzovaného systému (např. množství pracovníků, velikost výrobní dávky atd.) na výstupní charakteristiku (např. vytížení výrobních zařízení, stav skladů atd.). [22]

Cílem je tedy vyhledat takové hodnoty u výstupních hodnot sestaveného modelu, které budou vyhovovat námi předem určeným požadavkům. [22]

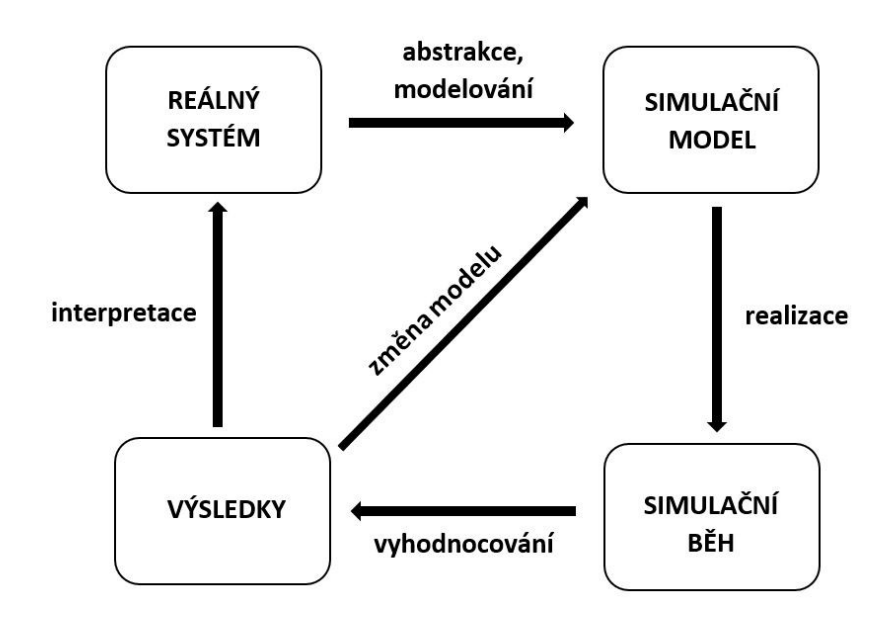

Obrázek 25 - Princip počítačové simulace výrobních systémů [22]

#### 2.4.1 Zpracování simulačního projektu

Celý proces, a tedy postup při zpracování simulačního projektu, můžeme popsat pomocí 4 respektive 5-ti etap. Na začátku každého projektu musíme začínat provedením důkladné analýzy konkrétního řešeného problému, dále definováním cílů a následně zvolením příslušné metody a postupů k docílení stanovených cílů. Je důležité se zamyslet, kdy a jak se rozhodneme využít simulaci, či nám nebude stačit jiná (jednodušší) metoda. Už tato rozhodnutí nám dokážou ovlivnit, jak bude projekt nákladný z pohledu financí, nebo zda dojde k prodloužení celého projektu. [22]

Po stanovení způsobu zpracování celého projektu, můžeme další postup rozdělit do následujících bodů [22]:

- Definování projektu
- Tvorba simulačního modelu
- Experimentování s modelem
- Dokončení celého projektu

Nyní budou podrobněji popsány jednotlivé uvedené body.

#### Definování projektu

V tomto bodu při zpracování projektu je potřeba vytvořit realizační tým, určit kompetence, stanovit si cíle apod. Při řešení komplexních problémů je vhodné sestavit tým z pracovníků různého zaměření (např. simulant, mistr, údržbář apod). Složení týmu se dále může měnit v průběhu řešení projektu. Vždycky by měl být ale pověřen pracovník, který bude vědět o průběhu projektu vše potřebné. Při sestavování harmonogramu bychom měli do rozpisu umístit také tzv. "kontrolní body". V těchto bodech by mělo docházet ke kontrole stavu průběhu řešení projektu. Dále je nutné si stanovit přesné a konkrétní cíle projektu, kterých má určený tým dosáhnout. Tyto stanovené cíle by měly být reálné a měřitelné. [22]

#### Tvorba simulačního modelu

Je doporučené se předem rozhodnout, jaká bude jak prvotní konfigurace (vstupy modelu, výstupy modelu, základní prvky), tak také samotná logika modelu (vazby mezi prvky a řízení modelu). [22]

Základními prvky se rozumí počet a typ potřebných výrobních strojů, stanovení mezioperační dopravy, počet pracovníků atd. [22]

Vstupními data používáme pro tzv. "oživení" modelu (např. obráběcí časy, délka seřizování atd). Data můžeme určovat konkrétní hodnotou (deterministická simulace) nebo stanovením náhodného výběru generování z rozdělení (stochastická simulace). [22]

Výstupní data z modelu jsou nejčastěji základní charakteristikou konkrétního výrobního systému (využití výrobních strojů, produktivita celého systému, rozpracovanost, zaplnění meziskladů atd). Pro znázornění těchto uvedených charakteristik můžeme dále využít buď číselnou nebo grafickou podobu. [22]

Logika modelu nám určuje vazby mezi všemi prvky a také na způsobu, kterým řídíme samotný model (např. aktivity prvků na vstupu a na výstupu modelu). [22]

#### Experimentování s modelem

V této části projektu hledáme takové parametry modelu, které bychom mohli případně později aplikovat na reálný systém. [22]

Před samotným průběhem experimentování s modelem je nutné si určit jednotlivé parametry, u kterých bude docházet ke změně (faktory) a dále hodnoty, kterých může konkrétní parametr nabývat (úroveň faktoru). [22]

Je také nutné rozhodnout, jaká bude délka jednotlivých simulačních běhů a také počet opakování. Dále je nutné vyhodnotit délku tzv. zahřívací doby (warm-up), kdy slouží k zaplnění celkového systému (zásoby ve skladech, zaplnění zásobníků). Po uplynutí této zahřívací doby je nutné vynulovat statistiky dosažené nebo prodloužení délky simulace. [22]

#### Dokončení celého projektu

Do dokončovací části projektu patří především doplnění veškeré potřebné dokumentace, sestavení závěrečné práce, prezentování výsledků a uvedení do provozu zvolenou variantu výrobního systému. [22]

Aby byla úspěšně zavedena zvolená podoba výrobního systému, je nutné dodržet náležité zaškolení "zaváděcího týmu". Členové tohoto týmu mohou být tvořeny členy "simulačního týmu". [22]

#### 2.4.2 Přínosy a náklady počítačové simulace

Simulace se má využívat, pokud nám přínosy mohou převýšit náklady. Rozhodnout však není lehké a je naopak velmi náročné případně vyčíslit přínosy. [22]

Přínosy dělíme na [22]:

- Kvantitativní
- Kvalitativní

Kvantitativní přínosy (např. zvýšení produkce, úspora transportních prostředků, úspora pracovních sil) můžeme lehce vyčíslit. Naopak kvalitativní přínosy (např. zabránění chybnému rozhodnutí) dokážeme vyčíslit jen velice obtížně. [22]

Náklady dělíme do následujících skupin [22]:

- Personální náklady
- Náklady vynaložené na technické vybavení (SW, HW)
- Náklady vynaložené na údržbu a také provoz (licenční poplatky atd.)

Největší podíl v nákladech zastávají mzdy, které případně mohou dosáhnout až k podílu 80 % z celkového součtu všech nákladů. Další položkou, která zastává značný podíl, je cena samotného simulačního softwaru. K tomu je nutné připočíst také následné náklady v podobě licenčních poplatků. [22]

Velikost nákladů a přínosů se samozřejmě liší případ od případu. Je však dokázané, že pokud se simulace využije v jedné z prvotních fází projektu, tak docílíme největšího efektu, a tím samozřejmě také největších úspor. [22]

## 2.4.3 Představení simulačního softwaru – Witness

Simulační program Witness je vizuální a interaktivní systém, který se používá především pro logistické a výrobní procesy. [22]

Sestavení samotného modelu je poměrně snadná záležitost. Usnadnění spočívá v grafickém prostředí a přednastavenou knihovnou základních prvků (např. stroj, dopravník, zásobník atd). [22]

Model můžeme sestavit pomocí následujících kroků [22]:

- Sestavení základní struktury modelu z elementů (např. díl, stroj atd)
- Určení logiky u modelu (určení materiálového toku)
- Obohacení modelu (grafy)
- Průběžné provedení verifikace a validace modelu

Popsání a zavedení jednotlivých parametrů u každého z prvků modelu se provádí pomocí tabulkové formy do konkrétní tabulky. Zde se zadávají informace typu čas seřizování, poruchy, čas cyklu apod. Pro popsání složitějších pravidel u některých činností můžeme využít programovací jazyk WCL (Witness Command Language). [22]

Pro vyhodnocení zkoumaného systému se používají statistiky (např. využití výrobních zařízení, využití pracovníků, počet expedovaných kusů atd). [22]

# 3 PRAKTICKÁ ČÁST

V této části práce budou nejprve představeny cíle diplomové práce společně s postupem a úvodem do praktické části. Dále bude představena samotná společnost RENOKAR–CNC s.r.o., následně bude popsán a zobrazen vyráběný díl. Poté bude následovat analýza současného stavu výroby dílu, návrh nového uspořádání výroby a vyhodnocení návrhu s výběrem vhodné varianty. V poslední části bude provedeno ověření návrhu pomocí simulačního nástroje.

# 3.1 Úvod do praktické části

Hlavním cílem diplomové práce je navrhnout uspořádání výrobní linky včetně automatizačních prvků a optimalizace procesu tak, aby splňoval definovaný objem výroby. K vyhodnocení současného výrobního procesu je nutné využít metody průmyslového inženýrství (např. snímek pracovního dne, metoda 5S, druhy plýtvání apod), dále je potřeba pochopit celý výrobní proces a jeho jednotlivé výrobní operace. Na základě odhalených nedostatků navrhnout vedoucím pracovníkům a vedení společnosti nové uspořádání výrobního procesu pro konkrétní výrobek.

Dílčí cíle práce:

- Zpracování teoretické části
- Popsání současného výrobního procesu
- Analýza výrobního procesu a měření práce
- Navržení nové podoby výrobní procesu
- Ověření návrhu pomocí simulačního nástroje

Při návrhu nové podoby celé výroby bylo nejdříve nutné poznat důkladně stávající výrobní proces výrobku. Během poznávání výroby byly prováděny jednotlivé rozbory výrobních úseků s technickými a vedoucími pracovníky (technologie, logistika, údržba). Všechny poznatky a připomínky od zúčastněných pracovníků byly zaznamenávány a bylo k nim přihlíženo v dalším průběhu práce. Po seznámení s celou výrobu následovalo sestavení záznamových listů a veškerých nutných dokumentů k měření. Všechny připravené dokumenty byly použity při pozdějším měření. Získané výsledky posloužily společně s poznatky od technických a vedoucích pracovníků k sestavení nové podoby výrobního procesu. Výsledkem celého sjednocení bylo vytvoření návrhů pro výrobní proces.

## 3.2 Představení společnosti

Vznik společnosti RENOKAR–CNC s.r.o. se datuje k roku 1995, kdy vznikla původní společnost Renokar s.r.o., jejíž výroba se zaměřovala na samotnou výrobu a také renovaci kardanových hřídelí. V roce 2005 následně vznikla společnost RENOKAR – CNC s.r.o., kdy se vedení společnosti rozhodlo podnikat v oblasti obrábění. V samotném roce založení byla také postavena moderní hala ve Stráži pod Ralskem o rozloze přibližně 6000 m<sup>2</sup> s možností dalšího rozšíření. V dnešní době ve společnosti pracuje přibližně 120 zaměstnanců. Výroba se zaměřuje na obrábění hliníkových tlakových odlitků, hliníkových extrudovaných profilů, výkovků (ocelových) a tyčoviny pro automobilový průmysl. [23]

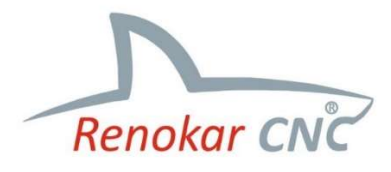

# Obrázek 26 - Logo společnosti RENOKAR–CNC s.r.o. [23]

Ve výrobních prostorech haly společnost disponuje více jak 60 frézovacími centry (vertikální centra), 20 soustružnickými centry, 3 soustružnickými centry s automatizovanými podavači tyčového polotovaru a 10 nářezovými pilami. [23]

# 3.3 Popis výrobku

Díl, který se vyrábí na analyzovaném výrobním systému, se označuje "GMD2". Jedná se o díl, který se dodává v podobě hliníkového tyčového polotovaru.

Na obrázku č. 27 můžeme vidět 3D pohled na zmiňovaný díl.

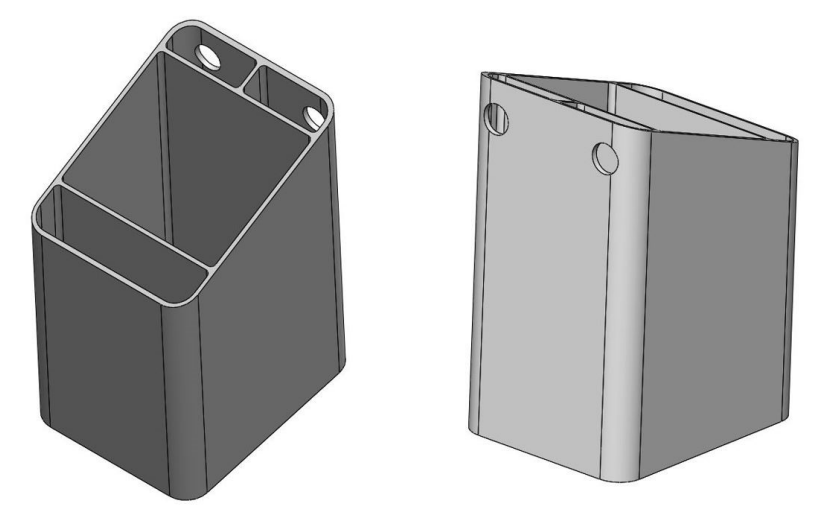

Obrázek 27 – 3D pohled na vyráběný díl [vlastní]

# 3.4 Analýza současného stavu výrobního procesu

Linka na výrobu dílu s označením "GMD2" se skládá ze dělícího zařízení (pila od společnosti Emmegi V-CUT), kde dochází k rozřezání vstupního polotovaru na díly pro další výrobní operaci. Následně jsou díly dopravovány na výrobní operaci, která se skládá z frézovacího centra MAZAK FJV-200, dále z myčky pro mytí dílů SUMMA a kontrolního pracoviště.

Na obrázku č. 28 je znázorněn celkový průběh procesu u zvoleného dílu. V tomto schématu začíná proces dodáním balení se vstupními polotovary a končí expedicí vyrobených dílů k zákazníkovi.

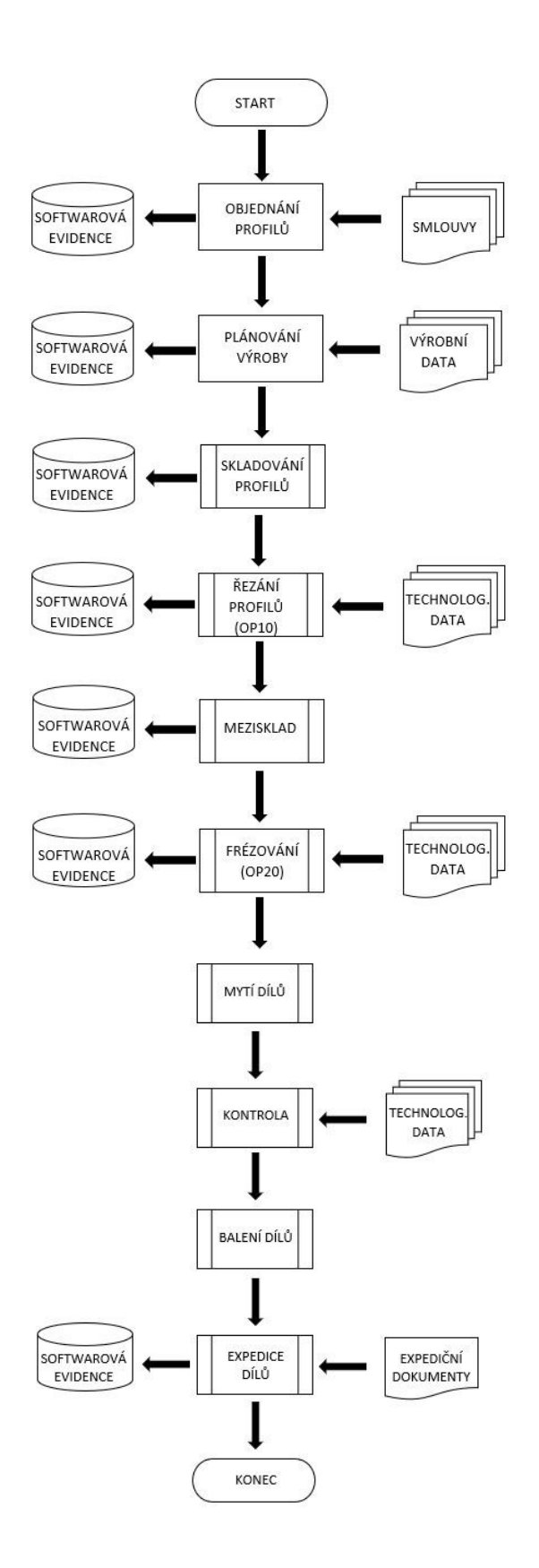

Obrázek 28 – Vývojový diagram schéma výrobního procesu [vlastní]

#### 3.4.1 Použitá výrobní zařízení

V této části budou znázorněny fotografie výrobních zařízení použité v současné výrobě společně s jejich rozměry, které jsou důležité pro sestavení layoutu jednotlivých pracovišť.

Na obrázku č. 29 je znázorněna automatická pila od společnosti EMMEGI, která se využívá na pracovišti OP10.

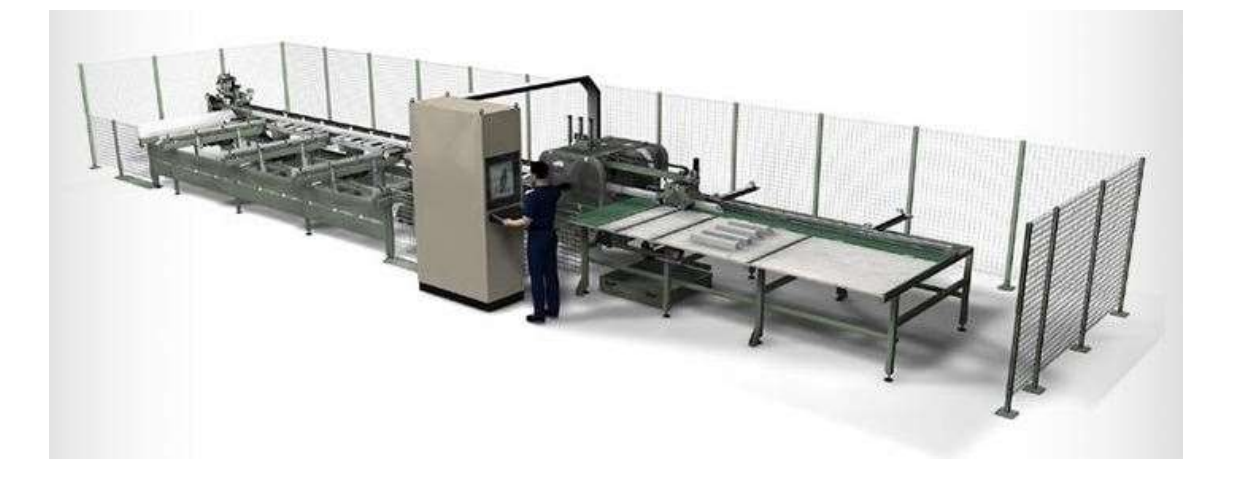

Obrázek 29 - Automatická pila EMMEGI V - CUT [24]

V tabulce č. 2 jsou uvedeny rozměry stroje, které jsou využity pro sestavení layoutu pracovišť. K rozměrům stroje je nutné uvažovat také další rozměry, které uvádí výrobce. Jedná se o rozměry udávané pro údržbu stroje (výměna dílů, opravy atd.) a jejich hodnota je 1000 mm v každém směru. Tato oblast je v layoutech označována šedou čerchovanou čarou.

Tabulka 2 - Rozměry automatické pily EMMEGI [24]

# ROZMĚRY STROJE

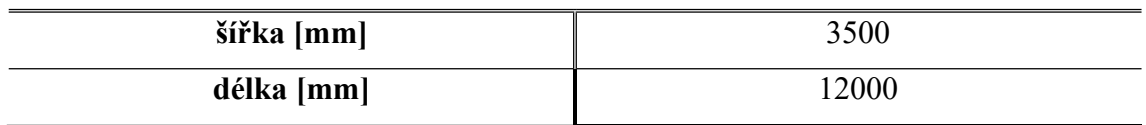

V tabulce č. 3 je znázorněn stroj Mazak FJV-200 společně s jeho rozměry. Tento výrobní stroj je využíván na výrobní operaci OP20. Ke stroji je důležité počítat s rozměry pro údržbu zařízení (1000 mm pro každý směr).

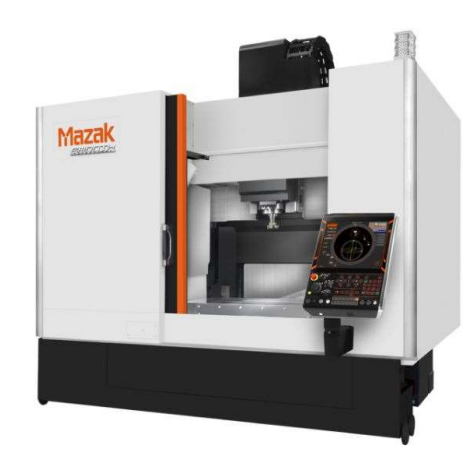

Tabulka 3 – Mazak FJV-200 frézovací centrum s rozměry [25]

# ROZMĚRY STROJE

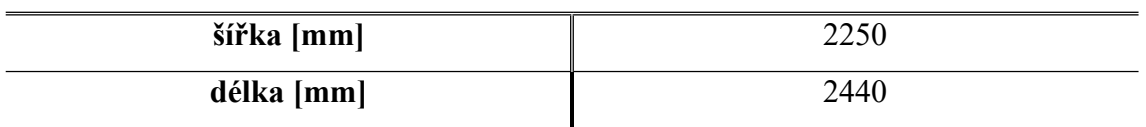

Tabulka č. 4 zachycuje bubnovou pračku od společnosti SUMMA společně s jejími rozměry. Tato pračka se nachází na výrobní operaci OP20. Umisťují se do ní vyrobené díly z frézovacího centra předtím, než jsou baleny do expedičního boxu.

Tabulka 4 - Bubnová pračka SUMMA Šumperk s rozměry [26]

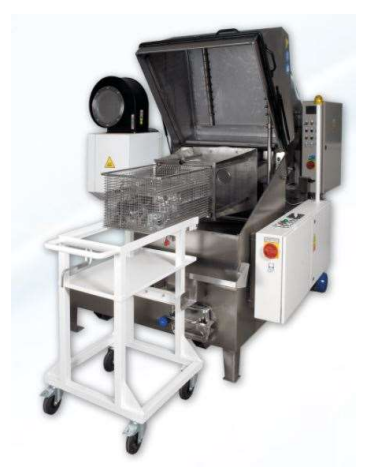

# ROZMĚRY STROJE

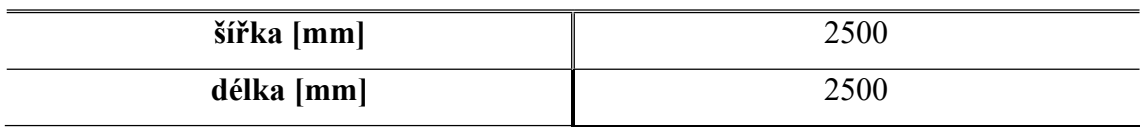

#### 3.4.2 Popis průběhu výrobního procesu

Na obrázku č. 30 je znázorněn průběh výroby ve společnosti. V obrázku je průběh zachycen červenou čarou. Dále jsou označeny jednotlivé body, které jsou důležité pro samotný průběh.

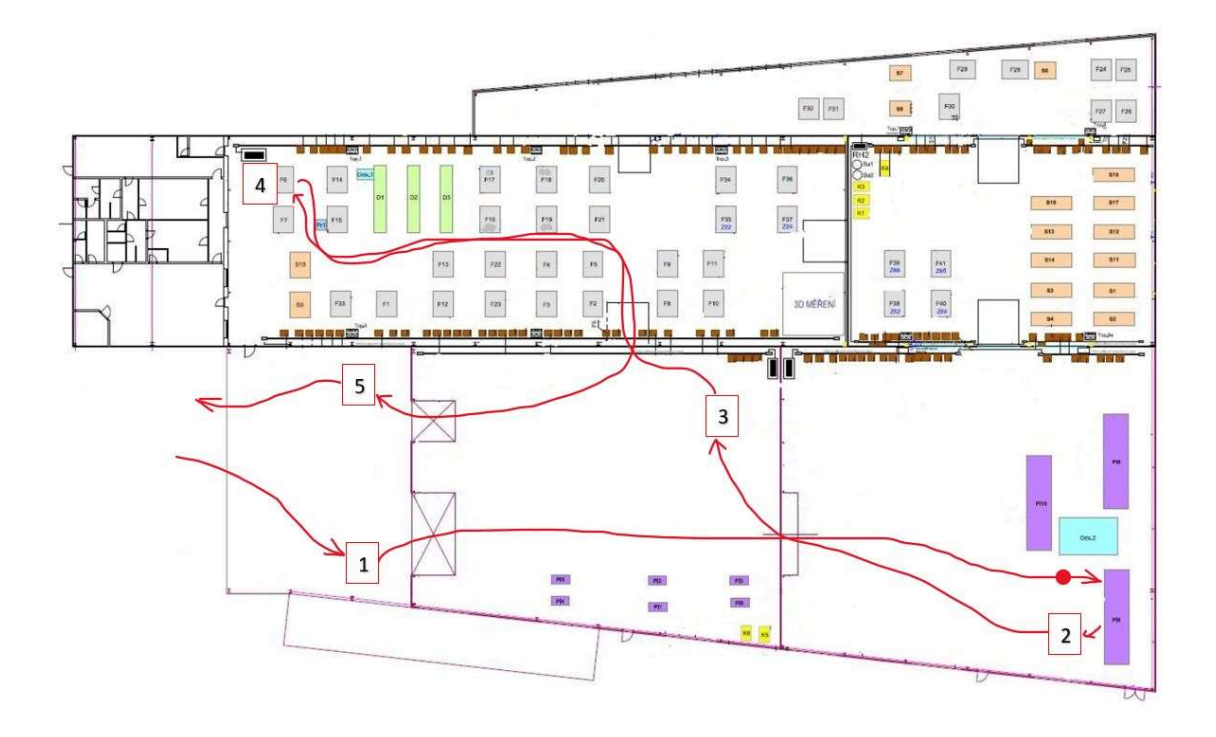

Obrázek 30 - Spaghetti diagram současného výrobního procesu [vlastní]

V bodu č. 1 dochází ke skladování dodávaných balení se vstupními polotovary (v jednom balení je umístěno 36 profilů). Z tohoto bodu se posouvá celá balení před pilu (bod označen červeným puntíkem). Zde obsluha výrobního zařízení zakládá jednotlivé polotovary (zobrazeno na obrázku č. 31) z balení do zásobníku, polotovar si poté automaticky odebere stroj sám a provede jeho zpracování na stanovenou délku dílů (z jednoho polotovaru je nařezáno 41 dílů v tomto případě). Tato výrobní operace je označována jako OP10.

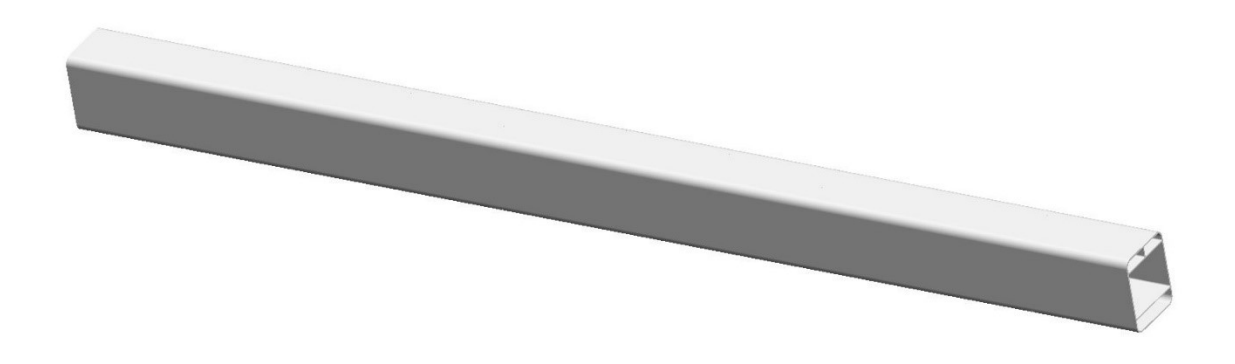

Obrázek 31 - Vstupní polotovar do výrobního procesu [vlastní]

Na obrázku č. 32 je znázorněn tvar, který se odebírá ze stroje u výstupu z OP10. Tento díl se ukládá do boxů, které se shromažďují na bodě označeném č. 2.

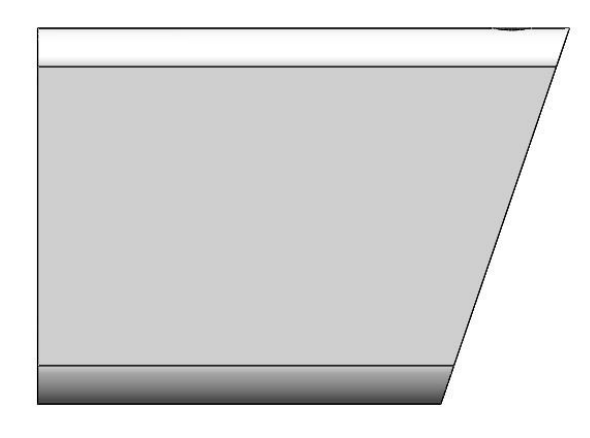

Obrázek 32 - 3D pohled na tvar dílu po řezání (OP10) [vlastní]

#### Layout výrobního pracoviště OP10:

Na obrázku č. 33 je zakreslen layout výrobního pracoviště OP10 odkud odchází rozpracovaný díl (obrázek č. 32). Na obrázku zelená šipka znamená místo, odkud je přiváženo balení s polotovary. Vnější čerchovaná čára označuje prostor okolo strojů, který je vyhrazený pro manipulaci (výměna dílů, oprava strojů atd.). Automatická pila je pomocí černých čárkovaných čar rozdělena do 3 oblastí a doplněna o šipky symbolizující pohyb materiálu uvnitř stroje. V první levé oblasti jsou umisťovány polotovary do zásobníku, odtud si je podávací zařízení samo odebírá a přesouvá ke kotouči (oblast prostřední). V prostřední oblasti šipka značí pohyb materiálu vpravo a dochází k jeho dělení na požadovaný rozměr. Pravá oblast s číslem 3 u modré šipky symbolizuje oblast, kde se shromažďují nařezané díly, a je zde pomocná plocha, ze které operátor odebírá díly a přemisťuje je do připraveného boxu.

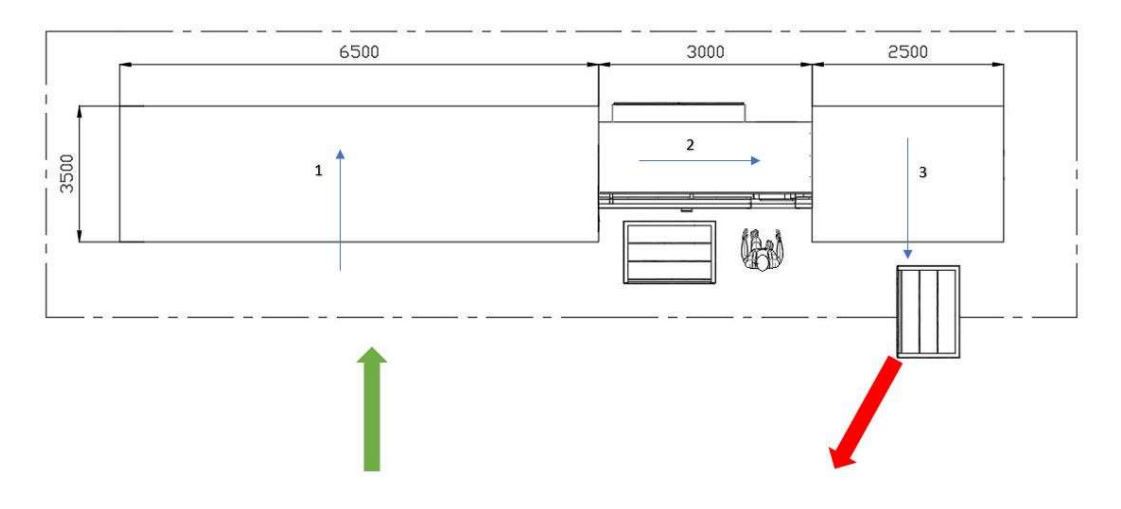

Obrázek 33 - Layout výrobního pracoviště OP10 [vlastní]

Ve stanovených časových intervalech následně dochází k odvážení plných boxů (směr značí červená šipka na obrázku č. 33) do bodu s označením č. 3 (obrázek č. 30), zde jsou boxy skladovány před zavážením další výrobní operace (OP20), kdy její poloha ve výrobních prostorách je označena číslem 4 (obrázek č. 30).

#### Layout výrobního pracoviště OP20:

Na obrázku č. 34 je znázorněn layout pracoviště OP20. Zelená šipka na obrázku označuje směr, kterým jsou přiváženy rozpracované díly z meziskladu. Červené šipky zachycují materiálový tok v průběhu celé druhé výrobní operace. Čerchovaná šedá čára označuje prostor okolo strojů, který je vyhrazený pro manipulaci okolo strojů (výměna dílů, oprava strojů atd.).

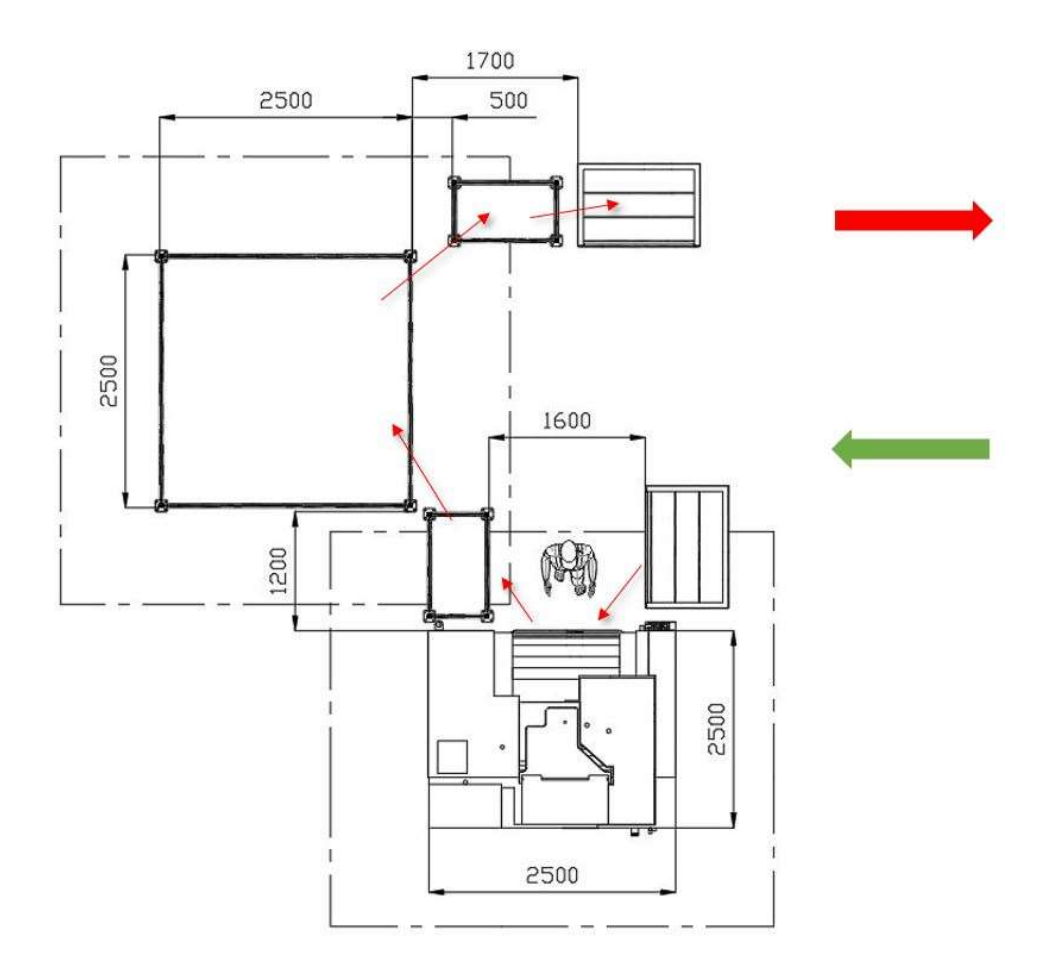

Obrázek 34 - Layout výrobního pracoviště OP20 [vlastní]

Tato operace se skládá ze zakládání dílů do výrobního přípravku (6 dílů v jedné výrobní operaci) ve stroji a jejich následném obrábění. V jednom dílu jsou vyrobeny 2 otvory o průměru 12 mm (obrázek č. 35). Takto zhotovené díly jsou poté vyjmuty z přípravku a umístěny do myčky, kde se nechá proběhnout mycí cyklus. Poté díly obsluha vyfouká, vizuálně zkontroluje a umístí do boxu určeného k expedici. Díly určené k expedici se odváží směrem označeným červenou šipkou.

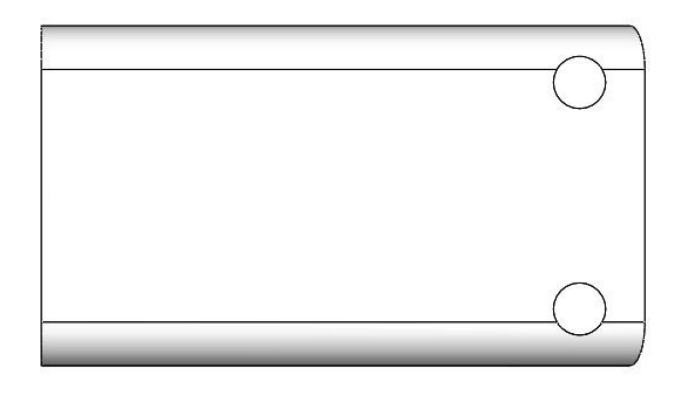

## Obrázek 35 - 3D pohled na díl po vrtání (OP20) [vlastní]

Pokud jsou expediční boxy zaplněné, dojde k jejich převezení na pozici označenou číslem 5 (obrázek č. 30), kde se shromažďují boxy určené k expedici k zákazníkovi.

# 3.4.3 Porovnání výrobních taktů na jednotlivých pracovištích

Na grafu č.1 je zachyceno porovnání délek výrobních časů u obou výrobních operací, ze kterých se skládá analyzovaný výrobek. Jak je z grafu možné vidět, tak nejdelší je druhá operace označována OP20 (její délka je 46 sekund). Oproti tomu délka výrobní operace OP10 je 20 sekund.

Z grafu č.1 je také patrné, že po OP10 dochází k hromadění rozpracovaných dílů v boxech, které čekají na další výrobní operaci na stanoveném místě (označeno číslem 3 na obrázku č. 30). Boxy jsou skladovány do stohů po 4ks v jednom stohu. Každý box je dále označen žlutou cedulkou, která slouží pro rychlejší identifikaci boxů ve skladu (žlutá označuje rozpracovaný box).

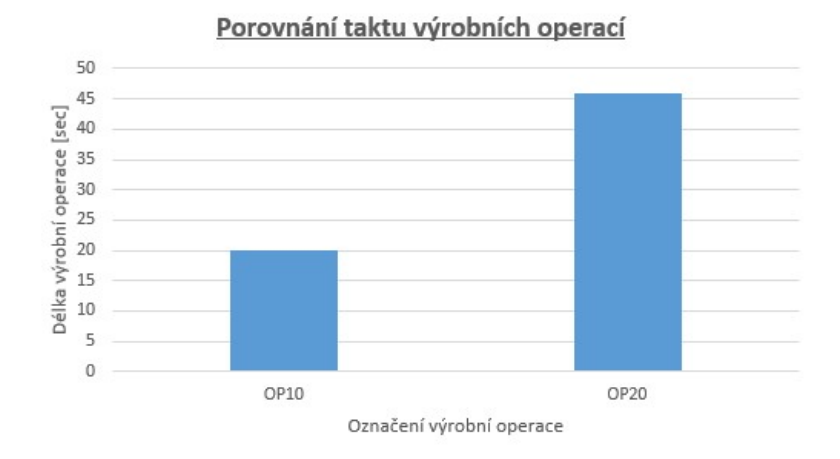

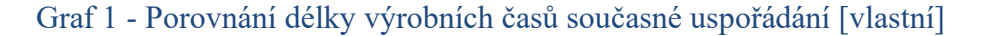

#### 3.4.4 Analýza vzdálenosti přepravování

V grafu č. 2 můžeme vidět zachycené vzdálenosti jednotlivých úseků. Vzdálenosti byly zaznamenány při provádění záznamu Spaghetti diagramu.

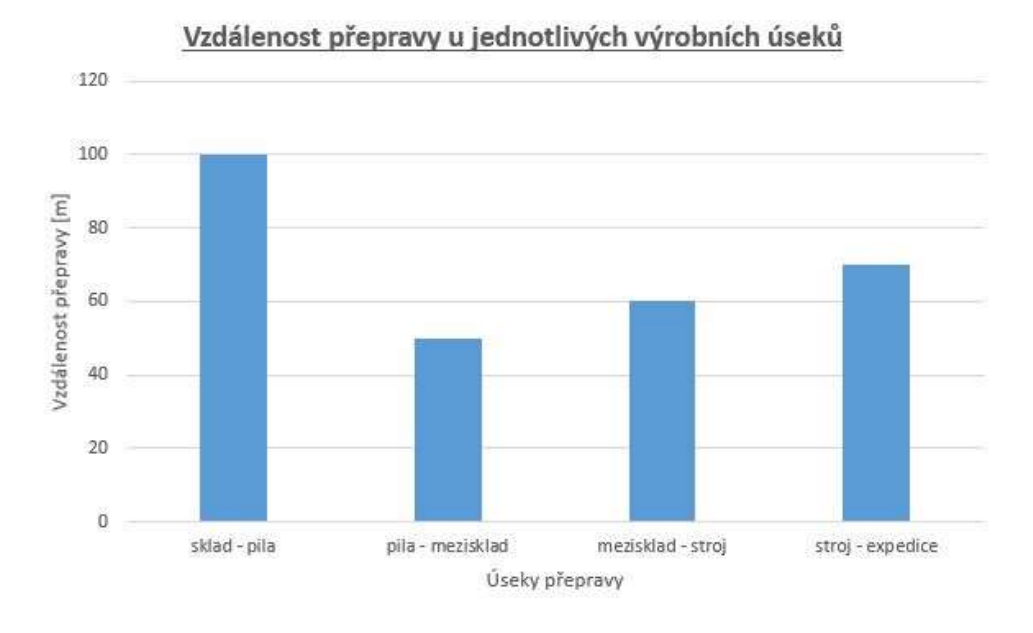

Graf 2 - Vzdálenost přepravy u jednotlivých výrobních úseků [vlastní]

Pokud sečteme jednotlivé vzdálenosti znázorněné v grafu č. 2 zjistíme, že materiál urazí v průběhu procesu ve společnosti celkem 280 m.

#### 3.4.5 Snímek pracovního dne na výrobní operaci OP10

Abychom mohli získat potřebný přehled nad prvním výrobním úsekem OP10 a identifikovat plýtvání, musíme provést měření pomocí snímku pracovního dne.

Sledování operátora na výrobní operaci OP10 probíhalo v rámci několikadenních směn v měsících leden–únor 2021. V tabulce č. 5 můžeme vidět zaznamenaný a vypracovaný výsledek z provedeného měření. Tabulka se skládá ze symbolů, u kterých je dále jejich stručný popis. Společně s tím je u každé činnosti její délka trvání a procentuální podíl z celé směny.

Poslední sloupec znázorňuje, do jaké skupiny byla každá činnost přiřazena:

 $\triangleright$  VA – Value Added (činnost přidávající hodnotu)

 BNVA – Business Non–Value Added (činnost nepřidávající hodnotu ale nezbytné pro výrobu)

NVA – Non Value Added (činnost nepřidávající hodnotu)

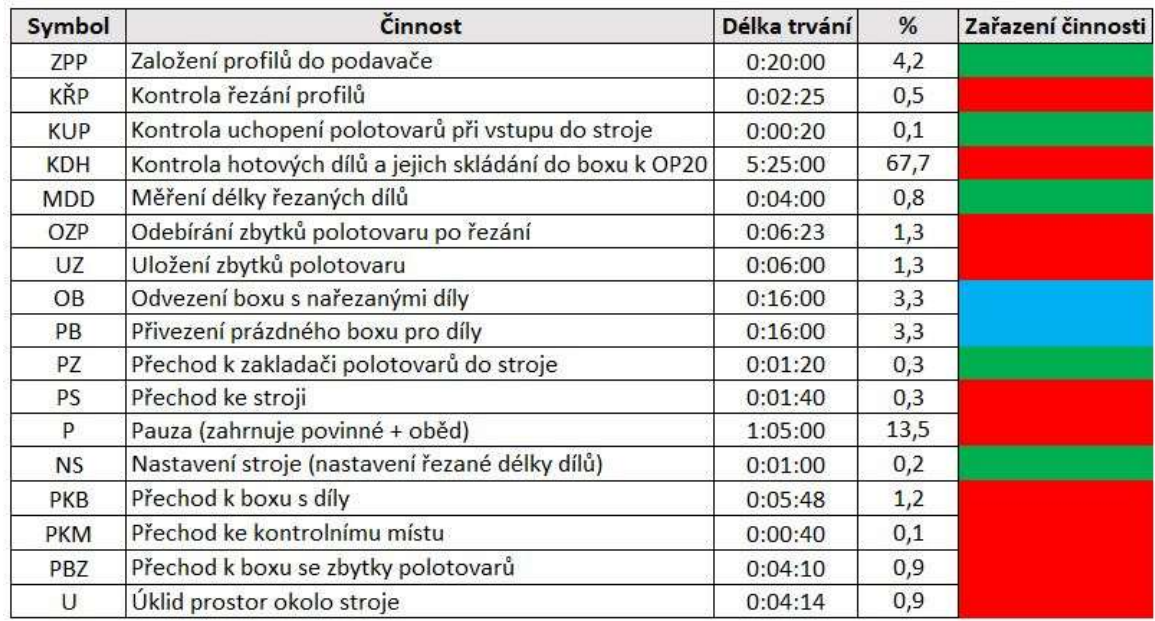

## Tabulka 5 - Snímek pracovního dne OP10 [vlastní]

Pro přehlednější pochopení a znázornění tabulky č. 5 je převedena celá do podoby koláčového grafu, který je znázorněn v grafu č. 3.

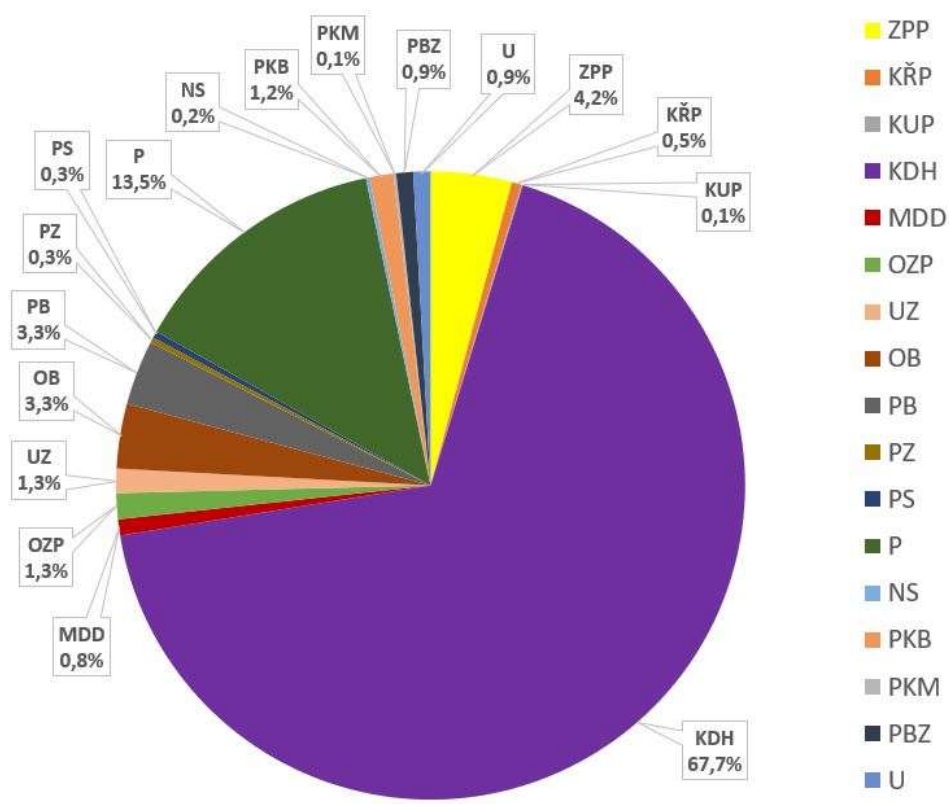

# Výrobní operace - OP10

Graf 3 - Grafické znázornění snímku pracovního dne OP10 [vlastní]

#### Výrobní operace - OP10

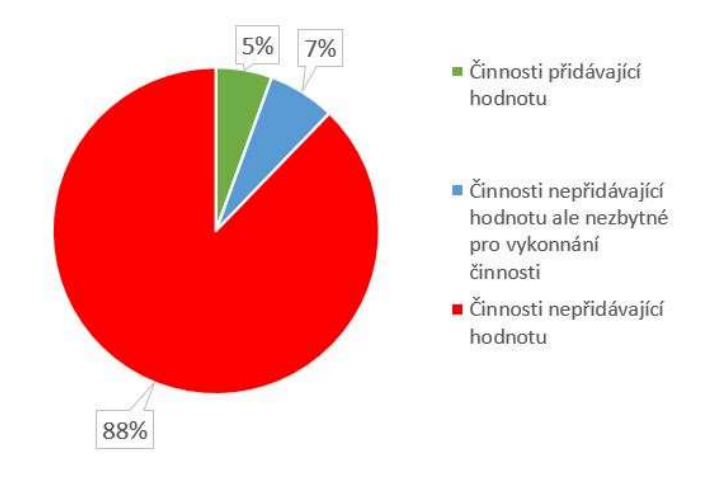

Graf 4 - Procentuální vyjádření činností VA. BNVA, NVA [vlastní]

V grafu č. 4 je možné vidět procentuální rozdělení výše uvedených činností. Graf nám také ukazuje, že operátor na výrobním úseku OP10 stráví 5 % času vykonáváním činností, které přidávají hodnotu výrobku. Dále stráví 7 % času činnostmi, které nepřidávají hodnotu výrobku, ale jsou nezbytné pro jeho vykonání. Největší procentuální zastoupení zastávají činnosti, které hodnotu nepřidávají (konkrétně 88 % času). Tyto činnosti jsou označeny červenou barvou a největší část zastupuje činnost označená symbolem KDH (kontrola hotových dílů a jejich skládání do boxu k OP20). Tato činnost má podíl 67,7 %.

#### 3.4.6 Snímek pracovního dne na výrobní operaci OP20

Abychom mohli získat potřebný přehled nad druhým výrobním úsekem OP20 a identifikovat plýtvání, musíme provést měření pomocí snímku pracovního dne.

Sledování operátora na výrobní operaci OP20 probíhalo v rámci několikadenních směn v měsících leden–únor 2021. V tabulce č. 6 můžeme vidět zaznamenaný a vypracovaný výsledek z provedeného měření. Tabulka je stejně složená jako tomu bylo u předchozí výrobní operace OP10.

Poslední sloupec znázorňuje, do jaké skupiny byla každá činnost přiřazena a je jí přiřazena příslušná barva dané kategorie.

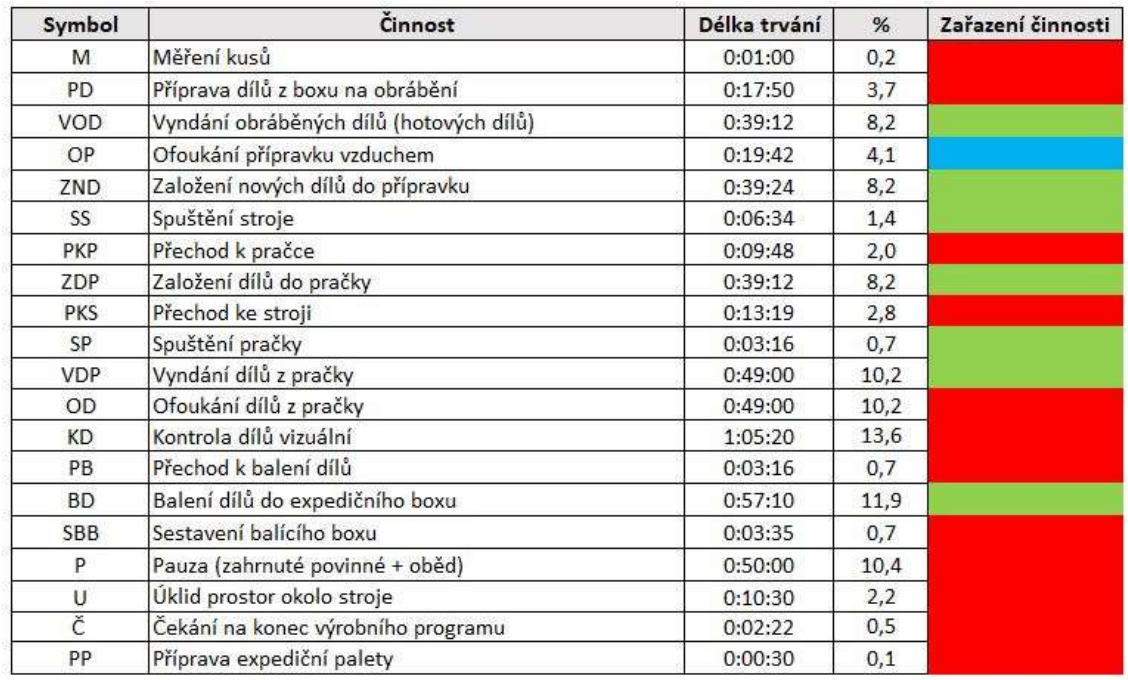

# Tabulka 6 - Snímek pracovního dne OP20 [vlastní]

Pro přehlednější pochopení a znázornění tabulky č. 6 je převedena celá do podoby koláčového grafu, který je znázorněn v grafu č. 5.

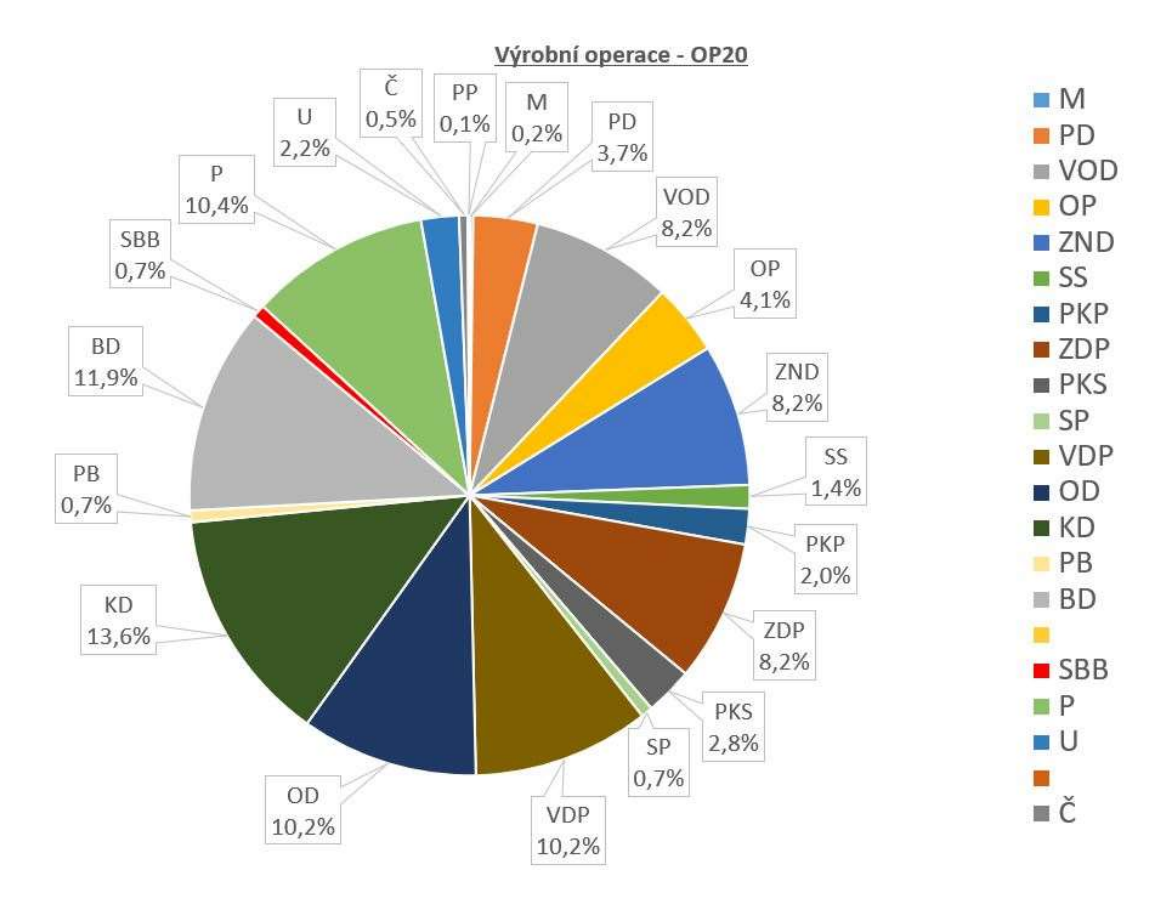

Graf 5 - Grafické znázornění snímku pracovního dne OP20 [vlastní]

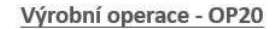

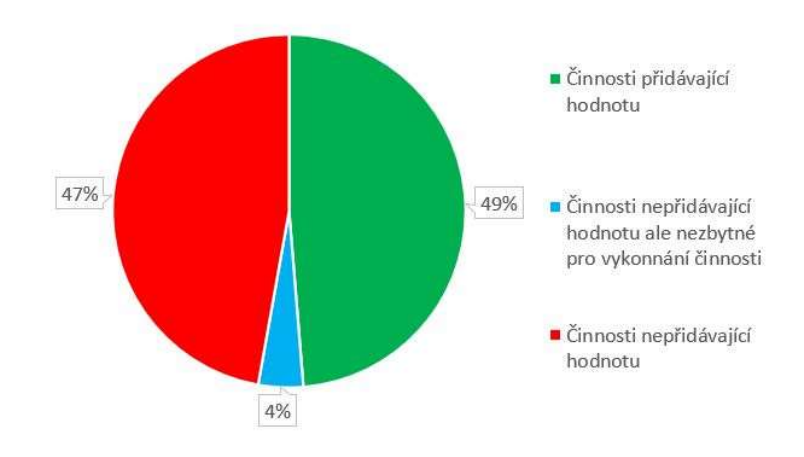

#### Graf 6 - Procentuální vyjádření činností VA, BNVA, NVA [vlastní]

Graf č. 6 nám znázorňuje procentuální rozdělení výše uvedených skupin rozřazených činností. Operátor na výrobním úseku OP20 stráví 49 % času směny konáním činností, které přidávají hodnotu výrobku a 4 % činnostmi, které hodnotu nepřidávají ale jsou nezbytné pro vykonání těchto činností. Činnosti, které nepřidávají hodnotu výrobku, zaobírají z celé směny 47 % času.

#### 3.4.7 Shrnutí odhalených nedostatků současného stavu

Po seznámení se současnou podobou výroby zvoleného produktu byly provedeny již zmíněné analýzy. Při spojení výsledků ze Spaghetti diagramu (obrázek č. 30) a analýzy vzdálenosti přepravy (graf č. 2) nám vychází, že dochází k velkému plýtvání (zbytečná přeprava a pohyb materiálu). Celková vzdálenost přepravy a pohybu materiálu v průběhu celého procesu je spočítána na hodnotu 280 m.

Při sestavení grafu č. 1 pro porovnání taktu u jednotlivých pracovišť je patrné, že výrobní úsek OP20 je časově náročnější (46 sec), než tomu je u výrobního úseku OP10 (20 sec). Dále je zřejmé, že bude docházet k navýšení rozpracovanosti a zvyšování skladové plochy meziskladu, což je označováno jako další z druhů plýtvání (zásoba).

Po provedení analýzy snímku pracovního dne u operátora na výrobním pracovišti OP10 je odhalen další druh plýtvání. Operátor vizuálně kontroluje vyrobené díly a ukládá je do připraveného boxu k další přepravě ve výrobě.

# 3.5 Navržení uspořádání výrobní linky

V této kapitole budou postupně představeny dva návrhy nového uspořádání výrobní linky. U každého návrhu varianty bude znázorněn její layout s uspořádáním použitých výrobních zařízení, tato použitá výrobní zařízení budou také představena.

Společnost pro novou linku může vymezit prostor o rozloze 200 m<sup>2</sup>. Vyhrazený prostor je znázorněn na obrázku č. 36 níže.

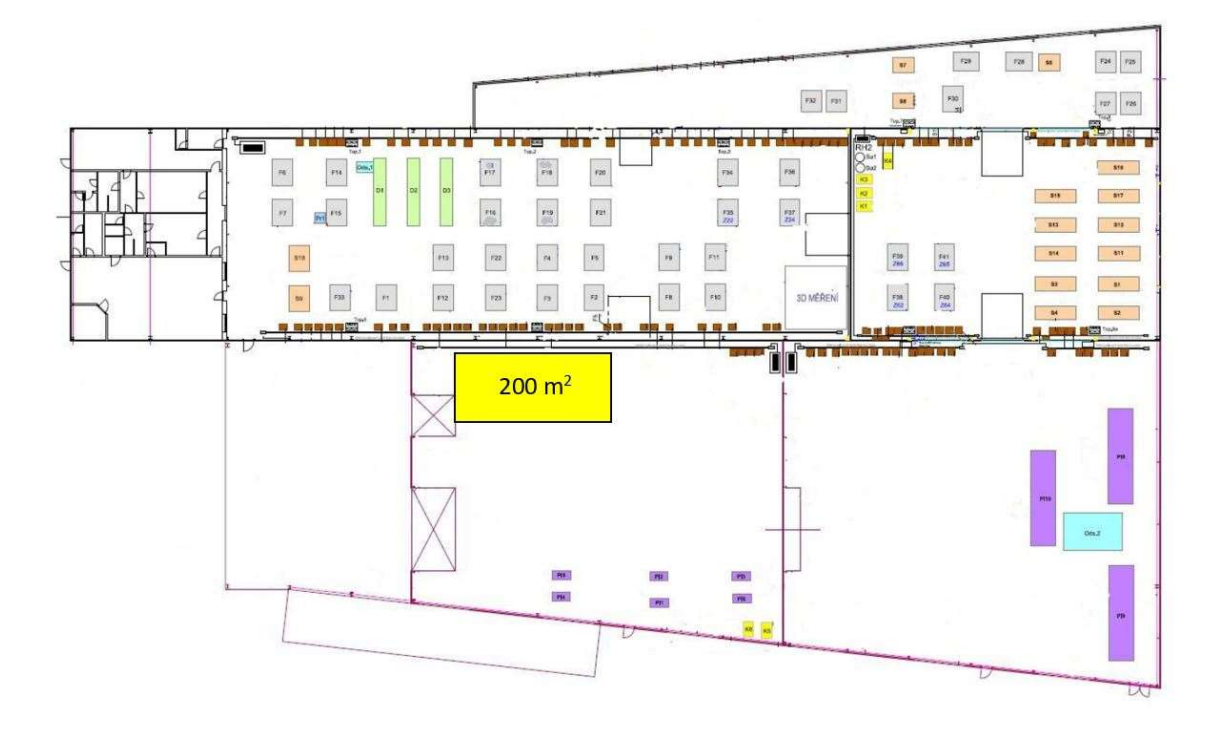

Obrázek 36 - Vyhrazená plocha pro novou výrobní linku [vlastní]

# 3.5.1 Výrobní zařízení použitá v novém návrhu

Návrh nového uspořádání výrobní linky se bude skládat ze zařízení, která budou postupně uvedena v této kapitole. Některá zařízení budou ponechána ze současné výroby a dojde pouze k jejich vhodnějšímu uspořádání.

Pro dělení vstupního polotovaru bude sloužit jako doposud automatická pila od společnosti Emmegi (obrázek č. 29). Pro část výroby týkající se vrtání otvorů bude taktéž ponecháno frézovací centrum Mazak FJV-200 (tabulka č. 3).

Pro manipulaci s díly v rámci výroby bude sloužit manipulační robot IRB 2400 od společnosti ABB. Robot společně s důležitými údaji je znázorněn v tabulce č. 7.

Tabulka 7 - Manipulační robot ABB – IRB 2400 [27]

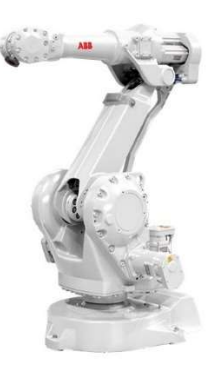

# ROZMĚRY MANIPULÁTORU počet os  $\begin{array}{ccc} & & \end{array}$  6 **dosah [mm]** 1800 nosnost  $[kg]$  20

# 3.5.2 Ekonomický návrh uspořádání nové výrobní linky

Na obrázku č. 37 je znázorněn první návrh uspořádání výrobní linky.

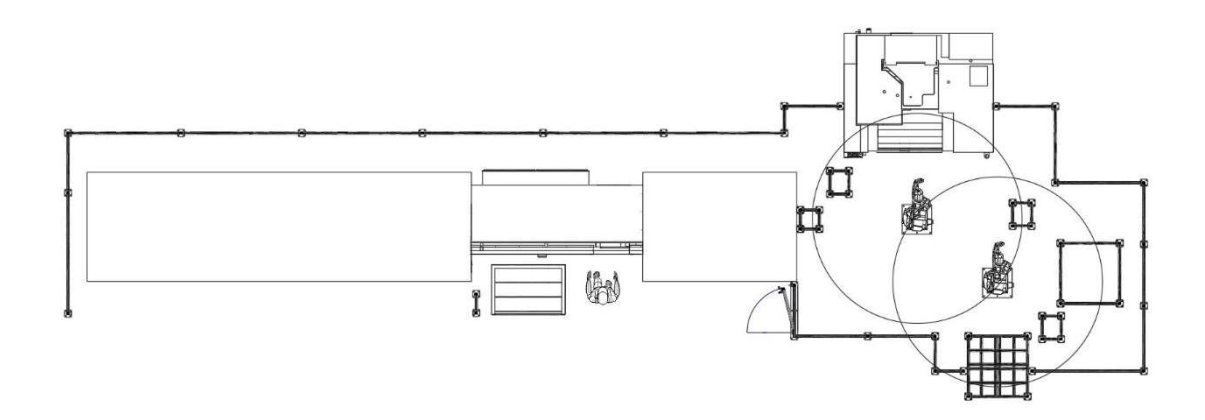

# Obrázek 37 - Ekonomický návrh uspořádání výrobní linky [vlastní]

Tento první návrh uspořádání výrobní linky zobrazený na obrázku č. 37 se skládá z automatické pily, frézovacího centra Mazak, jednoúčelové pračky a 2 manipulačních robotů ABB. U každého z manipulačních robotů je označený prostor, kam dosáhne jeho rameno. Layout doplněný o některé rozměry v milimetrech je přiložen jako příloha č. 1 tohoto dokumentu. Červený obdélník znázorňuje vyhrazený prostor pro výrobní linku.

Obrázek č. 38 zachycuje již zobrazené uspořádání výrobní linky společně se záznamem pohybu materiálu v lince. Číslice v obrázku slouží k lepšímu popisu procesu. Zelená šipka označuje místo vstupu polotovaru do výrobní linky, červená šipka značí výstup z výrobní linky.

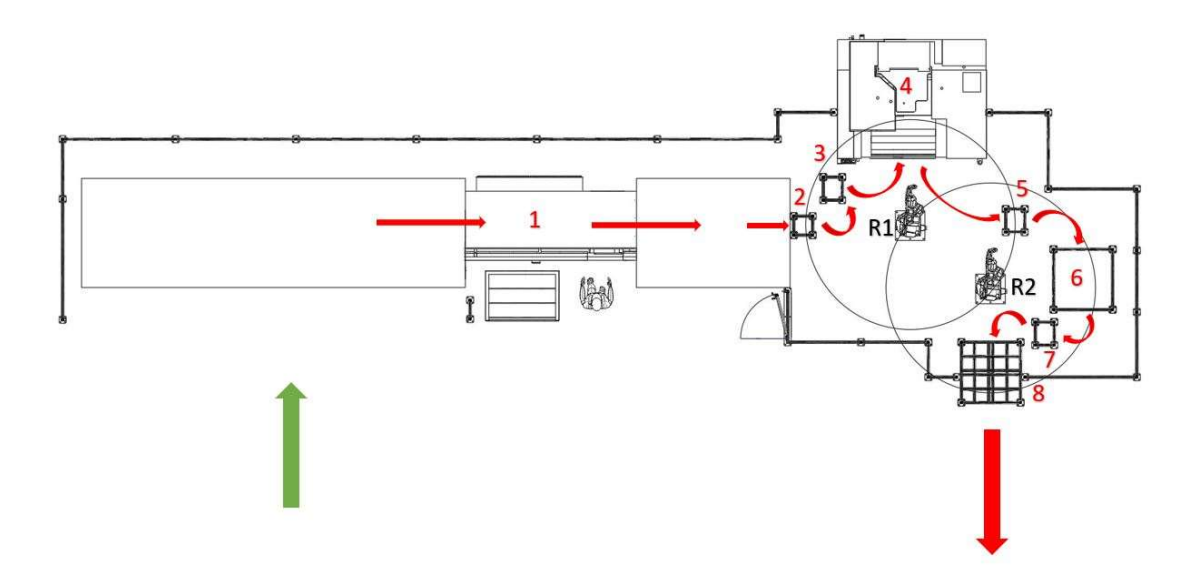

Obrázek 38 - Ekonomický návrh uspořádání výrobní linky – popis procesu [vlastní]

Po založení vstupního polotovaru do zásobníku si pila automaticky polotovar odebere a postupně jej nařeže na požadovaný tvar (místo označení č. 1). Poté výstupní mechanismus odebere díl a přemístí k pozici č. 2.

Zde dochází ke kontrole rozměru (délky) a tím k třídění dílů. Robot (označený R1) v této pozici pokaždé odebere změřený díl a přemístí ho na pomocnou plochu (označena č. 3).

Až bude na plochu přemístěn šestý díl, uchopí robot všechny díly najednou a následně se s díly přemístí do výchozí pozice před obráběcí centrum.

Před založením dílů do přípravku robot uchopí již vyrobené díly, následně vzduchem očistí dosedací plochy přípravku a poté založí nové díly. Po opuštění vnitřního prostoru stroje se spustí automaticky výrobní program. Robot obrobené díly umístí na pomocnou plochu, která je označena číslem 5.

Po uvolnění dílů se robot přemístí do počáteční pozice a opět bude postupně odebírat díly z výstupního místa u automatické pily, celý proces se bude dokola opakovat.

Uložené díly na pomocné ploše s číslem 5 uchopí druhý robot (označený R2) a přemístí se před jednoúčelovou myčku (označena č. 6).

Robot následně opět nejprve uchopí díly v mycím přípravku, vzduchem očistí dosedací plochy, umístí díly k umytí a vrátí se do výchozí pozice před myčku. Poté díly jeden po druhém umístí do přípravku pro značení (označeno č. 7) a v konečné fází se díly umístí do spádového zásobníku, který je označen č. 8.

Jak bylo zmíněno na předchozím popisu, v průběhu procesu se manipuluje s výrobní dávkou šesti dílů najednou. Robot musí být schopen v jeden okamžik udržet 12 dílů současně. Způsob, jakým by to mohlo být provedeno, je znázorněn na obrázku č. 39 níže.

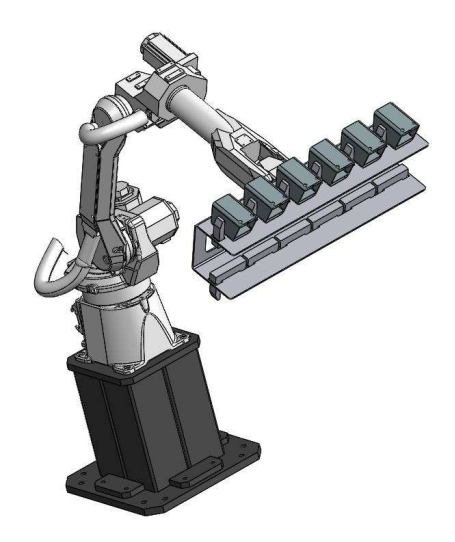

Obrázek 39 - Znázornění způsobu uchycení dílů v průběhu procesu [vlastní]

Z každé strany bude uchyceno 6 dílů. Na jedné straně budou uchyceny díly pro založení dílů do přípravků a na druhé straně díly vyjmuté z přípravků.

# 3.5.3 Efektivní návrh uspořádání nové výrobní linky

Na obrázku č. 40 je znázorněn druhý návrh uspořádání výrobní linky. Druhý návrh se bude skládat z automatické pily, dvou frézovacích center Mazak, jednoúčelové myčky a dvou manipulačních robotů ABB. Layout doplněný o některé rozměry v milimetrech je přiložen jako příloha č. 2 tohoto dokumentu. Červený obdélník znázorňuje vyhrazený prostor pro výrobní linku.

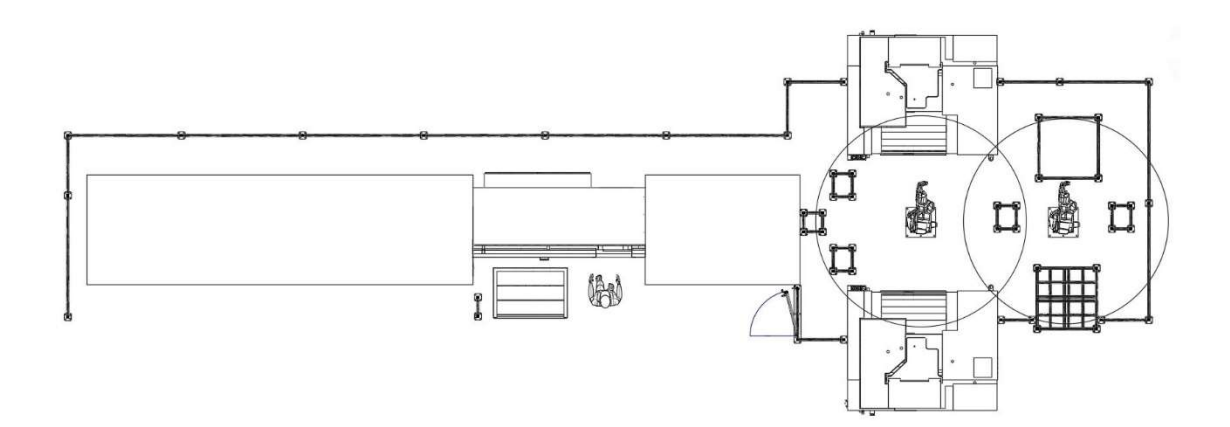

Obrázek 40 - Efektivní návrh uspořádání výrobní linky [vlastní]

Obrázek č. 41 znázorňuje layout druhého návrhu uspořádání společně se záznamem pohybem materiálu. Číslice slouží k lepší orientaci při popisu procesu níže pod obrázkem. Zelená šipka značí směr přivážení balení s polotovary a červená směr kudy jsou odváženy hotové výrobky. V obrázku je možné vidět také modrou barvu šipek, která značí druhou část výroby.

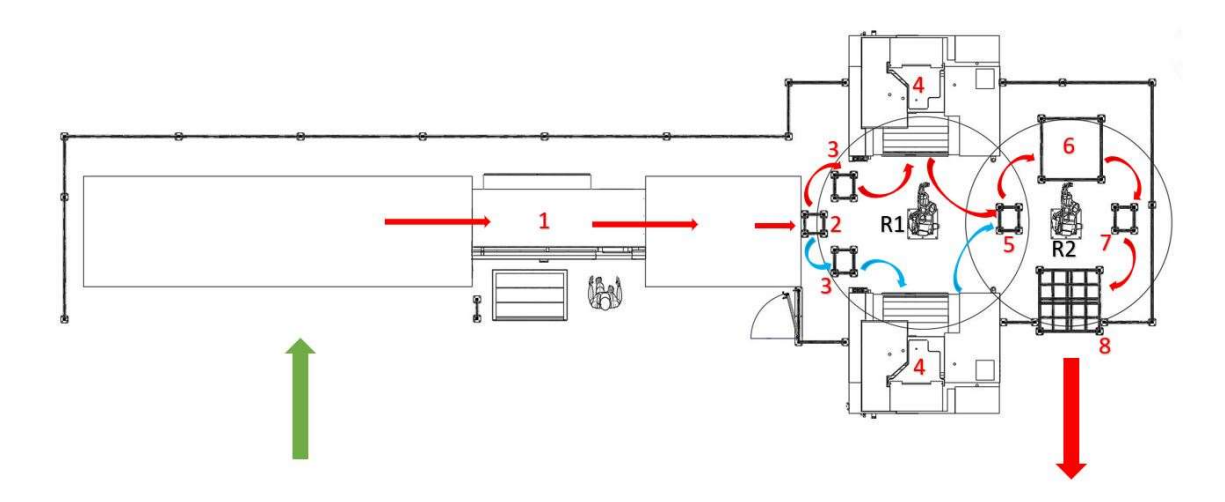

Obrázek 41 - Efektivní návrh uspořádání výrobní linky – popis procesu [vlastní]

Po založení vstupního polotovaru si pila polotovar odebere sama a provede jeho nařezání na požadovaný rozměr dílu. Výstupní mechanismus přemístí nařezaný díl do bodu č. 2, kde se provede výstupní kontrola na délku dílu.

Odtud si první robot (R1) odebere díl a přemístí na pomocnou plochu označenou číslem 3 (ve směru červených šipek). Pokud je připraveno 6 dílů, uchopí robot všechny díly najednou a přemístí se před frézovací centrum.

V momentu dokončení výrobního programu robot uchopí díly z přípravku, provede očištění dosedacích ploch vzduchem a založí díly z pomocné plochy. Po opuštění výrobního prostoru stroje se spustí automaticky výrobní program. Díly vyjmuté z přípravku se umístí na pomocnou plochu označenou číslem 5.

Následně se robot otočí k pozici číslo 2 a opakuje stejný cyklus ve směru modrých šipek. Po dokončení modré trasy ve směru šipek robot opět zaujme výchozí pozici u čísla 2 a opakuje se celý cyklus.

Díly z pomocné plochy s číslem 5 uchopí druhý robot (R2) a přemístí se před jednoúčelovou myčku (označena číslem 6). Robot nejprve vyjme umyté díly, očistí dosedací plochy a založí nové díly. Umyté díly se poté jednotlivě zakládají do přípravku pro značení dílů (pozice č. 7) a následně už se díly umístí do spádového zásobníku s číslem 8.

# 3.6 Vyhodnocení návrhu a výběr varianty

V této kapitole budou nejprve představeny silné a slabé stránky jednotlivých návrhů. Následně bude popsán průběh výběru nejvhodnější varianty.

#### 3.6.1 Silné a slabé stránky ekonomického návrhu

Tabulka 8 - Silné a slabé stránky ekonomického návrhu [vlastní]

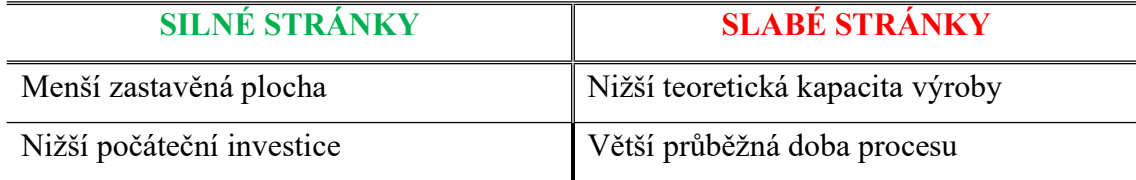

#### 3.6.2 Silné a slabé stránky efektivního návrhu

Tabulka 9 - Silné a slabé stránky efektivního návrhu [vlastní]

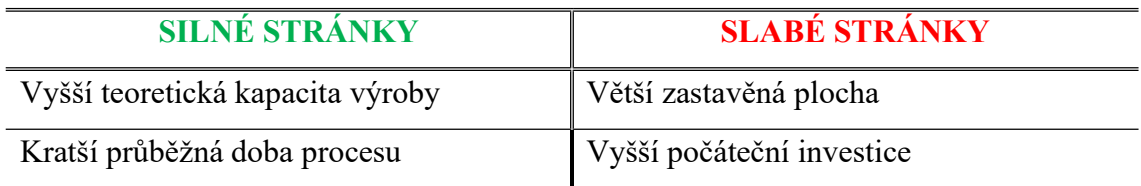

#### 3.6.3 Výběr vhodné varianty

Výše uvedené varianty nového uspořádání výrobní linky (kapitola 3.5.2 a 3.5.3) byly představeny formou prezentace vedení společnosti a jednotlivým vedoucím zástupcům úseků technologie, údržby a logistiky. Společně s novými návrhy byly znázorněny výsledky provedených měření a analýz. Na konci prezentace byli všichni členové schůzky požádání, aby vybrali nejdůležitější kritéria k volbě nejvhodnější varianty.

Během hromadné diskuse byla zvolena následující kritéria jako nejdůležitější k vyhodnocení:

- Počáteční investice
- Potenciální kapacita výrobní linky
- Univerzálnost (přestavitelnost) výrobní linky
- Průběžná doba trvání procesu

Tato zvolená kritéria posloužila k vícekriteriálnímu vyhodnocení nejvhodnější varianty, konkrétně pomocí metody bodů. Ke každému kritériu bylo nutné dále stanovit jeho váhu na stupnici 1-10 (1 - nejméně důležité a 10 - nejdůležitější). Celá tabulka společně s přiřazenými hodnotami váhy je znázorněna níže (tabulka č.10).

Tabulka 10 - Vícekriteriální vyhodnocení varianty (stanovení kritérií a vah) [vlastní]

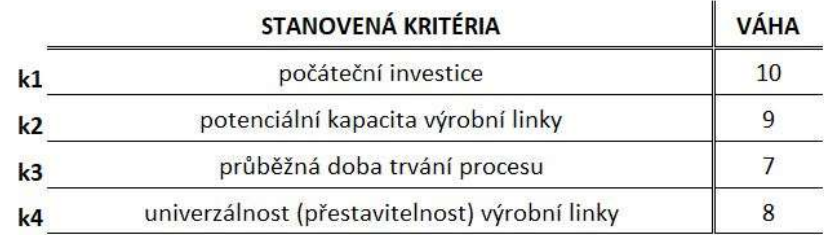

Uvedená jednotlivá kritéria bylo nutné porovnat s oběma navrženými variantami. Toto porovnání nám znázorňuje tabulka č. 11 níže. Porovnání je provedeno pomocí použitých symbolů, které jsou vysvětleny pod tabulkou.

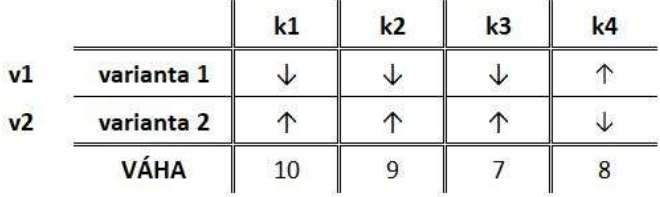

Tabulka 11 - Vícekriteriální vyhodnocení varianty (doplnění hodnot kritérií) [vlastní]

Význam použitých symbolů v tabulce č.11:

- $\bullet$  <sup> $\uparrow$ </sup> vhodnější varianta
- méně vhodná varianta

Sestavená tabulka č. 11 byla následně přepracována do jiné podoby, která je znázorněna v tabulce č. 12.

|                | <b>VÁHA</b> | v1             | v <sub>2</sub> | v1             | v <sub>2</sub> |
|----------------|-------------|----------------|----------------|----------------|----------------|
| k1             | 10          | 2              | 1              | 20             | 10             |
| k2             | 9           |                | $\overline{2}$ | $\overline{9}$ | 18             |
| k <sub>3</sub> |             |                | 2              |                | 14             |
| k <sub>4</sub> | 8           | $\overline{2}$ |                | 16             | 8              |

Tabulka 12 - Vícekriteriální vyhodnocení varianty (výsledné hodnoty) [vlastní]

V uvedené tabulce č. 12 je znázorněn výsledek výpočtu vícekriteriálního vyhodnocení nejvhodnější varianty. Ke každému kritériu je následně přiřazena hodnota, která z navržených variant je nejvhodnější. Byly navrženy dvě varianty, proto vhodnější varianta bude mít přiřazenou hodnotu 2 a méně vhodnější hodnotu 1. Poté tyto stanovené hodnoty jsou pronásobeny s konkrétní hodnotou váhy (výsledek je v pravé části tabulky č. 12). Následně je proveden celkový součet pro každou z variant. Nejvhodnější varianta je ta, která má vyšší celkový součet. V našem případně se jedná o ekonomickou variantu (popsána v kapitole 3.5.2). Tato varianta byla také členy schůzky zvolena jako nejvhodnější.

## 3.7 Technicko-ekonomické zhodnocení zvolené varianty

V této části bude popsáno technicko-ekonomické vyhodnocení zvolené ekonomické varianty (kapitola 3.5.2). Uvedená varianta byla zvolená jednak pomocí vícekriteriálního výpočtu a také se na této variantě nezávisle shodlo zasedání členů komise při prezentaci. V podkapitolách bude uvedeno technické zhodnocení, ekonomické porovnání týkající se vyplácené měsíční mzdy pracovníků, následně ekonomické porovnání výrobních nákladů a rozpočet investice do zvolené varianty.

# 3.7.1 Technické zhodnocení

V této kapitole bude popsáno technické zhodnocení zvoleného uspořádání výrobní linky a její porovnání se současnou podobou výroby. Bude zde také uvedené porovnání z pohledu KPI – klíčové ukazatele výkonnosti (kapitola 2.1).

Níže budou uvedeny body s popisem jejich porovnání u současné podoby výroby a u návrhu výrobní linky.

#### Mezisklad:

Při současné podobě výroby je pomocí Spaghetti diagramu znázorněno, že po první výrobní operaci jsou díly převáženy do meziskladu před druhou výrobní operací. Tento mezisklad je znázorněn na obrázku č. 30 (kapitola 3.4.2). Zde jsou díly hromaděny a následně převáženy na druhou výrobní operaci. U navržené výrobní linky je tok materiálu plynulý a nenachází se zde žádný mezisklad, polotovary jsou nařezány a zpracovány v průběhu pohybu linkou. Z linky následně vystupuje hotový díl určený k expedici.

#### Průběžná doba výroby:

S popisem meziskladu úzce souvisí také pojem průběžné doby výroby. Jedná se o celkovou dobu, kterou stráví díl ve firmě. Do této doby je zahrnut veškerý čas (skladování, zpracování atd.). U výrobní linky je tato průběžná doba výrazně kratší, neboť vyrobené díly mohou být ihned expedovány k zákazníkovi.

#### Zmetkovitost:

Zmetek je označován díl, který nevyhovuje stanoveným požadavkům zákazníka a ten není ochoten za něj zaplatit. Zmetek může vzniknout ať už v průběhu samotné výroby, či v důsledku manipulace s ním. Může se jednat o zakládání dílu, převážení dílu v průběhu procesu atd. Při současné podobě výroby jsou díly převáženy v průběhu výroby (zachyceno v grafu č. 2, kapitola 3.4.4.) a také je obsluha ručně zakládá do výrobního přípravku. U výrobní linky veškerý pohyb v průběhu výroby zajišťuje manipulační robot, a je tak výrazně sníženo procento možného vzniku tohoto typu dílu.

#### Dostupný časový fond:

Jedná se o čas, který můžeme využít k výrobě dílu na výrobních zařízení. Tento čas dostaneme, pokud od délky směny (v našem případě 8 hodin) odečteme veškerý čas, který stroj nemůže vyrábět (v našem případě přestávky, údržba (poruchovost), předání pracoviště na konci směny).

Níže budou uvedeny obě hodnoty pro dostupný časový fond u jedné směny pro současnou výrobu a pro navrženou výrobní linku.

Současná podoba výroby: - dostupný časový fond pro směnu je 410 minut

Délka směny = 8 hodin (480 minut)

Údržba zařízení (poruchovost) = 10 minut (dáno vedením společnosti)

Předání pracoviště na konci směny = 10 minut (čas na úklid atd.)

Přestávky (hlukové + oběd) = 50 minut

Navržená výrobní linka: - dostupný časový fond pro směnu je 460 minut

Délka směny = 8 hodin (480 minut)

Údržba zařízení (poruchovost) = 10 minut (dáno vedením společnosti)

Předání pracoviště na konci směny = 10 minut (čas na úklid atd.)

Uvedený popis je pro lepší znázornění uveden v tabulce č. 13 níže.
|                                         | SOUČASNÝ<br><b>STAV</b> | ZVOLENÝ<br><b>NÁVRH</b> |
|-----------------------------------------|-------------------------|-------------------------|
| Délka směny [min]                       | 480                     | 480                     |
| Údržba zařízení (poruchovost) [min]     | 10                      | 10                      |
| Předání pracoviště na konci směny [min] | 10                      | 10                      |
| Přestávky (hlukové + oběd) [min]        | 50                      |                         |
|                                         |                         |                         |
| Dostupný časový fond [min]              | 410                     | 460                     |

Tabulka 13 - Porovnání dostupného časového fondu [vlastní]

Jak je možné vidět v tabulce č. 13, časový fond pro jednu směnu je vyšší o 50 minut. Což odpovídá přestávkám, kdy je předpokládáno že výrobní linky nepotřebuje ke svému provozu nepřetržitou přítomnost obsluhy. Tudíž je možnost vyrábět i přes přestávky, čímž se zvýší množství vyrobených dílů za směnu.

#### Takt výroby:

Jednotlivé časy výrobního taktu u současné výroby nám ukazuje graf č. 1 v kapitole 3.4.3. Jedná se tedy o časy:

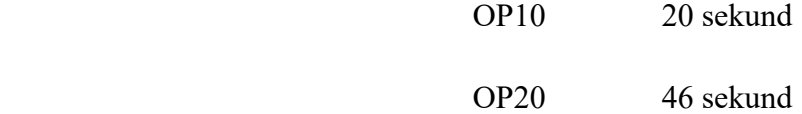

V současné době jsme schopni uspokojit doposavad stanovenou poptávku zákazníka ve výši 400 000 ks za rok. Zákazník však navýšil poptávku na 500 000 ks za rok. Abychom dokázali uspokojit zákazníka, je nutné vypočítat v jakém taktu by musela navržená linka pracovat. Níže bude uveden výpočet.

K výpočtu je nutné znát následující hodnoty:

Poptávané množství dílů = 500 000 ks/rok

Počet pracovních dní v roce = 250

Počet směn denně = 3

Dostupný časový fond jedné směny = 460 minut

Počet dílu vyrobených za jeden den:

počet dílů za jeden den = 
$$
\frac{500\ 000 \left[\frac{\text{ks}}{\text{rok}}\right]}{250 \left[\frac{\text{dní}}{\text{rok}}\right]} = 2000 \text{ ks}/\text{den}
$$
 (4)

Počet dílů za směnu:

počet dílů za směnu = 
$$
\frac{2000 \left[\frac{\text{ks}}{\text{den}}\right]}{3 \left[\frac{\text{směny}}{\text{den}}\right]} = 667 \text{ ks/směna}
$$
 (5)

Výrobní takt linky na uspokojení poptávky:

výrobní takt = 
$$
\frac{(460 * 60) \left[\frac{\text{sekund}}{\text{směna}}\right]}{667 \left[\frac{\text{ks}}{\text{směna}}\right]} = 41 \text{ sekund/kg}
$$
 (6)

Jak nám ukazuje výsledek z rovnice (6), pro uspokojení poptávaného množství 500 000 ks/rok je nutné, aby výrobní linka dosahovala vypočteného taktu 41 sekund. Výrobní linka se skládá ze stejných pracovišť jako stávající výrobní proces, je však změna v nahrazení operátora v průběhu manipulace s díly. Tuto činnost zastává manipulační robot, a tudíž se dle provedené časové studie dá s jistotou říct, že linka bude dosahovat výrobního taktu pod 30 sekund/ks.

#### Počet odebíraných dílů zákazníkem:

V současné výrobě je společnost schopna splnit aktuální požadavek na stanovený roční počet 400 000 ks. Výrobní linka dle časové studie je schopna dosahovat výrobního taktu pod 30 sekund/ks. Při dosažení tohoto času nám vyplývá, že během roku je teoretická kapacita výrobní linky 690 000 ks/rok. Přičemž zákazník poptává množství 500 000 ks/rok. Při pohledu na tato dvě čísla nám vychází, že vytížení linky tímto projektem je přibližně 73 %.

Z vytížení linky je patrné, že bude možné na výrobní linku umístit také podobné díly, jako je díl GMD2. Jako nejvhodnější se nabízí díl GME2, který je nejvíce podobný (jedná se o jiný rozměr celkové délky dílu).

#### OEE (Celková efektivita zařízení):

Pro výpočet je celkové efektivity zařízení je nutné stanovit si hodnoty dostupnosti, výkonu a kvality. Níže budou uvedené výpočty pro současné uspořádání výroby a pro navrženou výrobní linku.

# Současné uspořádání výrobní operace OP10:

Dostupnost = 
$$
\frac{\text{dostupný výrobní čas}}{\text{teoretický dostupný čas}} = \frac{410}{480} = 0.8542 (85.42 \%) \tag{7}
$$

Výkon = 
$$
\frac{\text{skutečné vyrobené množství}}{\text{teoretické vyrobené množství}} = \frac{1230}{1440} = 0,8542 (85,42 \%) \qquad (8)
$$

Kvalita = 
$$
\frac{\text{správně vyrobené díly}}{\text{skutečné vyrobené množství}} = \frac{1223}{1230} = 0,9943 (99,43 %)
$$
 (9)

$$
0EE = \text{dostupnost x výkon x kvalita} = 0.7255 (72.55 \%) \tag{10}
$$

Do rovnice (10) se za jednotlivé členy dosadí jejich výsledky z rovnic (7), (8) a (9). Vypočítaná hodnota celkové efektivity zařízení pro výrobní operaci OP10 je tedy 72,55 %.

# Současné uspořádání výrobní operace OP20:

Dostupnost = 
$$
\frac{\text{dostupný výrobní čas}}{\text{teoretický dostupný čas}} = \frac{410}{480} = 0.8542 (85.42 \%) \qquad (11)
$$

Výkon = 
$$
\frac{\text{skutečné vyrobené množství}}{\text{teoretické vyrobené množství}} = \frac{536}{628} = 0,8535 (85,35%)
$$
 (12)

Kvalita = 
$$
\frac{\text{správně vyrobené díly}}{\text{skutečné vyrobené množství}} = \frac{533}{536} = 0.9944 (99.44 %)
$$
 (13)

$$
0EE = \text{dostupnost x výkon x kvalita} = 0.7250 (72.50 \%) \tag{14}
$$

Do rovnice (14) se za jednotlivé členy dosadí jejich výsledky z rovnic (11), (12) a (13). Vypočítaná hodnota celkové efektivity zařízení pro výrobní operaci OP20 je tedy 72,50 %.

#### Navržené uspořádání výrobní linky:

Dostupnost = 
$$
\frac{\text{dostupný výrobní čas}}{\text{teoretický dostupný čas}} = \frac{460}{480} = 0.9583 (95.93 \%) \qquad (15)
$$

Výkon = 
$$
\frac{\text{skutečné vyrobené množství}}{\text{teoretické vyrobené množství}} = \frac{920}{960} = 0.9583 (95.93 %)
$$
 (16)

Kvalita = 
$$
\frac{\text{správně vyrobené díly}}{\text{skutečné vyrobené množství}} = \frac{915}{920} = 0.9946 (99.46 %)
$$
 (17)

$$
0EE = \text{dostupnost x výkon x kvalita} = 0.9134 (91.34 \%) \tag{18}
$$

Do rovnice (15) se za jednotlivé členy dosadí jejich výsledky z rovnic (15), (16) a (17). Vypočítaná hodnota celkové efektivity zařízení pro navrženou ekonomickou variantu výrobní linky je tedy 91,34 %. Pro výpočet kvality je nutné určit také zmetkovitost, dle interních informací ze společnosti, je zmetkovitost uvažována 0,5 %.

# 3.7.2 Ekonomické zhodnocení nákladů na mzdy

Při výpočtu nákladů na mzdy je pro současného dělníka ve strojírenské výrobě uvažována hrubá mzda 29 085,- Kč. [28]

Pracovník pro navrženou výrobní linku již musí disponovat jistými zkušenostmi a znalostmi, proto jeho měsíční hrubá mzda je ve společnosti stanovena na 35 000,- Kč.

Zvolený návrh dále počítá s úsporou počtu pracovníků na 1 osobu na směnu. Dále tento pracovník bude disponovat časovým úsekem (přibližně 35 minut) pro obsluhu další výrobní linky stejného charakteru, jako je tato výrobní linka.

V tabulce č. 14 je proveden ekonomické zhodnocení nákladů na mzdy, celková úspora na vyplácené mzdě je ročně 485 100,- Kč. Projekt bude probíhat ještě 6 let a celková úspora bude 2 910 600,- Kč.

|                                                | <b>SOUČASNÝ</b><br><b>STAV</b> | ZVOLENÝ<br><b>NÁVRH</b> |  |
|------------------------------------------------|--------------------------------|-------------------------|--|
| vyplácená měsíční hrubá mzda [Kč]              | 29 085 Kč                      | 35 000 Kč               |  |
| počet operátorů za měsíc                       |                                |                         |  |
| délka projektu [roky]                          | 6                              | 6                       |  |
| vyplácená hrubá mzda za měsíc [Kč]             | 145 425 Kč<br>105 000 Kč       |                         |  |
| vyplácená hrubá mzda za rok [Kč]               | 1745 100 Kč                    | 1 260 000 Kč            |  |
| celková vyplácená částka za dobu projektu [Kč] | 10 470 600 Kč                  | 7 560 000 Kč            |  |

Tabulka 14 - Ekonomické zhodnocení nákladů na mzdy [vlastní]

#### 3.7.3 Ekonomický výpočet investice do zvolené varianty

V tabulce č. 15 je znázorněn rozpočet investice pro zvolenou variantu. Uvedená cena u každé položky je pouze přibližná.

Uchopovací část pro robota (na 6 dílů) je znázorněna na obrázku č. 39 v kapitole 3.5.2 (jedná se pouze o ilustrační řešení manipulace s díly v průběhu výroby). Mycí přípravek do jednoúčelové myčky bude umístěn v samotné jednoúčelové myčce, která je na obrázku č. 42 označena písmenem D. Příslušenství pro celou linku + zprovoznění linky zahrnuje také připojení celé linky na všechny druhy energie (voda, elektřina, emulze a vzduch) a veškeré příslušenství s tím spojené.

|                                                   | cena [Kč/ks] |   | množství [ks] celková cena [Kč] |
|---------------------------------------------------|--------------|---|---------------------------------|
| Robot ABB + příslušenství                         | 1 000 000 Kč | 2 | 2 000 000 Kč                    |
| Uchopovací část pro robota (na 6 dílů)            | 200 000 Kč   |   | 400 000 Kč                      |
| Výstupní kontrola kusů u automatické pily         | 200 000 Kč   |   | 200 000 Kč                      |
| Pomocná odkládací plocha pro uchycení dílů        | 20 000 Kč    | 2 | 40 000 Kč                       |
| Jednoúčelová myčka                                | 700 000 Kč   |   | 700 000 Kč                      |
| Mycí přípravek do jednoúčelové myčky              | 100 000 Kč   |   | 100 000 Kč                      |
| Zařízení pro značení dílů                         | 100 000 Kč   |   | 100 000 Kč                      |
| Výstupní spádový zásobník pro hotové díly         | 200 000 Kč   |   | 200 000 Kč                      |
| Oplocení celého pracoviště + bezpečnostní zámky   | 200 000 Kč   |   | 200 000 Kč                      |
| Příslušenství pro celou linku + zprovoznění linky | 500 000 Kč   |   | 500 000 Kč                      |

Tabulka 15 - Rozepsání investice pro zvolenou variantu výrobní linky [vlastní]

Pro lepší přehlednost jednotlivých řádku v tabulce č. 15 je znázorněn níže uvedený obrázek č. 42, kde jsou položky v řádcích z tabulky označené pomocí písmen.

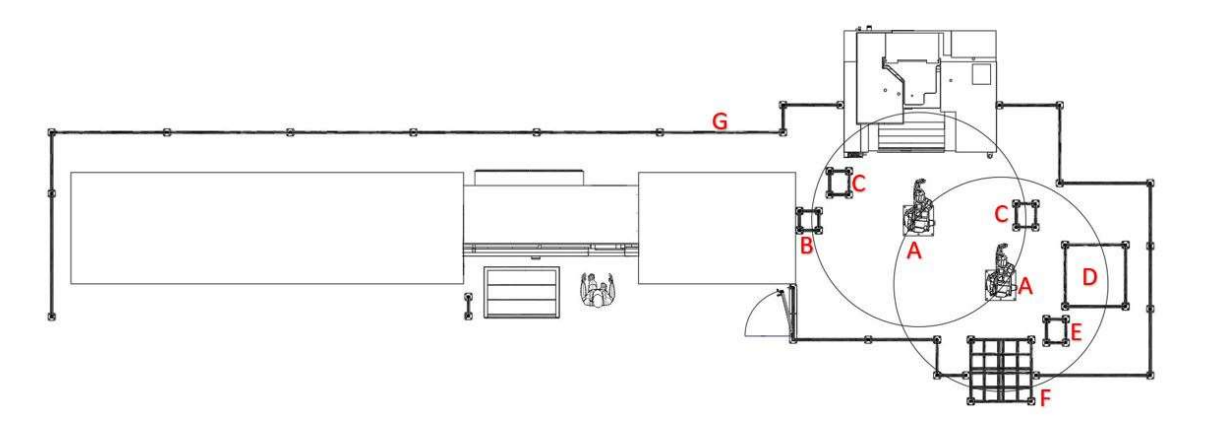

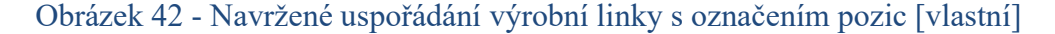

#### 3.7.4 Ekonomické zhodnocení výrobních nákladů

V tabulce č. 16 je možné vidět přehled výrobních nákladů na výrobu 1 dílu, jedná se o přímé výrobní náklady, kde není zahrnuta personální část (administrativní). Celkové náklady se skládají ze strojních nákladů a personálních nákladů (náklady na obsluhu výrobních zařízení). Níže budou popsány výpočty pro obě výrobní operace.

#### Současná výroba – výrobní operace OP10:

Z firemního softwaru je stanovena sazba na strojní hodinu výrobního zařízení u prvního pracoviště na 11 EUR/hod. Cena zahrnuje pořizovací náklady stroje, spotřebovanou energii, využití stroje, zastavěnou plochu (je zde také připočtena plocha, které je určena pro mezisklad vyrobených dílů před druhou výrobní operací). Čas výroby jednoho dílu (takt) je 20 sec (graf č. 1, kapitola 3.4.3). Při výpočtu bude uvažován kurz  $1 \in 25.8$  Kč.

#### Strojní náklady na 1 díl:

strojní náklady = 
$$
\left(\frac{11 * 25.8}{60}\right) * \left(\frac{20}{60}\right) = 1.6 \text{ Kč}
$$
 (19)

První člen ve vzorci (19) přepočítává strojní sazbu za hodinu na jednotku Kč/min. Druhý člen přepočítává takt za jeden díl ze sekundy na minutu.

Jak bylo uvedeno v kapitole 3.7.1 je u současné výroby uvažována měsíční hrubá mzda 29 085 Kč. Pro jeden měsíc je uvažovaný časový fond 160 hod.

#### Personální náklady na 1 díl:

personální náklady = 
$$
\left(\frac{\left(\frac{29085}{160}\right)}{60}\right) * \left(\frac{20}{60}\right) = 1 \text{ Kč}
$$
 (20)

První člen ve vzorci (20) nám přepočítává uvedenou měsíční hrubou mzdu na minutovou sazbu (Kč/min), druhý člen přepočítává takt na pracovišti OP10 na minuty.

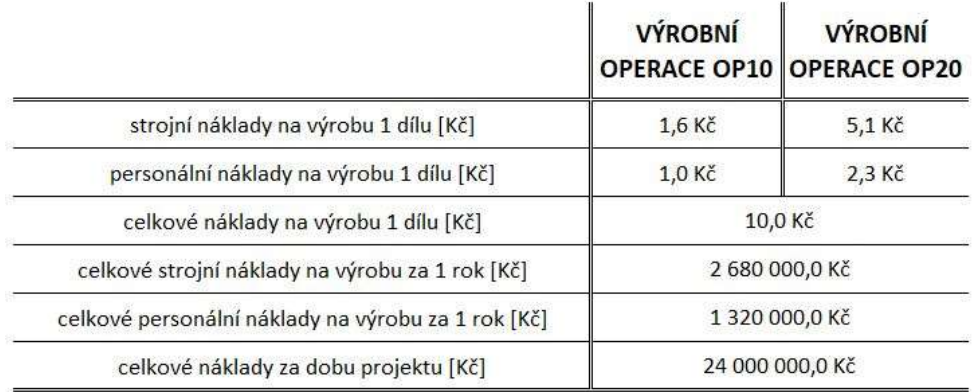

# Tabulka 16 - Výrobní náklady u současné výroby [vlastní]

#### Současná výroba – výrobní operace OP20:

Z firemního softwaru je stanovena sazba na strojní hodinu výrobního zařízení u druhého pracoviště na 15,5 EUR/hod. Cena zahrnuje pořizovací náklady stroje, spotřebovanou energii, využití stroje, zastavěnou plochu atd. Čas výroby jednoho dílu (takt) je 46 sec (graf č. 1, kapitola 3.4.3). Při výpočtu bude uvažován kurz  $1 \epsilon = 25.8$  Kč.

Strojní náklady na 1 díl:

$$
\text{strojní náklady} = \left(\frac{15,5*25,8}{60}\right) * \left(\frac{46}{60}\right) = 5,1 \text{ Kč}
$$
 (21)

Personální náklady na 1 díl:

personální náklady = 
$$
\left(\frac{\left(\frac{29085}{160}\right)}{60}\right) * \left(\frac{46}{60}\right) = 2.3 \text{ Kč}
$$
 (22)

Význam jednotlivých členů u vzorců (21), (22) je stejný jako tomu bylo u vzorců (19) a (20).

#### Současná výroba – celkové náklady na výrobu 1 dílu:

Celkové náklady na 1 díl určíme součtem získaných hodnot u vzorců (19) až (20). Výpočet je uveden níže v rovnici (23).

celkové náklady na 1 díl = 
$$
1,6 + 1 + 5,1 + 2,3 = 10
$$
 Kč (23)

#### Současná výroba – celkové strojní náklady na výrobu 1 dílu za 1 rok:

Pro výpočet celkových strojních nákladů za 1 rok je potřeba jednotlivé strojní náklady u každé výrobní operace vynásobit celkovým poptávaným množstvím, což je 400 000 ks/rok.

celkové strojní náklady = 
$$
(1,6 + 5,1) * 400\ 000 = 2\ 680\ 000\ K\text{č}
$$
 (24)  
*Současná výroba – celkové personální náklady na výrobu 1 dílu za 1 rok:*

K výpočtu celkových personálních nákladů na výrobu za 1 rok bude opět potřeba jednotlivé náklady vynásobit poptávaným množstvím 400 000 ks/rok.

celkové personální náklady =  $(1 + 2.3) * 400\,000 = 1\,320\,000\,K\text{C}$  (25) Současná výroba – celkové náklady za dobu projektu:

Ke stanovení celkových nákladů za dobu projektu (6 let), využijeme jednotlivé vypočtené roční náklady z rovnic (24) a (25).

celkové náklady = 
$$
(2,68 \text{ mil.} + 1,32 \text{ mil}) * 6 = 24 000 000 \text{ Kč}
$$
 (26)

V tabulce č. 17 níže jsou uvedené výrobní náklady u zvoleného návrhu výrobní linky. Tabulka je opět rozčleněna jako tomu bylo v předešlém případě u tabulky č. 16. Z firemního softwaru je stanovena sazba na strojní hodinu výrobního linky na 26,85 EUR/hod. Cena zahrnuje veškeré pořizovací náklady (investice) celé výrobní linky (některé z těchto nákladů jsou uvedeny v tabulce č. 15), dále očekávanou spotřebu energie, využití linky, zastavěnou plochu atd.

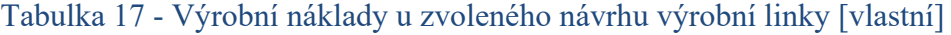

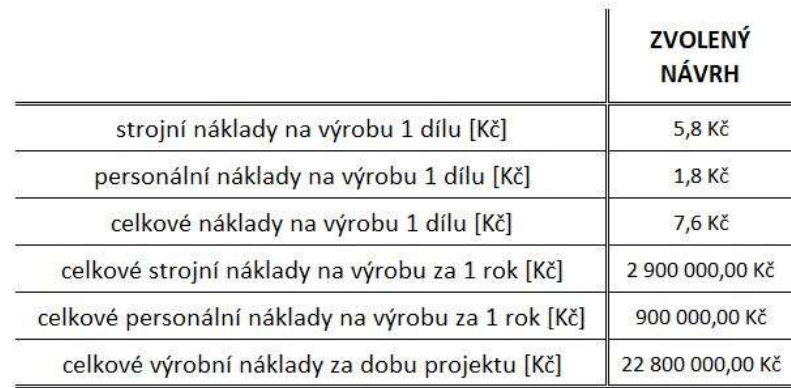

Výrobní linka – strojní náklady na výrobu 1 dílu:

strojní náklady = 
$$
\left(\frac{26,85 * 25,8}{60}\right) * \left(\frac{30}{60}\right) = 5,8
$$
 Kč (27)

Výrobní linka – personální náklady na výrobu 1 dílu:

personální náklady = 
$$
\left(\frac{\left(\frac{35\ 000}{160}\right)}{60}\right) * \left(\frac{30}{60}\right) = 1,8 \text{ Kč}
$$
 (28)

Význam obou členů u vzorců (27), (28) je stejný jako tomu bylo u vzorců (19) a (20).

#### Výrobní linka – celkové nálady na výrobu 1 dílu:

Celkové náklady na 1 díl určíme součtem získaných hodnot u vzorců (27) až (28). Výpočet je uveden níže v rovnici (29).

$$
celkové náklady na 1 díl = 5,8 + 1,8 = 7,6 Kč \tag{29}
$$

# Výrobn<u>í linka – celkové strojní náklady na výrobu za 1 rok:</u>

Pro výpočet celkových strojních nákladů za 1 rok použijeme výsledek z rovnice (27) a celkové množství poptávaných dílů, což je 500 000 ks/rok.

$$
celkové strojní náklady = 5.8 * 500 000 = 2 900 000 Kč
$$
 (30)

#### Výrobní linka – celkové personální náklady na výrobu za 1 rok:

K výpočtu celkových personálních nákladů na výrobu použijeme výsledek z rovnice (28) a opět celkové množství poptávaných dílů (500 000 ks/rok).

celkové personální náklady = 
$$
1,8 * 500 000 = 900 000 Kč
$$
 (31)

#### Výrobní linka – celkové výrobní náklady za dobu projektu:

Celkové náklady za dobu projektu využijeme výsledky z rovnic (30) a (31), tyto dvě hodnoty vynásobíme počtem roků, které zbývají ještě v rámci smlouvy (6 roků).

$$
celkové náklady = (2,90 mil. +900 tis) * 6 = 22 800 000 Kč
$$
 (32)

Jak bylo zmíněno u tabulky č. 17, pořizovací náklady (investice) jsou zahrnuty již při výpočtu hodinové sazby u výrobní linky z interního softwaru. Při pohledu na obě tabulky č. 16 a č. 17 je zřejmé, že společnost může ušetřit na výrobních nákladech za dobu projektu 1 200 000 Kč. A to i přes nemalou přibližnou počáteční investici, která je uvedena v tabulce č. 15.

# 3.8 Ověření návrhu pomocí analytického simulačního nástroje

V této kapitole bude ověřen návrh pomocí simulačního programu Witness 14 Manufacturing. Bude docházet pouze k ověření již dříve vypočtených dat, ze kterých se vycházelo při sestavení návrhu výrobní linky na určený díl GMD2 (díl je zobrazen na obrázku č. 27 v kapitole 3.3).

#### 3.8.1 Vytvoření modelu

V této kapitole budou níže uvedeny jednotlivé body, které jsou důležité pro vytvoření simulačního modelu. Pořadí uvedených bodů nebude odpovídat postupu při vytváření modelu, ale zvolil jsem toto pořadí s ohledem na návaznost informací při popisu.

#### Vytvoření směn

Vytvořit směny bylo nutné pro operátora a také pro stroje. U obou typů směn se jednalo o celkové týdenní nastavení.

Na obrázku č. 43 je možné vidět týdenní nastavení u operátora. Během pracovních dnů (pondělí až pátek) bylo nutné nastavit "pod-směny", které bude znázorněno na příkladu v obrázku č. 44. Během nastavení směn je dodržen návrh při kapacitních propočtech, tudíž třísměnný provoz bez zahrnutí víkendu.

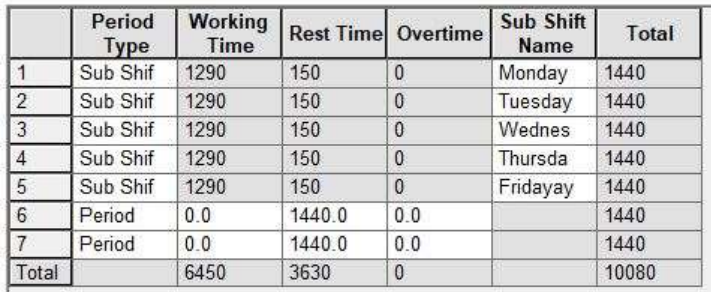

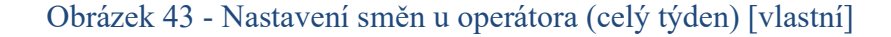

Jak již bylo zmíněno, na obrázku č. 44 je možné vidět nastavení jednoho pracovního dne u operátora. Během pracovní směny má operátor k dispozici hlukové přestávky po 2 hodinách práce v délce 10 minut, dále pauzu na oběd v délce 30 minut. Následuje druhá hluková přestávka opět v délce 10 minut.

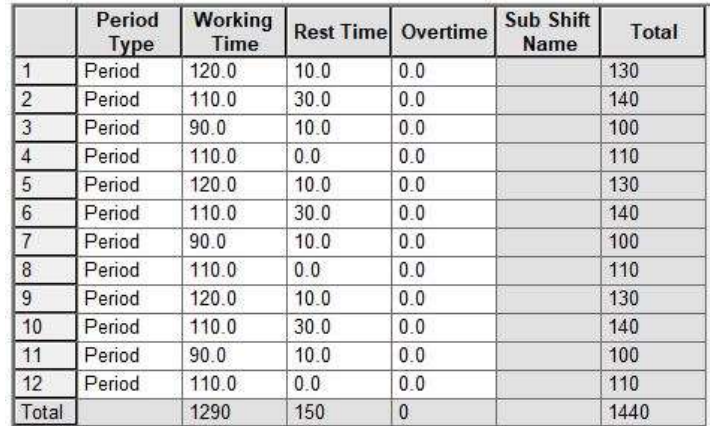

#### Obrázek 44 - Nastavení směny u operátora (detailní pohled jednoho dne) [vlastní]

Na obrázku č. 45 je uvedeno nastavení dostupného časového fondu pro výrobní zařízení. Opět jako u nastavení pro operátora, je uvažován tří směnný provoz bez víkendu.

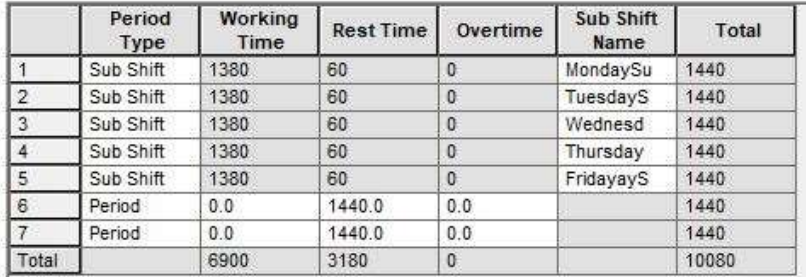

# Obrázek 45 - Nastavení dostupného časového fondu u strojů (celý týden) [vlastní]

Obrázek č. 46 zachycuje detailní nastavení jednoho pracovního dne pro výrobní zařízení. Pro výrobní zařízení je nastaven dostupný časový fond na 460 minut z pracovní směny. Je zde vyhrazený prostor 10 minut pro úklid před předáváním pracoviště další směně. Dále také 10 minut pro případné poruchy při výrobě.

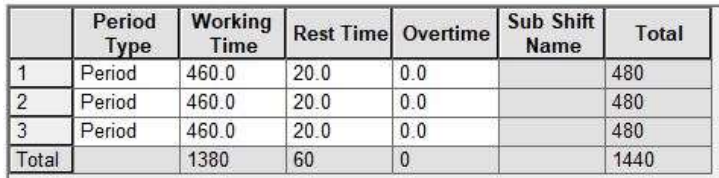

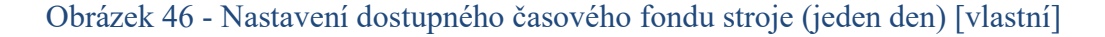

### **Operátor**

Při vytvoření operátora v prostředí Witness je nutné přiřadit také příslušnou vytvořenou směnu. To se provede v části pojmenované "shifts".

#### **Stroje**

Při vytváření strojů bylo nutné nastavit několik hodnot. Na obrázku č. 47 níže je uveden příklad nastavení výrobního zařízení představující automatickou pilu. Jako první zadanou hodnotu bylo nutné určit "Cycle Time", kde se uvedla délka výroby jednoho dílu (zachyceno v grafu č. 1 v kapitole 3.4.3). Jednotky používané v simulačním softwaru jsou minuty. Dále byla přiřazena směna určená pro výrobní zařízení v části "Shift". Simulační software nám umožňuje také zadat očekávanou poruchovost konkrétního výrobního zařízení, to se provádí v části nazvané "Breakdowns".

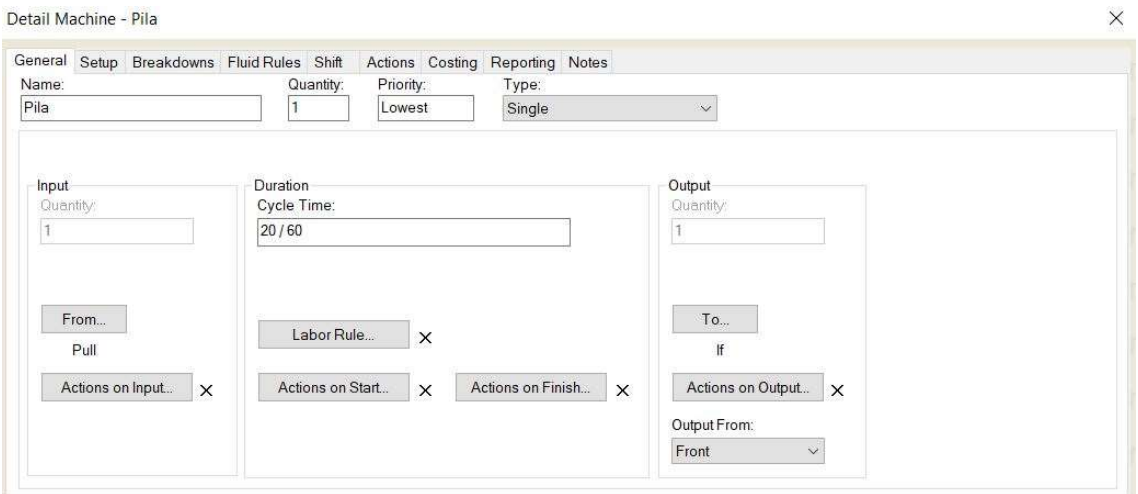

# Obrázek 47 - Nastavení stroje (pila) [vlastní]

Uvedený příklad nastavení výrobního zařízení na obrázku č. 47 byl obdobně použit pro zbývající výrobní zařízení v simulačním modelu.

# Zásobníky

Vložení zásobníků do modelu posloužilo k vytvoření vstupního zásobníku pro polotovary u automatické pily, dále pro výstup dílů z automatické pily (kde dochází k jejich kontrole na řezaný rozměr) a v neposlední řadě pro výstupní spádový zásobník (kde manipulační robot odkládá vyrobené díly). Na obrázku č. 48 je níže uveden příklad nastavení výstupního spádového zásobníku, kde byla nastavena jeho maximální možná kapacita (na 246 dílů, což odpovídá nařezání maximálního možného počtu založených polotovarů na vstupu u automatické pily).

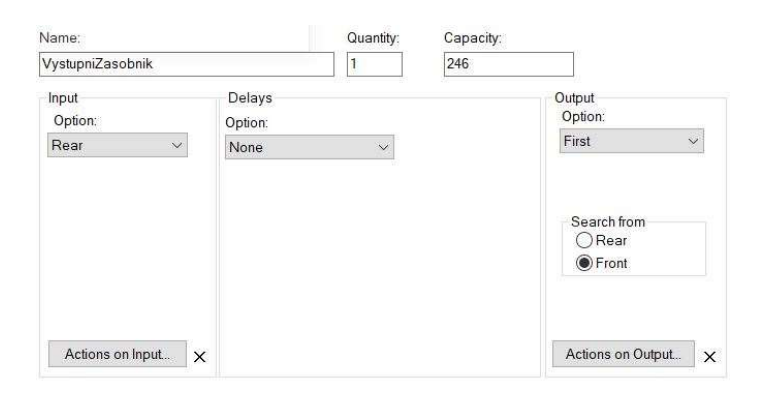

Obrázek 48 - Nastavení zásobníku [vlastní]

#### Díl

K provedení simulace je nutné vytvořit také díl, u kterého se udává, v jakém čase bude automaticky odesílán do modelu. Společně s časem "odeslání" do modelu je nutné zadat množství vstupujícího dílu.

Na obrázku č. 49 je možné vidět celkový pohled na sestavený simulační model. V modelu byly ještě vytvořeny některé dodatečné části, aby bylo možné sledovat vytížení přiřazeného pracovníka. Bylo tak učiněno z toho důvodu, že vytížení pracovníka je jeden ze sledovaných bodů. Přidané části jsou tyto níže uvedené:

- Zásobník operátor
- Zásobník

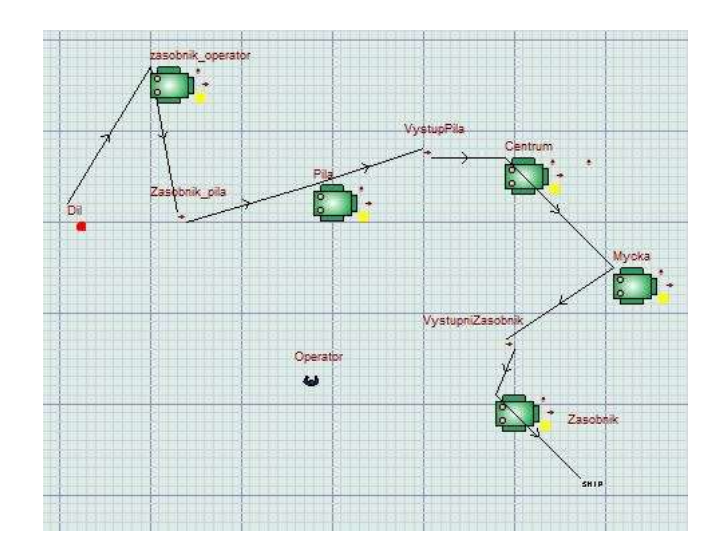

Obrázek 49 - Pohled na sestavený simulační model [vlastní]

# 3.8.2 Verifikace a validace modelu

Po sestavení simulačního modelu (zachycen na obrázku č. 49) bylo nutné provést verifikaci a validaci modelu. Verifikace znamená, že musí dojít k ověření funkčnosti sestaveného modelu. Validace popisuje, že námi sestavený model se shoduje s reálným systémem.

Bylo zjištěno, že získaná data jsou shodná s daty z kapacitních propočtů.

# 3.8.3 Výsledek provedené simulace

Pro sestavený model bylo nutné před spuštěním simulace si určit, jaké hodnoty budeme sledovat a porovnávat s daty, která byla použita pro sestavení návrhu výrobní linky. Jako sledované parametry byly zvoleny následující body:

- Vytížení příslušného operátora
- Teoretická kapacita výrobní linky

U vytížení příslušného operátora jsou očekávané hodnoty přibližně 35 % času. Zbytek z časového fondu je operátor dostupný pro podobný typ výroby, kterým společnost disponuje ve svých výrobních prostorech.

Teoretická kapacita výrobní linky je vypočtena na přibližně 690 000 ks/rok. Jelikož ale zákazník poptává výrobu 500 000 ks/rok, je linka vytížena přibližně na 73 %. Zbytek kapacity výrobní linky je možné využít pro podobné díly (nejvíce se nabízí díl s označením GME2, který se liší pouze svou celkovou délkou).

V tabulce č. 18 níže jsou uvedené získané hodnoty, které budou porovnané s již popsanými hodnotami výše.

| SLEDOVANÉ PARAMETRY               | <b>OČEKÁVANÉ</b><br><b>HODNOTY</b> | <b>HODNOTY ZE</b><br><b>SIMULACE</b> |  |
|-----------------------------------|------------------------------------|--------------------------------------|--|
| vytížení příslušného pracovníka   | 35%                                | 35.26%                               |  |
| teoretická kapacita výrobní linky | 690 000 ks/rok 690 652 ks/rok      |                                      |  |

Tabulka 18 - Porovnání sledovaných hodnot [vlastní]

Z tabulky č. 18 je možné vidět, že hodnoty použité k návrhu výrobní linky (očekávané hodnoty) a hodnoty získané pro provedení simulace jsou shodné. Simulace byla nastavena pro časové období jednoho roku.

Je však nutné na závěr zmínit, že pro tento případ není nutné využívat podporu jakéhokoliv simulačního softwaru. Jedná se o výrobní linku, kde dochází k plynulému zpracování jednoho dílu a nejsou zde žádné mezisklady či jiné komplikace. Je to tedy poměrně jednoduchý případ, pro který se simulace nemusí využívat a lze vycházet pouze z kapacitních propočtů.

#### 4 Závěr

V úvodu této diplomové práce jsou uvedeny a popsány teoretické metody pro řešení projektu, který zadala společnost RENOKAR–CNC s.r.o. Následně poté byla provedena analýza současné podoby výrobního procesu. Při seznamování s výrobním procesem byl proveden snímek pracovního dne, s použitím spaghetti diagramu byl zaznamenán pohyb materiálu během výrobního procesu včetně zaznamenání přepravované vzdálenosti. Dále během pozorování byly odhaleny další nedostatky – druhy plýtvání. Všechny získané výsledky posloužily pro sestavení představených dvou variant uspořádání výrobní linky. Jedná se o ekonomický návrh (kapitola 3.5.2) a efektivní návrh (kapitola 3.5.3).

Všechny naměřené výsledky provedených analýz a výpočtů byly společně se sestavenými návrhy uspořádání výrobní linky představeny vedení společnosti. Vedení společnosti stanovilo kritéria, dle kterých bude vybrána nejvhodnější varianta, tato kritéria také zároveň posloužila pro provedení vícekriteriálního vyhodnocení nejvhodnější varianty (kapitola 3.6.3). Jako nejvhodnější varianta uspořádání byla zvolena ta, která je popsána v kapitole 3.5.2 a jedná se o ekonomický návrh, to především z důvodu počáteční investice do nové výrobní linky.

Pro zvolený návrh uspořádání bylo následně provedeno technické porovnání se současným výrobním procesem (kapitola 3.7.1), mzdové náklady za dobu projektu (kapitola 3.7.2), dále byla představena přibližná velikost investice do výrobní linky (kapitola 3.7.3) a porovnání z hlediska výrobních nákladů, kde je již započtena velikost investice (kapitola 3.7.4). Zvolený návrh v poslední části práce je sestaven v simulačním softwaru Witness, který poslouží k ověření návrhu. Výsledek ověření je uveden v tabulce č. 17 (kapitola 3.8.3).

Zvolená varianta uspořádání výrobní linky přinese úsporu z hlediska mzdových nákladů za dobu projektu ve výši 2 910 600,- Kč. V oblasti výrobních nákladů přinese výrobní linka i přes přibližnou investici 4 440 000,- Kč za dobu projektu úsporu 1 200 000,- Kč. Při porovnání z technického hlediska dojde k odstranění meziskladu ve výrobě, výrobní operace jsou přiblíženy a manipulaci mezi nimi obstarávají 2 manipulační roboti. Výrobní linka je také schopna uspokojit zvýšenou poptávku ze strany zákazníka na množství 500 000 ks/rok.

Teoretická kapacita výrobní linky byla spočtena na množství 690 000 ks/rok, což se ověřilo také pomocí simulačního softwaru Witness (výsledek 690 662 ks/rok). Ten také potvrdil vytížení pracovníka, který obstarává výrobní linku během směny. Jeho vytížení bylo vypočteno na přibližně 35 % z časového fondu směny. Tento čas byl ověřen také pomocí softwaru Witness (výsledek vytížení pracovníka 35,26 %). Zbytek z dostupného časového fondu směny může být příslušný pracovník využit na obsluhu obdobných výrobní linek, kterými společnost disponuje ve svých výrobních prostorách.

Jelikož je teoretická kapacita navržené výrobní linky vyšší, než poptává zákazník, je dále tuto linku možno využít na podobné projekty. To přinese společnosti další finanční úsporu, kterou je možno opět využít na optimalizaci dalších procesů ve výrobě.

# Seznam použité literatury

[1] Úvod do Lean Six Sigma. MANAGEMENTNEWS [online]. 8.6.2012 [cit. 2021- 02-15]. Dostupné z: https://www.managementnews.cz/manazer/rizenifirmy-id-147972/uvod-do-lean-six-sigma-id-1632159

[2] GEORGE, Michael L., Dave ROWLANDS a Bill KASTLE. Co je Lean Six Sigma?. Brno, 2005. ISBN 80-239-5172-6.

[3] Jednotlivé metody a nástroje (I - P). API - Akademie produktivity a inovací [online]. [cit. 2020-10-21]. Dostupné z: https://www.e-api.cz/24887jednotlive-metody-a-nastroje-i-p

[4] SKHMOT, Nawras. The 8 Wastes of Lean. THE LEAN WAY BLOG [online]. 2017 [cit. 2020-10-21]. Dostupné z: https://theleanway.net/The-8-Wastes-of-Lean

[5] Glossary. Leanop [online]. 2012 [cit. 2020-10-21]. Dostupné z: http://leanop.com/cms/en/glossary/

[6] DMAIC - Model řízení Six Sigma projektu. SVĚT PRODUKTIVITY [online]. [cit. 2021-02-10]. Dostupné z: https://www.svetproduktivity.cz/slovnik/DMAIC-Model-rizeni-Six-Sigma-projektu.htm

[7] DMAIC - cyklus zlepšování (Improvement Cycle). MANAGEMENT MANIA [online]. [cit. 2021-02-10]. Dostupné z: https://managementmania.com/cs/cyklus-zlepsovani

[8] 5S Methodology. Quality - One [online]. [cit. 2020-10-26]. Dostupné z: https://quality-one.com/5s/

[9] BEJČKOVÁ, Jana. Začněte s námi: metoda 5S – předpoklad pro další zlepšování. Academy of Productivity and Innovations [online]. 2016 [cit. 2020- 10-26]. Dostupné z: https://www.e-api.cz/25814n-zacnete-s-nami-metoda-5s-predpoklad-pro-dalsi-zlepsovani

[10] KOUDELOVÁ, Lucie. Návrh výrobní linky pro sériovou výrobu [online]. Plzeň, 2018 [cit. 2020-11-09]. Dostupné z:

https://dspace5.zcu.cz/handle/11025/31347. Diplomová práce. Západočeská univerzita v Plzni.

[11] DLABAČ, Jaroslav. Analýza a měření práce. Academy of Productivity and Innovations [online]. 2015 [cit. 2020-11-09]. Dostupné z: https://www.eapi.cz/25784n-analyza-a-mereni-prace

[12] LÍBAL, Vladimír. *Organizace a řízení výroby*. 4. upr. vyd. Praha: Nakladatelství technické literatury, 1979.

[13] ŠLAICHOVÁ, Eva. Výzkum vybraných metod měření produktivity práce: monografie. Liberec: Technická univerzita v Liberci, 2013. ISBN 978-80-7494-  $007-1$ .

[14] JUROVÁ, Marie. Výrobní a logistické procesy v podnikání. Praha: Grada Publishing, 2016. Expert (Grada). ISBN 978-80-247-5717-9.

[15] ROSER, Christoph. All About Spaghetti Diagrams. AllAboutLean.com [online]. 2015 [cit. 2020-10-21]. Dostupné z: https://www.allaboutlean.com/spaghetti-diagrams/

[16] HLAVENKA, Bohumil. Projektování výrobních systémů: technologické projekty I. Vyd. 3. Brno: Akademické nakladatelství CERM, 2005. ISBN 80-214- 2871-6.

[17] ZELENKA, Antonín a Mirko KRÁL. Projektování výrobních systémů. Praha: Vydavatelství ČVUT, 1995. ISBN 80-010-1302-2.

[18] FRINTA, Jan. Struktury jako jednotlivá uspořádání výrobních zařízení [online]. In: . s. 6 [cit. 2021-01-25]. Dostupné z: http://educom.tul.cz/educom/inovace/PVS/VY\_03\_003-Struktury%20jako%20jednotliv%C3%A1%20uspo%C5%99%C3%A1d%C3%A1 n%C3%AD%20v%C3%BDrobn%C3%ADch%20za%C5%99%C3%ADzen%C3%A D\_MZ\_5.pdf

[19] LINEÁRNÍ ZAKLADAČE - MAX-P. Regulační pohony - Berger Positec [online]. [cit. 2021-01-25]. Dostupné z: https://www.regulacnipohony.cz/inpage/zakladace-maxp/

[20] Řada M-10. FANUC [online]. [cit. 2021-01-25]. Dostupné z: https://www.fanuc.eu/cz/cs/roboty/str%c3%a1nka-filtrurobot%c5%af/%c5%99ada-m-10

[21] PETR, Jan. Vybrané statě ze systémové analýzy. Praha: ČVUT, 1986.

[22] MANLIG, František. Využití počítačové simulace výrobních systémů. Liberec: Technická univerzita v Liberci, 2014. Knihovnička Katedry výrobních systémů TU v Liberci. ISBN 978-80-7494-162-7.

[23] RENOKAR - CNC s.r.o. [online]. [cit. 2021-02-08]. Dostupné z: https://www.renokarcnc.cz/cz/spolecnost/

[24] V - CUT. Emmegi [online]. [cit. 2021-03-10]. Dostupné z: https://www.emmegi.com/en/product-application/aluminium/v-cut

[25] FJV-200. Mazak [online]. [cit. 2021-03-10]. Dostupné z: https://www.mazakeu.cz/cs/fjv-200/

[26] Výrobní program. SUMMA Šumperk [online]. [cit. 2021-03-10]. Dostupné z: https://www.summa.cz/vyrobni-program

[27] ABB: IRB 2400 [online]. [cit. 2021-03-24]. Dostupné z: https://new.abb.com/products/robotics/cs/prumyslove-roboty/irb-2400

[28] Národní soustava povolání: Dělník ve strojírenské výrobě [online]. [cit. 2021-

03-24]. Dostupné z: https://www.nsp.cz/jednotka-prace/delnik-vestrojirenske-vy

# Seznam příloh

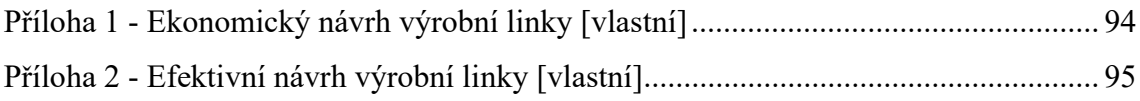

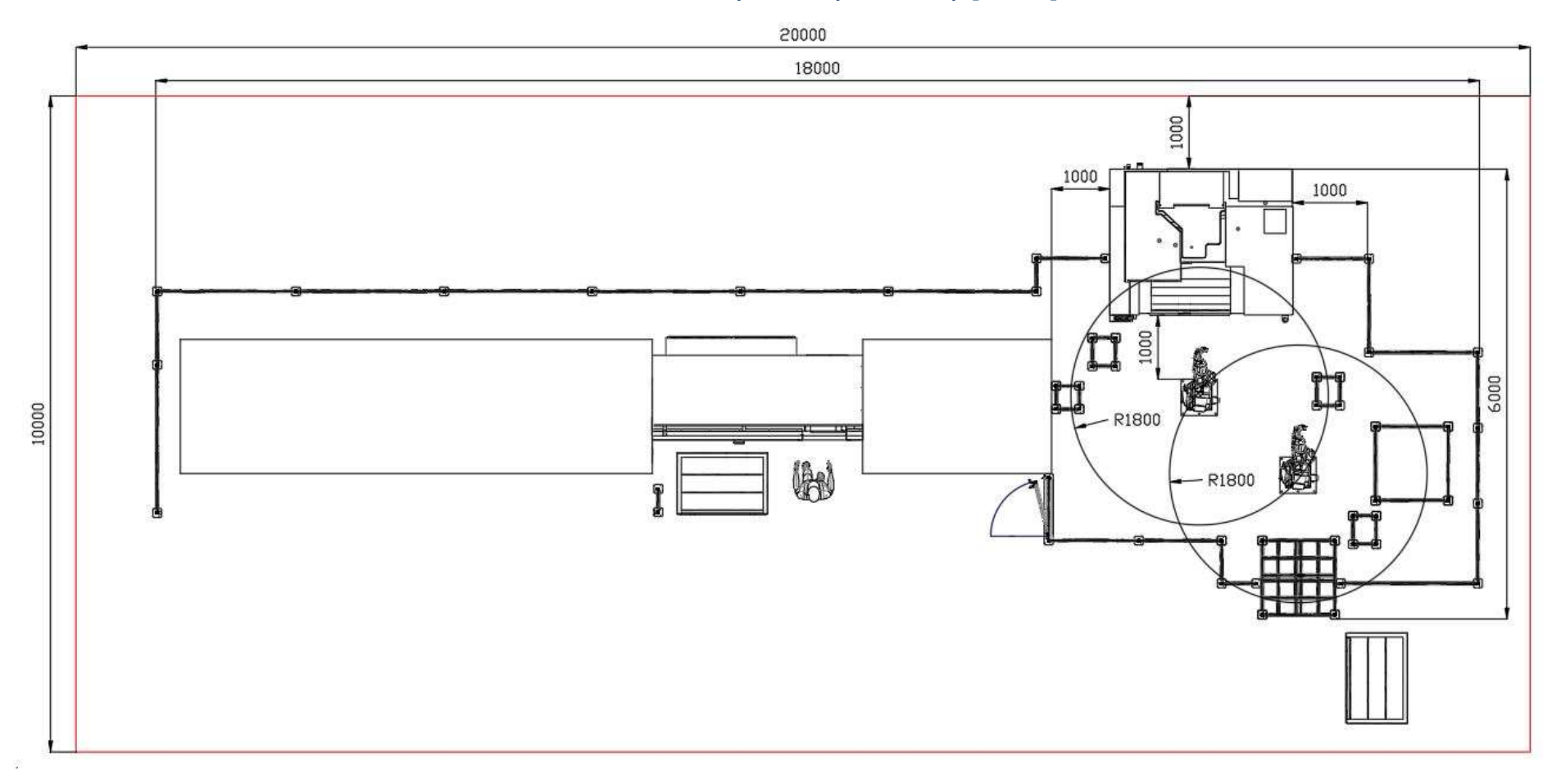

Příloha 1 - Ekonomický návrh výrobní linky [vlastní]

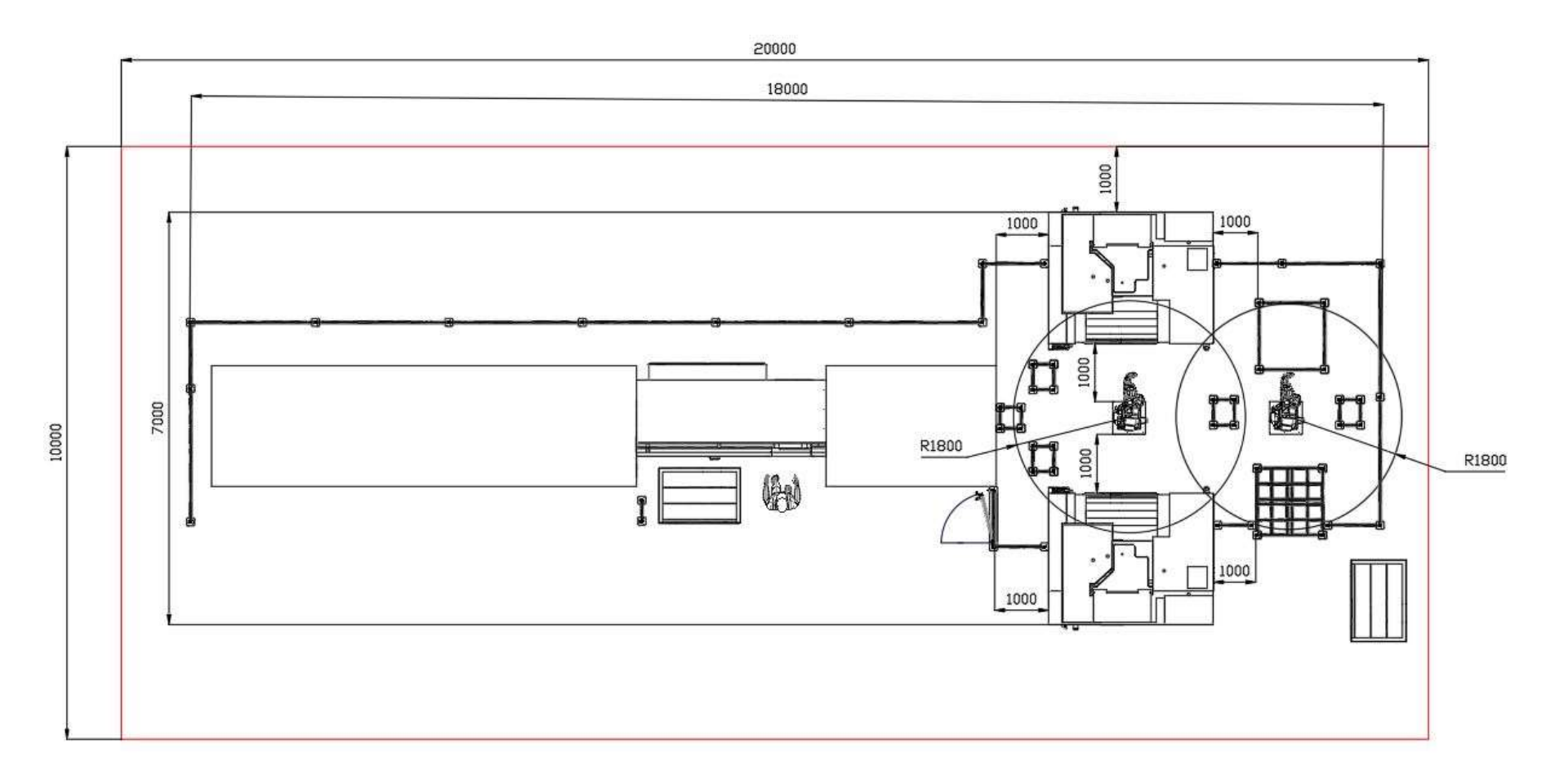

# Příloha 2 - Efektivní návrh výrobní linky [vlastní]